# **BenQ**-SIEMENS

Issued by BenQ Mobile GmbH & Co. OHG Haidenauplatz 1 D-81667 Munich

© BenQ Mobile GmbH & Co. OHG 2006 All rights reserved. Subject to availability. Rights of modification reserved. Manufactured by BenQ Mobile GmbH & Co. OHG under trademark license of Siemens AG

www.BenQ-Siemens.com/c81

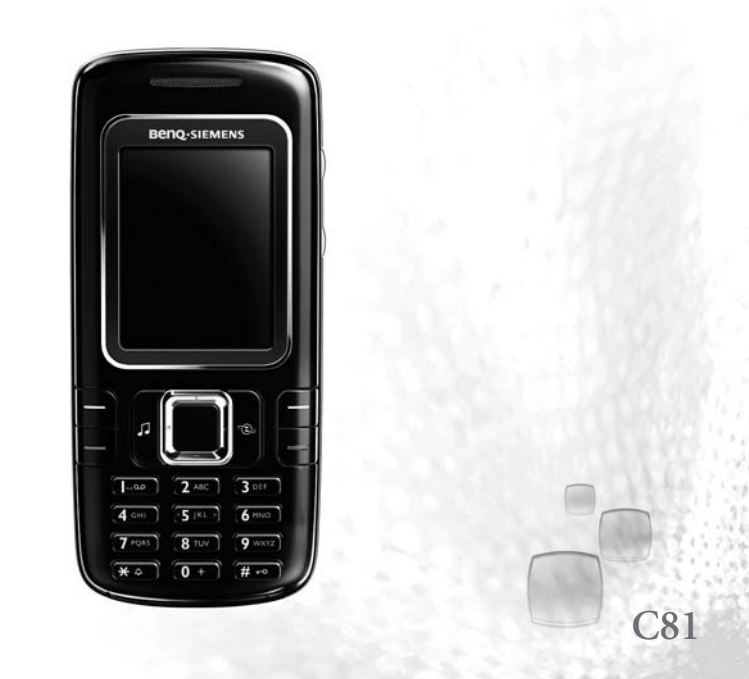

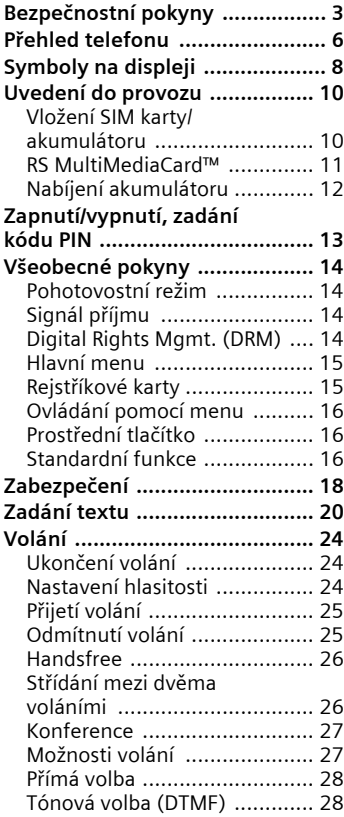

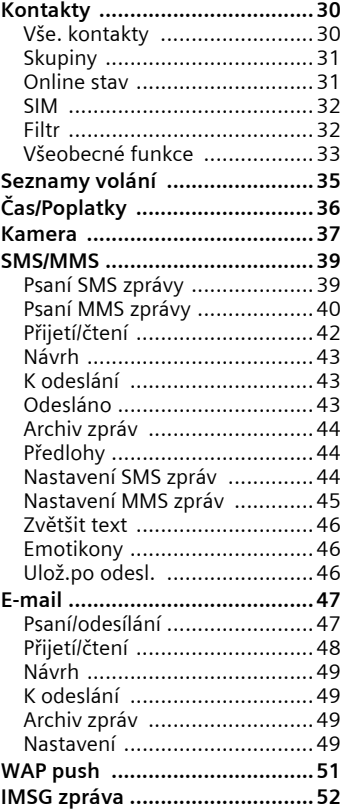

### **Viz také Rejstřík na konci tohoto Návodu k použití**

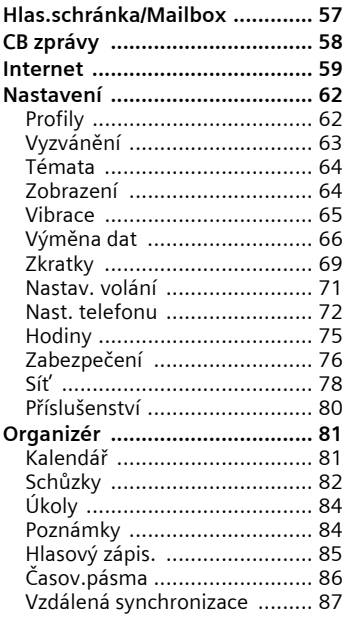

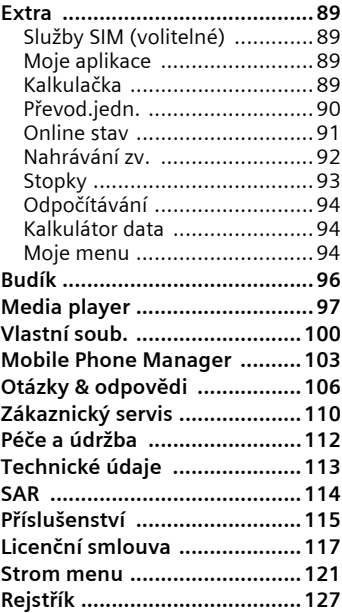

### **Viz také Rejstřík na konci tohoto Návodu k použití**

# <span id="page-3-0"></span>**Bezpe čnostní pokyny**

#### **Upozorn ění pro rodi č e**

Před použitím si pozorně přečtěte návod a bezpečnostní pokyny! Vysvětlete jejich obsah svým dětem a upozorněte je na nebezpečí při používání telefonu!

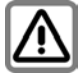

Dbejte laskavě při používání telefonu všech zákonných předpisů a místních ustanovení. Tyto předpisy jsou platné např. v letadlech, u čerpacích stanic, v nemocnicích či při řízení vozidel.

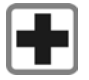

Přístroj se nesmí zapínat v blízkosti nemocnic, případně poblíž léka řských přístroj ů. např. sluchadel pro nedoslýchavé.<br>Telefon by mohl rušit funkci přístrojů. Minimální vzdálenost mezi kardiostimulátorem a telefonem by měla být 20 cm. Během telefonování držte telefon u ucha, které je od kardiostimulátoru vzdálenější. S případnými dotazy se obra te na svého léka ře.

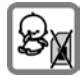

Drobné součásti, např. SIM kartu, těsnění, kroužek objektivu a kryt objektivu a kartu RS MultiMediaCard mohou malé děti odmontovat a spolknout. Proto telefon musí být uchováván mimo dosah d ětí.

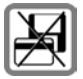

Telefon nedávejte do blízkosti nosičů elektromagnetických dat, např. kreditních karet nebo disket. Na nich uložené informace se mohou ztratit.

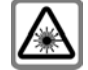

Nedívejte se světelnou diodu LED (například aktivní infra červený port, LED blesku) zvětšovacími přístroji.

Tento produkt vyhovuje normě IEC/EN 60825-1 Bezpečnost laserových výrobků" pro světelné diody třídy 1M; tyto produkty jsou bezpečné při používání v přiměřeně předvídatelných podmínkách.

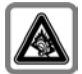

Pokud používáte sluchátka s nastavenou vysokou hlasitostí,<br>může dojít k trvalé ztrátě sluchu. Časem se můžete přizpůsobit vyšší hlasitosti, a může vám úrove ň hlasitosti znít normálně, ale může to poškozovat Váš sluch. Nastavte hlasitost na bezpečnou úrove ň. Pokud slyšíte v uších zvonění, snižte hlasitost nebo přesta ňte systém používat.

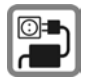

Napětí uvedené na sít'ovém konektoru nesmí být překro- <sup>č</sup>eno.

Napájení musí být při nabíjení zapojeno ve snadno přístupné zásuvce se střídavým proudem. Nabíječku po skončení nabíjení vypnete pouze vytažením ze zásuvky.

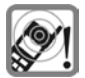

Zvuky, hudba a mluvení handsfree jsou reprodukovány přes reproduktor. Nepřikládejte telefon k uchu, pokud vyzvání, popř. pokud jste zapnuli funkci hlasitého volání – handsfree. Mohli byste si přivodit závažné a trvalé poškození sluchu.

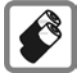

Používejte pouze doporučené akumulátory (bez rtuti) a nabíječe společnosti. V opačném případě nelze vyloučit závažné poškození zdraví a přístrojů, např. explozi akumulátorů.

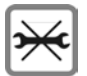

Telefon ani akumulátor (bez rtuti) v žádném případě neotevírej-te (kromě výměny akumulátoru, SIM-karty nebo vrchního krytu). Jakákoliv změna na přístroji je nedovolená a přístroj pak nesmí být provozován.

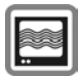

V blízkosti televizorů, radiopřijímačů a osobních počítačů může telefon způsobit rušení.

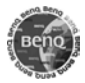

Doporučujeme používat pouze originální příslušenství společnosti, aby se předešlo případným škodám a aby bylo zajištěno, že budou dodržována všechna odpovídající ustanovení.

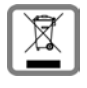

#### **Důležitá informace o nakládání s elektrozařízením**

Výrobky označené symbolem (přeškrtnutá popelnice na kolečkách) se řídí ustanoveními zákona o odpadech č. 185/2001 Sb. v posledním znění (viz evropská směrnice 2002/96/ES).

Podle tohoto zákona musí být veškeré elektrické a elektronické výrobky likvidovány odděleně od běžného netříděného komunálního odpadu. Tyto výrobky smí být odkládány pouze na místech určených pro zpětný odběr.

Zpětný odběr elektrozařízení, které dosloužilo, se stalo nepotřebným nebo je nefunkční a jeho následná odborná likvidace pomůže předejít poškozování životního prostředí a lidského zdraví, je také předpokladem opakovaného užití a recyklace použitých elektrických a elektronických výrobků.

Podrobnější informace o likvidaci starých přístrojů a místech jejich zpětného odběru si prosím vyžádejte od místního úřadu, podniku zabývajícího se likvidací odpadu nebo v obchodě, kde jste přístroj zakoupili.

Nesprávným používáním za řízení zaniká záruka! Toto opatření se týka také originálního příslušenství.

Mobilní přístroje nabízejí řadu funkcí, a proto mohou být používány i v jiných polohách než u hlavy. P ři přenosu dat (GPRS) dodržujte bezpečnostní vzdálenost **1,5 cm** .

### **Bluetooth ®**

Váš telefon disponuje rozhraním Bluetooth. Ta vám umož ňuje používat telefon s náhlavní soupravou zařízení ke hlasitému telefonování nebo ho spojit s jinými přístroji s rozhraním Bluetooth.

Aby došlo k bezpečnému spojení přístroj ů a současně aby cizí osoby nezískaly přístup k vašemu telefonu, měli byste dodržovat následující body:

- První spojení dvou přístroj ů takzvané "párování" – by se mělo uskutečnit v bezpečném prostředí.
- Oba přístroje se musí jednou prokázat heslem/kódem PIN. Aby byla zaručena dostatečná bezpečnost, měli byste (není-li zadán kód PIN) zvolit pokud možno šestnáctimístnou kombinaci čísel, kterou nelze snadno uhádnout.
- P řechod na automatické navazování spojení ("spojení bez potvrzení") by se mělo povolovat jen ve výjimečných<br>případech.
- Spojení by se mělo obecně odehrávat jen s důvěryhodnými přístroji, aby byla minimalizována případná bezpečnostní rizika.
- "Viditelnost" vašeho telefonu byste měli pokud možno omezit. Tak budete moci podstatně ztížit cizím přístroj ům pokusy o navázání spojení s vaším telefonem. V menu Bluetooth nastavte možnost **Pro ostat.vidit** z hodnoty **Vždy viditelný** na hodnotu **Neviditelný** [\(str. 68\)](#page-68-0).
- P ři spojení prostřednictvím Bluetooth se přenáší název vašeho telefonu. P ři dodávce je nastaveno jméno na řetězec "Bluetooth ID". P ři prvním zapnutí rozhraní Bluetooth nebo pozd ěji v menu Bluetooth můžete toto jméno změnit (**Moje BT jméno**, [str. 68\)](#page-68-1).
- Jestliže rozhraní Bluetooth nepotřebujete, měli byste jeho funkce vypnout.

Před použitím příslušenství Bluetooth nebo mobilního telefonu v automobilu si prostudujte návod k obsluze vozidla, zda neobsahuje případná omezení při použití<br>těchto produktů.

Zna čka Bluetooth a loga jsou majetkem Bluetooth SIG, Inc. a jakékoliv používání<br>těchto značek firmou BenQ Corp. je licencováno. Další obchodní zna čky a obchodní názvy náleží příslušným vlastníkům.

Buetooth QDID (Qualified Design ID): B02422

<span id="page-6-0"></span>Aktuální funk<u>ce tě</u>chto tlačítek se zobrazí jako text / symboly (například ≣⊠).

### 2 A **Tla čítko volání (zelené)**

**Frehled telefonu**<br> **Přehled telefonu**<br> **Dialogová tlačítka**<br>
Aktuální funkce těchto tlačítek<br>
zobrazí jako text∥symboly<br>
(například ₹⊠).<br>
2 □ Tlačítko volání (zelené)<br>
Volba zobrazeného/označené telefonního čísla/jména, Volba zobrazeného/ozna čeného telefonního čísla/jména, příjem volání. V pohotovostním stavu zobrazení posledních volaných telefonních čísel.

#### 3 B **Tla čítko zapnutí/vypnutí/ ukon čení ( červené)**

- Telefon je vypnutý: stisknutím ho zapnete.
- B ěhem hovoru nebo v aplikaci: ukončíte **krátkým** stisknutím.
- V menu: návrat do pohotovostního režimu.
- V pohotovostním režimu: **dlouhým** stisknutím telefon vypnete; **krátké** stisknutí: menu vypínání.

### 4 **Tla čítko p řehráva če médií**

Tla čítko k přímému vyvolání přehráva če médií.

### 5 **Tla čítko p řístupu na internet**

Tla čítko k přístupu na internet, není-li konfigurováno jinak.

### 6 **Prost řední tla čítko**

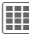

Stisknutím prostředního tlačítka<br>Se otevře hlavní nabídka nebo se otevře hlavní nabídka nebo se spustí aplikace či funkce [\(str. 16\).](#page-16-3)

## 7 **Naviga ční tla čítka**

V pohotovostním režimu:

- G Otevření uživatelských profil ů .
- $\Box$  Otevřete kontakty.
- $\overrightarrow{C}$  Otevřete došlé zprávy.
- Zapnutí fotoaparátu.

V seznamech, zprávách a menu:

 $\Box$  Listování nahoru/dolů.

#### Během hovoru:

Otevření kontaktů.

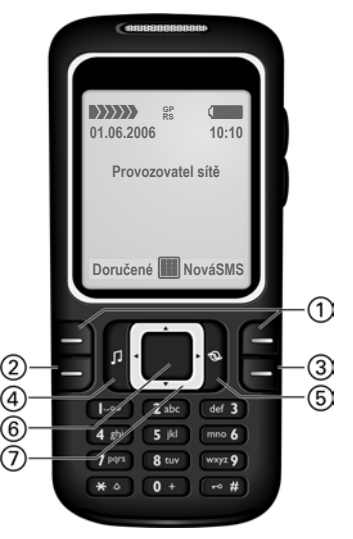

- **1 Integrovaná anténa<br>2 Reproduktor**
- 2 **Reproduktor**
- 3 [**/**\ **Ovládání hlasitosti**
- 
- 4 **Displej**
	- <sup>5</sup> \* **Vyzvánění Dlouze** stiskněte v pohotovostním stavu: všechny zvukové signály zapnout/ vypnout (kromě budíku).
	- **Dlouze** stiskněte př příchozím volání: i vyzvánění se vypne pouze při tomto volání.
- 6 # **Zamknutí tla čítek**

**Dlouze** stiskněte v pohotovostním stavu:

aktivace/deaktivace blokování tla čítek.

- 7 **Konektor**
- 8 **Prostor pro kartu RS MultiMediaCard**

- 1 **Držák Car Kit**
- 2 **Objektiv fotoaparátu**

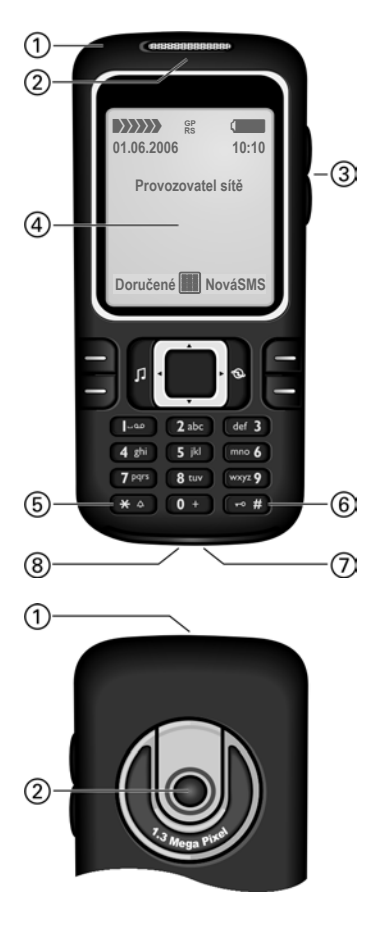

# <span id="page-8-0"></span>**Symboly na displeji**

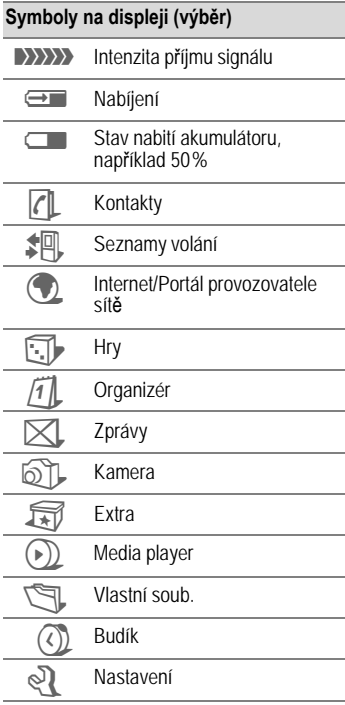

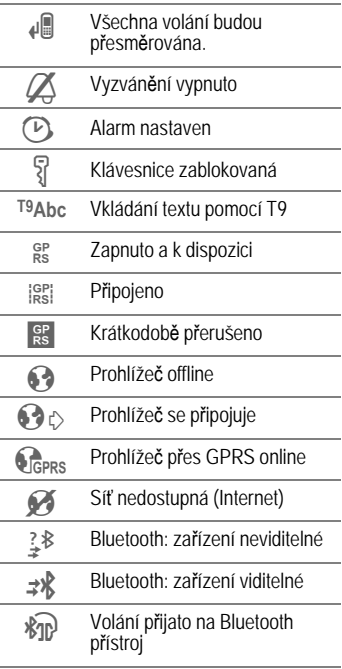

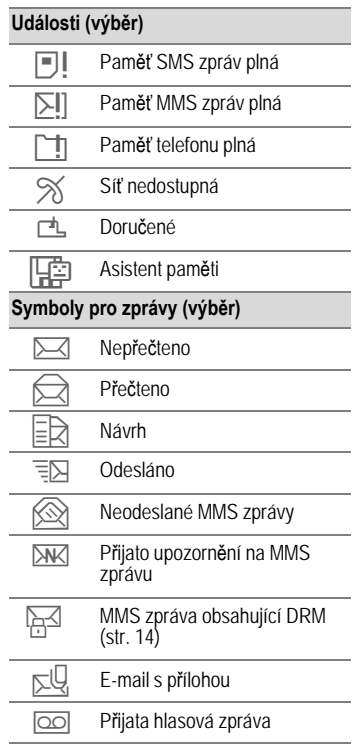

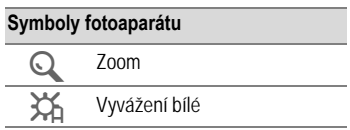

# <span id="page-10-0"></span>**Uvedení do provozu**

Displej telefonu je p ři dodání p řelepen ochrannou fólií. Před uvedením telefonu do provozu tuto fólii stáhn ěte.

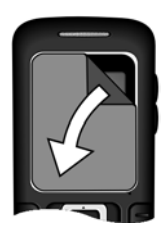

Ve vzácných p řípadech může v d ůsledku statického náboje dojít k do časnému zabarvení okraj ů displeje. Tento jev<br>však zmizí zhruba během 10 minut.

## <span id="page-10-1"></span>**Vložení SIM karty/ akumulátoru**

U provozovatele sít ě si zakoupíte SIM kartu, na které jsou uloženy veškeré nezbytné údaje k telefonování. Pokud byla SIM karta dodána ve formátu kreditní karty, uvoln ěte z ní menší výřez a odstraňte případně p ř e čnívající zbytky plastu.

• SIM kartu položte p řed št ěrbinu kontaktní ploškou dol ů. Potom lehkým tlakem zasu ňte SIM kartu dovnit ř 1. Dbejte na správnou polohu zkoseného r ůžku.

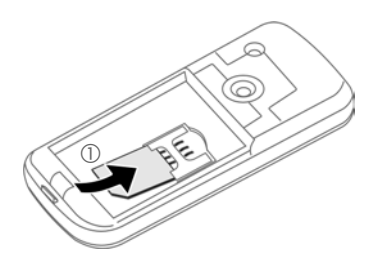

• Akumulátor vložte do telefonu ze strany 2 a pak jej p řitla čte dol ů 3, až zaklapne.

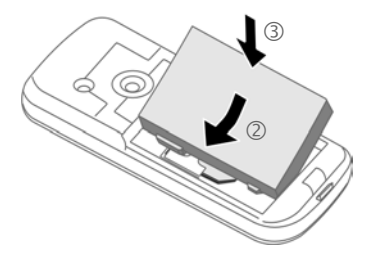

• P ři vyjmutí stiskn ěte p řídržnou lamelu na stran ě akumulátoru, potom akumulátor vyjm ěte.

• Nasa ďte kryt p řihrádky na akumulátory poněkud posunutý vzhledem ke středu  $\ddot{a}$  a poté ho posouvejte, až zaklapne na své místo.

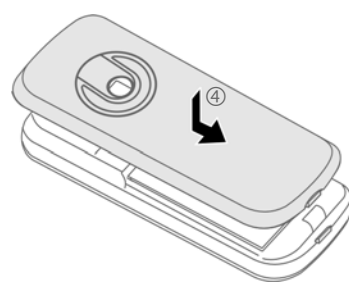

• K vyjmutí akumulátoru stiskn ěte nehtem pojistku sm ěrem dovnitř ⑤ a kryt posuňte směrem nahoru <mark>©.</mark>

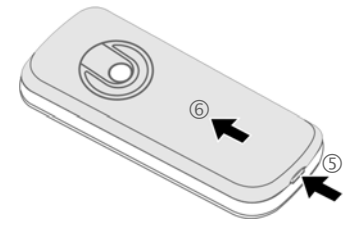

#### **Další informace**

Telefon před vyjmutím akumulátoru vypněte!

Telefon podporuje 1,8 V a 3 V SIM karty. Máte-li jinou SIM kartu, obraťte se na provozovatele sítě.

# <span id="page-11-0"></span>**RS MultiMediaCard™**

• P ři vkládání kartu zasu ňte do držáku karty 1; dbejte na správnou polohu zkoseného růžku. Držák na kartu zasu ňte do telefonu až zaklapne na své místo  $\oslash$ .

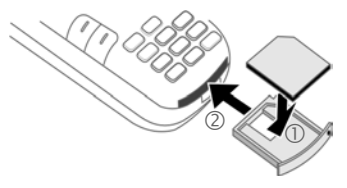

• P ři vyjímání stiskn ěte malé tla čítko 3 (nap říklad kancelářskou sponkou). Držák karty se povysune a m ůžete ho vyjmout.

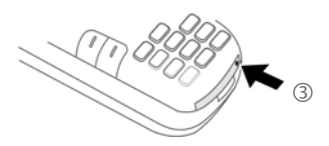

• P řed vyjmutím karty RS Multi-MediaCard by vyvolejte funkci **Vyjmout kartu** v menu voleb pro **Vlastní soub.** Tím uložíte všechna dosud neuložená data a p ředejdete jejich ztrátě.

# <span id="page-12-0"></span>**Nabíjení akumulátoru**

### **Nabíjení**

Akumulátor není p ři dodání pln ě nabitý. Zasu ňte kabel nabíje čky zespodu do konektoru telefonu, zástr čku zapojte do síťové zásuvky a telefon nabíjejte nejmén ě **dv ě hodiny** (nabíjení prostřednictvím USB rozhraní viz [str. 80\)](#page-80-1). Proces nabíjení nep řerušujte p řed časn ě .

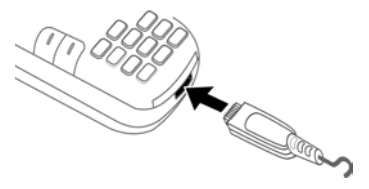

$$
\overline{\mathord{\text{C}}}
$$

**de Sil** Displej během nabíjení.

### **Doba nabíjení**

Úplného nabití prázdného akumulátoru dosáhnete asi po 2 hodinách nabíjení. Nabíjení je možné pouze p ři rozsahu teploty od +5 °Cdo +45 °C. Pokud se teplota odchýlí o 5 °C pod nebo nad uvedený rozsah teplot, symbol nabíjení se rozbliká jako varování. Síťové nap ětí uvedené na nabíje čce nesmí být p řekro čeno.

### **Doba provozu**

Doba provozu závisí na podmínkách sít ě a na podmínkách použití. Extrémní teploty zna č n ě snižují pohotovostní dobu telefonu. Proto

telefon neodkládejte na p římé slunce ani na radiátor.

Doba hovoru: až 300 minut. Pohotovostní doba: až 300 hodin.

### **Není vid ět symbol nabíjení**

Pokud byl akumulátor zcela vybitý, není symbol nabíjení p ři zapojení nabíje čky hned vid ět. Zobrazí se nejpozd ěji po dvou hodinách. Akumulátor je v tomto p řípad ě po 3 až 4 hodinách zcela nabitý.

#### **Používejte pouze nabíje čku, která byla dodána s telefonem!**

### **Zobrazení p ři provozu**

Zobrazení stavu nabití b ěhem provozu (vybito–nabito):

 $\Box$   $\Box$   $\Box$   $\Box$   $\Box$  Před úplným vybitím akumulátoru zazní varovný tón. Stav nabíjení akumulátoru se správn ě zobrazuje pouze po nep řerušeném procesu nabíjení/vybíjení. Akumulátor proto **zbyte č n ě nevyjímejte z telefonu** a pokud možno **nep řerušujte p řed časn ě nabíjecí cyklus** .

#### **Další informace**

Nabíječka se při delším používání zah řívá. To je normální a není to nijak nebezpečné. Je-li akumulátor vyjmutý na více než 30 sekund, musí se čas znovu nastavit.

# <span id="page-13-0"></span>**Zapnutí/vypnutí, zadání kódu PIN**

# **Zapnutí/vypnutí**

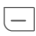

**E Dlouze** stiskněte tlačítko<br>Tannutí/wnnutí/ zapnutí/vypnutí/ ukon čení.

# **Zadání kódu PIN**

SIM karta m ůže být chrán ěna a 4 až 8místným kódem PIN.

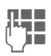

**JLHH –** Pomocí číselných tlačítek<br>UH – zadejte svůj kód PIN. Aby Pomocí číselných tlačítek nikdo nemohl p ř e číst kód PIN, zobrazí se místo n ěj na displeji\*\*\*\*. Oprava pomocí <sub>°</sub>C .

**§OK§** Stisknutím levého dialogového tla čítka potvr ďte. P řihlášení k síti trvá n ěkolik sekund.

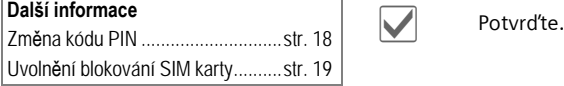

# **Tís ňové volání (SOS)**

#### **Použijte jen v p řípad ě nouze!**

Stisknutím dialogového tla čítka **§SOS§** lze volit číslo tís ňového volání v libovolné síti i **bez** SIM karty a bez zadávání kódu PIN (není k dispozici ve všech zemích).

# **První zapnutí telefonu**

### **Čas/Datum**

Při uvedení do provozu nastavte správn ě čas.

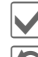

**V** Potvrďte.

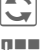

Zadejte.

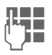

**JLHER (KALL** Nejdřív zadejte datum<br>I (den/měsíc/rok), potom čas (24 hodin v četn ě sekund).

█████████<br>jsou aktualizovány. ďte. Čas a datum

### **Časov.pásma**

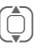

(C) Zvolte město v požado-<br>vaném časovém pásmu vaném časovém pásmu.

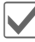

**v** Potvrďte.

# <span id="page-14-0"></span>**Všeobecné pokyny**

# <span id="page-14-1"></span>**Pohotovostní režim**

Telefon je v **pohotovostním režimu** a je **připraven k provozu**, když se na displeji objeví název provozovatele sít ě .

E Stisknutím tlačítka zap-<br>Dutíhomnutílukončení s nutí/vypnutí/ukončení se vrátíte do pohotovostního stavu z jakékoliv situace.

# <span id="page-14-2"></span>**Signál p říjmu**

 $\ket{3}\rangle\rangle$ 

Silný signál p říjmu.

**Babý signál příjmu**<br>Frižuje kralitu velár snižuje kvalitu volání a m ůže zp ůsobit p řerušení spojení. Změňte stanovišt ě .

# <span id="page-14-4"></span><span id="page-14-3"></span>**Digital Rights Mgmt. (DRM)**

Váš p řístroj je vybaven funkcemi digitální správy práv – Digital Rights Management. Použití stažených obrázk ů, zvuk ů nebo aplikací m ůže být omezeno jejich provozovatelem nap říklad ochranou proti kopírování, časovým omezením anebo po čtem použití atd. [\(str. 73\)](#page-73-0).

# **Návod k použití**

## **Symboly**

K vysv ětlení obsluhy jsou používány následující symboly:

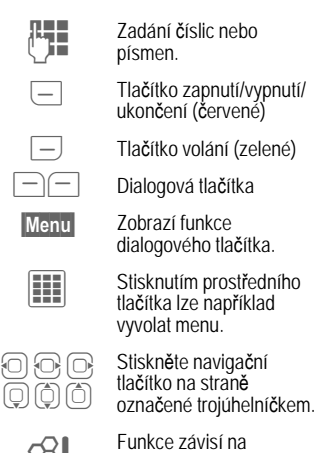

└─ "crovozovateli služeb. Může být nutná zvláštní registrace.

# <span id="page-15-0"></span>**Hlavní menu**

Aplikace se zobrazují se symboly v hlavním menu:

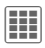

 $\begin{bmatrix} \bullet & \bullet & \bullet \\ \bullet & \bullet & \bullet \end{bmatrix}$  Vyvolání z pohotovostního režimu pomocí prost ředního tla čítka.

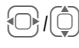

I Volba aplikace pomocí naviga čního tla čítka.

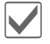

Spuštění aplikace.

### **Hlavní menu – možnosti**

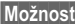

**§Možnosti§** Otev řete menu.

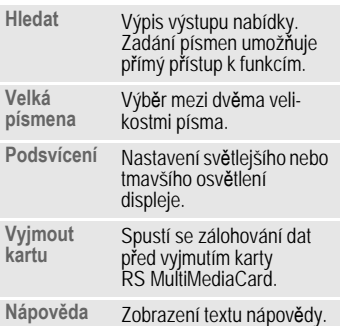

# <span id="page-15-1"></span>**Rejst říkové karty**

Karty umož ňují rychlý p řístup k informacím a funkcím.

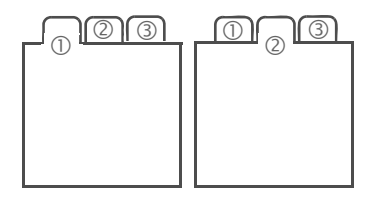

### **Navigace**

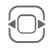

P řepínání mezi jednotlivými kartami.

Je-li na kart ě aktivní zadávací polí čko, lze pomocí naviga čního tla čítka procházet jen daným polí čkem.

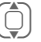

(C) Chcete-li přejít na další<br>I kartu, opusťte vstupní kartu, opus ťte vstupní pole posunutím nahoru nebo dol ů.

# <span id="page-16-0"></span>**Ovládání pomocí menu**

V návodu k použití jsou kroky k dosažení funkce popsány ve **zkrácené podob ě**, nap říklad zkrácená podoba vyvolání seznamu ztracených volání:

C¢P¢**Ztrac.volání**

To p ředstavuje následující kroky:

EEE Stisknutí prostředního<br>tlačítka otevře v pohoto-Stisknutí prostředního vostním režimu hlavní nabídku.

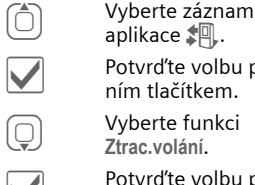

ním tlačítkem.  $\bigodot$  Vyberte funkci **Ztrac.volání**.

aplikace  $\sharp$  .

**Verban** Potvrďte volbu<br>Iním tlačítkem. ďte volbu prost řed-

ďte volbu prost řed-

# <span id="page-16-3"></span><span id="page-16-1"></span>**Prost řední tla čítko**

Symbol uprost řed dolního řádku displeje zobrazí p ři svislém stisku naviga čního tla čítka aktuální funkci.

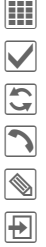

í Hlavní menu OK Potvrďte.

ñ Změnit

ð Volání

ü Změnit

÷ Vložit

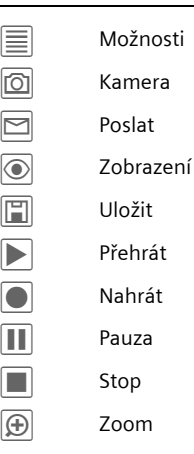

# <span id="page-16-4"></span><span id="page-16-2"></span>**Standardní funkce**

## **Menu možností**

Zde jsou shrnuty funkce opakovan ě se vyskytující v menu možností.

**Možnosti** Otevřete menu.

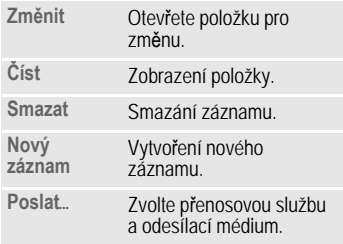

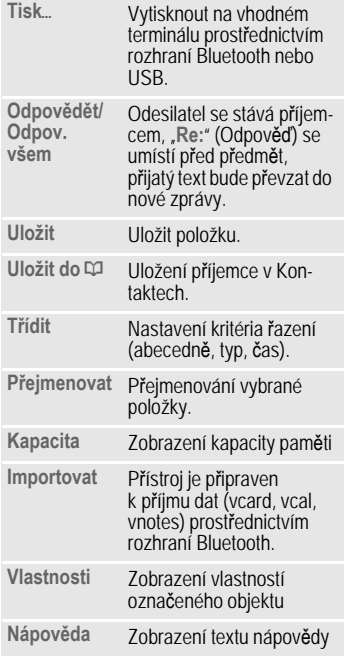

### **Tisk p řes USB**

Produkt Mobile Printing Ready je ur čen ke snadnému tisku z mobilních telefonů připojením mobilního telefonu k tiskárn ě p řes datový kabel USB (nejd říve zvolte **Tisk** ö, potom **P řes USB**, a potom p řipojte kabel USB).

Tento produkt odpovídá sm ěrnicím verze 1.0 standardu PictBridge konsorcia MIPC (Mobile Imaging and Printing Consortium).

### **Režim ozna čování**

U n ěkterých aplikací (nap říklad smazání n ěkolika SMS zpráv) lze ozna čit jednu nebo více položek na kart ě a provést tak funkci spole č n ě pro více položek najednou.

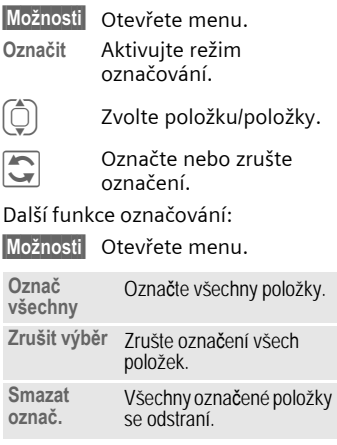

# <span id="page-18-0"></span>**Zabezpe čení**

Telefon a SIM karta jsou zabezpe čeny proti zneužití několika tajnými kódy.

**Tyto tajné kódy si bezpe č n ě uschovejte, ale tak, abyste je pozd ěji našli.**

# **Kódy PIN**

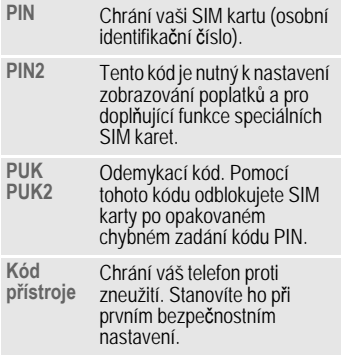

C ¢ T ¢**Zabezpe čení** ¢**Kódy PIN** ¢Vyberte funkci.

## **Použit PIN**

Telefon obvykle vyžaduje kód PIN po<br>každém zapnutí. Tuto kontrolu můžete vypnout, riskujete tím však neoprávn ěné používání telefonu. N ěkte ří provozovatelé sítí vypnutí této kontroly nedovolují.

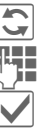

 $\overline{\mathbb{C}}$  Změnit.

Zadeite kód PIN.

ì Potvrďte zadání.

## <span id="page-18-1"></span>**Zm ěnit PIN**

Kód PIN m ůžete zm ěnit na libovolné 4 až 8místné číslo, které si budete lépe pamatovat.

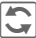

 $\overline{\mathbb{C}}$  Změnit.

J Zadejte sv ůj **dosavadní** kód PIN.

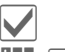

**V** Potvrďte.

Zadejte nový kód PIN.

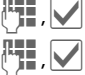

ì Zopakujte **nový** kód PIN.

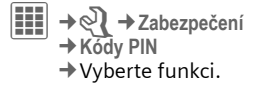

### **Zm ěnit PIN2**

Postupujte jako u **Zm ěnit PIN** .

### <span id="page-19-1"></span>**Změň.kód p řís**

(Změnit kód telefonu)

Kód telefonu stanovíte sami (4 až 8místné číslo) p ři prvním vyvolání funkce chrán ěné kódem telefonu (nap říklad **P římá volba**, [str. 76\)](#page-76-1) Je potom platný pro všechny takto chrán ěné funkce. Po t řetím chybném zadání je zablokován přístup do telefonu a ke všem funkcím, které ho používají. V takovém p řípad ě se obra ťte na servisní centrum [\(str. 110\).](#page-110-1)

# <span id="page-19-0"></span>**Uvoln ění blokování SIM karty**

Po t řetím chybném zadání PIN se SIM karta zablokuje. Podle pokyn ů zadejte kód PUK (MASTER PIN), který byl dodán spole č n ě se SIM kartou provozovatelem sít ě. Pokud jste PUK (MASTER PIN) ztratili, obra ťte se prosím na provozovatele sít ě .

# **Pojistka proti náhodnému zapnutí**

Zapnutí telefonu je nutné potvrdit i v případě vypnutí ochrany kódem PIN [\(str. 13\).](#page-13-0)

Tím je zabrán ěno náhodnému zapnutí telefonu nap říklad p ři p řenášení v kapse nebo v letadle.

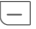

**COLOGIT DIOUZE** stiskněte.<br>**COK** Stiskněte. Telefo

**§OK§** Stiskn ěte. Telefon se zapne.

**Zrušit** 

Stiskněte (nebo nepokračujte v zadávání) – proces zapínání se p řeruší. Telefon se nezapne.

# **P řipojení k po číta č i**

Telefon m ůžete spojit s po číta čem pomocí Bluetooth nebo datového kabelu (p říslušenství). Programové vybavení po čítačů MPM (Mobile Phone Manager) umož ňuje zálohovat data z telefonu v počítači a synchronizovat kontakty s aplikacemi Outlook®, Lotus Notes™ a jinými telefony BenQ-Siemens. Mobile Phone Manager najdete na CD-ROM přiloženém k telefonu nebo si ho můžete stáhnout z internetu na adrese:

**[www.BenQ-Siemens.com/c81](http://www.benq-siemens.com/c81)**

# <span id="page-20-0"></span>**Zadání textu**

# **Zadání textu bez pomoci T9**

Opakovan ě tiskn ěte číselné tla čítko, až se objeví požadovaný znak. Po krátké prodlev ě se kurzor posune dop ředu. P říklad:

2 Jedno **krátké** stisknutí zapíše písmeno **a**, dv ě stisknutí písmeno **b** atd.

> **Dlouhým** stiskem se napíše číslo.

- **Ä, ä, 1–9** P řehlásky a čísla se zobrazí po příslušných písmenech.
- ] **Krátkým** stiskem odstraníte písmeno před kurzorem, **dlouhým** stiskem celé slovo.

**Fohyb kurzoru**<br>(dopředu/zpět).

# Stiskn ěte **krátce**: p řepínání mezi **abc**, **Abc**, **T9abc**, **T9Abc**, **123**. Ukazatel stavu na horním řádku displeje.

> Stiskn ěte **dlouze**: zobrazí se všechny varianty zadání.

\* **Krátce** stiskn ěte: zobrazí se zvláštní znaky.

0 Stiskn ěte **jednou** / **opakovan ě** :

**. , ? ! f " 0 + - ( ) @ / : \_**

**Dlouze** stiskn ěte: psaní **0** .

Uloží mezeru. Stiskněte dvakrát: řádkování.

# <span id="page-20-1"></span>**Zvláštní znaky**

- 
- \* **Krátce** stiskn ěte. Zobrazí se tabulka se znaky:

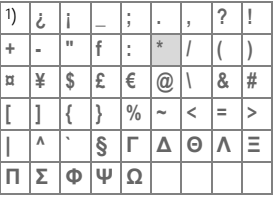

1) Zalamování řádků

Q) / Vyhledání znaku.

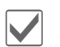

**V** Potvrďte.

# **Zadání textu s funkcí T9**

"T9" kombinuje z jednotlivých zadání tla čítek správné slovo srovnáním s rozsáhlým slovníkem.

### **Psaní pomocí T9**

Displej se m ění podle postupu zadávání.

#### **Proto napište slovo nejrad ěji až do konce, aniž byste se ohlíželi na displej.**

Jednoduše stisknete tla čítka, na kterých je umíst ěno p říslušné písmeno, **pouze jednou**. Například slovo "hotel":

# Stiskn ěte **krátce** k vyvolání **T9Abc** a poté

 $\left( \frac{4 \text{ ghi}}{2} \right) \left( \frac{mno \cdot 6}{2} \right) \left( \frac{8 \text{ tuv}}{2} \right) \left( \frac{1}{\text{def } 3} \right) \left( \frac{5 \text{ jkl}}{2} \right)$ 

1 Slovo ukon číte mezerou.

Nepište text se zvláštními znaky jako je Ä, ale používejte standardní znaky, nap říklad A. Zbytek obstará funkce T9.

T9® Použití funkce Text Input je licencováno pod následujícími patenty: U.S. Pat. Nos. 5,187,480, 5,818,437, 5,945,928, 5,953,541, 6,011,554, 6,286,064, 6,307,548, 6,307,549, 6,636,162 a 6,646,573; Australian Pat. Nos. 727539, 746674 a 747901; Canadian Pat. Nos. 1,331,057, 2,302,595 and 2,227,904; Japan Pat. No. 3532780, 3492981; United Kingdom Pat. No. 2238414B; Hong Kong Standard Pat. No. HK1010924; Republic of Singapore Pat. No. 51383, 66959 a 71979; European Pat. Nos. 0 842 463 (96927260.8), 1 010 057 (98903671.0), 1 018 069 (98950708.2); Republic of Korea Pat. Nos. KR201211B1 a KR226206B1. People's Republic of China Pat. č. žádosti. 98802801.8, 98809472.X a 96196739.0; Mexico Pat. No. 208141; Russian Federation Pat. No. 2206118; a další patenty čekají na uznání na celém svě tě .

### **Slova navržená funkcí T9**

Je-li ve slovníku pro jednu tlačítkovou řadu (jedno slovo) více možností, zobrazí se nejdříve ta nejpravděpodobnější. Pokud navrhované slovo neodpovídá slovu, které chcete napsat, může být správný další návrh funkce T9.

Slovo musí být zobrazeno **§zvýrazněné§**. Poté stiskněte

 $\overline{11}$  $\overline{12}$  $\overline{13}$  Zobrazené slovo bude nahrazeno jiným slovem. Nehodí-li se ani toto slovo, opět stiskněte.

 $\overline{11}$  $\overline{12}$  $\overline{13}$  Opakujte, dokud se nezobrazí správné slovo.

Pokud požadované slovo není ve slovníku, můžete je také zapsat s vypnutou funkcí T9.

Chcete-li přidat slovo do slovníku:

**§Naučit§** Vyberte.

Poslední návrh se smaže a slovo lze nyní zadávat bez podpory T9. Stisknutí **§Uložit§** slovo automaticky přidá do slovníku.

### **Oprava slova**

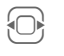

F Procházejte po slovech doleva/doprava, dokud se požadované slovo nezobrazí **§zvýrazněné§**.

- $\overline{F}$  $\overline{F}$  $\overline{F}$  $\overline{F}$  $\overline{F}$  $\overline{F}$  Slova navržená funkcí T9 ještě jednou prolistujte.
- ] Smaže znak nalevo od kurzoru **a** vždy ukáže nové možné slovo.

#### **Další informace**

V rámci "slova T9" nelze nic měnit, ani by se předem zrušil stav funkce T9. Většinou bývá snazší napsat celé slovo znovu.

 $\boxed{0}$   $\boxed{0}$   $\boxed{2}$ ápis tečky. Slovo se ukončí, pokud následuje mezera. V rámci slova představuje tečka apostrof nebo pomlčku: například **provider.s** =<br>provider´s. E <sup>P</sup>řesunem kurzoru doprava slovo ukončíte. # Stiskněte **krátce**: přepínání mezi: **abc**, **Abc**, **T9abc**, **T9Abc**, **123**. Ukazatel stavu na horním řádku displeje. **Dlouze** stiskněte: Zobrazí se všechny varianty zadání. \* **Krátce** stiskněte: výbě<sup>r</sup> speciálních znaků [\(str. 20\).](#page-20-1)

# **"Text, p ředlohy"**

V telefonu jsou uloženy p ředdefinované texty, kterými můžete doplňovat své zprávy (SMS, MMS, e-mail).

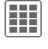

 $\begin{array}{c} \hline \textbf{ii} \end{array}$   $\rightarrow$   $\begin{array}{c} \hline \textbf{iv} \end{array}$   $\rightarrow$  "Text, předlohy"

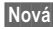

**§Nová§** Vyberte.

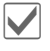

Je otevřeno zadávací pole.

**JL III. – Napište text, vyberte**<br>UT – pomocí Možnosti nebo v p řípad ě pot řeby zvolte jazyk vstupu a zkopírujte nebo vložte texty.

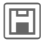

**in Uložení textového bloku.** 

### **Využití textových p ředloh**

### **Z textových blok ů**

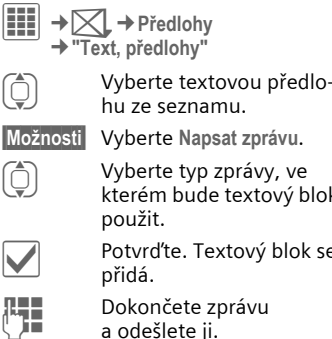

(C) Vyberte typ zprávy, ve<br>kterém bude textový blok

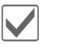

. Textový blok se

te zprávu te ii.

#### **Z aplikace (SMS, MMS, e-mail)**

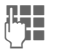

**J Hall** Napište text zprávy<br>**J Hall** Vaplikaci v aplikaci.

**Možnosti** 

Otevřete menu text.

**Vložit text...**

(C) Vyberte předem defino-<br>Vaný textový blok ze vaný textový blok ze seznamu.

Vyberte, poté Předloha.

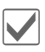

 $\sum_{\substack{\text{nřidá}}}$ p řidá.

# <span id="page-24-0"></span>**Volání**

# **Volba číselnými tla čítky**

Telefon musí být zapnutý (v pohotovostním režimu).

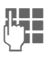

**JLHE – Zadejte číslo (vždy s me-<br>UHE – zinárodní předvolbou).** 

]**Krátké** stisknutí vymaže poslední znak, **dlouhé** stisknutí vymaže celé telefonní číslo.

A Stiskn Volí se zobrazené teleěte tla čítko volání. fonní číslo.

#### **Mezinárodní p ředvolby**

0 **Dlouze** stiskněte, až se objeví znaménko .+".

**§Možnosti§** Otevřete menu volání.

**Zem ě** Stiskněte a vyberte zemi.

#### **Paměť telefonního čísla**

B ěhem volání můžete vložit telefonní číslo. Váš partner toto zadávání slyší. Telefonní číslo může být po ukončení spojení uloženo nebo voleno.

# <span id="page-24-1"></span>**Ukon čení volání**

- 
- B **krátce** stiskn tla čítko ukon čení. ěte červené Stiskn ěte toto tla čítko i tehdy, když jako první zav ěsil váš partner.

# <span id="page-24-2"></span>**Nastavení hlasitosti**

[**/**\ Hlasitost nastavujete pomocí tla čítek plus/ mínus (je možné jen<br>během volání).

Pokud používáte sadu do auta, neovlivní toto nastavení hlasitosti obvyklé nastavení telefonu.

# **Opakovaná volba**

Opakování volby **naposledy** voleného telefonního čísla:

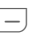

A Zelené tla stiskn ěte **dvakrát** . Zelené tlačítko volání

Volba ostatních d říve volaných telefonních čísel:

A Zelené tla stiskn ěte **dvakrát** . Zelené tlačítko volání

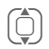

(C) Vyhledejte telefonní číslo<br>V seznamu, poté v seznamu, poté stisknutím...

 $\Box$  ... volte číslo.

# **Když je linka obsazená**

Je-li volaná linka obsazená nebo jestliže je kv ůli problém ům sít ě nedosažitelná, máte vždy podle provozovatele sít ě r ůzné možnosti. P říchozí hovor nebo jakékoliv jiné použití telefonu tyto funkce p řeruší.

**Bu ď**

### **Automatické opakování volby posledního čísla**

**§Možnosti§** Otev řete menu volání.

**Aut.opak.volby**

Telefonní číslo bude ve vzr ůstajících intervalech automaticky voleno desetkrát.

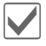

**Val** Potvrďte. Ukončení<br>automatické volby: ďte. Ukon čení

 $\Box$  Tlačítko ukončení hovoru.

#### **Nebo**

### **Zp ětné volání**

d

**§Možnosti§** Otev řete menu volání.

**Zp ětné volání**

Telefon zazvoní, jakmile se obsazené spojení uvolní. Tla čítkem volání volíte požadované číslo.

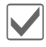

**V** Potvrďte.

### **P řipomenutí**

**Možnosti** Otevřete menu volání.

**P řipomínka**

Po 15 minutách se ozve tón, který vám p řipomene, že máte znovu volit zobrazené číslo.

# <span id="page-25-0"></span>**P řijetí volání**

Telefon musí být zapnutý. P říchozí volání p řeruší jakékoliv jiné používání telefonu.

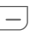

├─┐ Stiskněte zelené tlačítko<br>volání volání.

#### **Nebo**

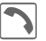

Stiskněte tlačítko spojení.

Zobrazí se telefonní číslo p řenášené sítí a p říslušné jméno, pokud je uloženo v adresá ři [\(str. 32](#page-32-2)).

# <span id="page-25-1"></span>**Odmítnutí volání**

**Odmítn.** 

Stiskněte

#### **Nebo**

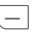

B **Krátce** stiskn tla čítko ukon čení. ěte červené

#### **Pozor!**

Ujistěte se, že jste přijali volání, d říve, než si telefon přiložíte k uchu. Tím se vyvarujete poškození sluchu hlasitým vyzváněním.

# <span id="page-26-0"></span>**Handsfree**

Funkce handsfree umož ňuje telefonovat, aniž byste měli telefon přiložený k uchu. Volajícího uslyšíte prost řednictvím reproduktoru.

**Možnosti** Otevřete menu volání.

**Handsfr.** Aktivace/deaktivace hlasitého telefonování.

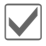

**V** Potvrďte.

#### **Pozor!**

Než přiložíte telefon k uchu, vždy "hlasité telefonování" vypněte. Vyvarujete se tak poškození sluchu!

# <span id="page-26-1"></span>**St řídání mezi dv ěma voláními**

del

# **Navázání druhého spojení**

Během hovoru můžete navázat další spojení.

**Možnosti** Otevřete menu volání.

**Držet** Aktuální volání se p řidrží.

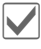

**V** Potvrďte.

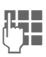

Zadejte nové telefonní<br>číslo **nebo** 

 $\left[\mathbb{Q}\right]$  vyvolejte Kontakty

#### **nebo**

 $\Box$  otevřete seznamy volání a zvolte požadované číslo.

Jakmile se nové spojení naváže:

**Možnosti** Otevřete menu volání

**St řídat**

P řepínání mezi hovory.

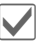

**V** Potvrďte.

### **Druhé volání b ěhem volání**

Použití této funkce je n ěkdy t řeba zaregistrovat u provozovatele sít ě a telefon musí být p říslušn ě nastaven. Během hovoru můžete být upozorn ěni na druhé p říchozí volání. B ěhem volání uslyšíte zvláštní tón [\(str. 71\)](#page-71-1). Nyní máte následující možnosti:

• **Přijmout dodate č n ě k prvnímu i nové volání**

### **§Střídat§**

P řijmete nové volání a aktuální hovor bude čekat.

Pro st řídání mezi ob ěma hovory postupujte tak, jak je uvedeno výše.

• **Odmítnout čekající volání**

Stiskněte.

**Odmítn.** 

#### **Nebo**

Přesměr Nové volání se přesměruje nap říklad do hlasové schránky.

• **P řijmout nové volání a ukon čit aktuální hovor**

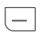

B Ukon ( červené tla čítko). Ukončení hovoru

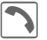

P řijetí nového volání.

### **Ukon čení volání**

B **Krátce** stiskn tla čítko ukon čení. ěte červené

Po zobrazení **Zp ět k drženému hovoru?** máte na výb ěr tyto možnosti:

**§Ano§**

P řijmout držené volání.

**§Ne§** Ukon čit i druhé volání.

# <span id="page-27-0"></span>**Konference**

del

Postupn ě m ůžete zavolat až 5 ú častníků a spojit je do konferenčního hovoru. Je možné, že provozovatel služeb nepodporuje všechny funkce nebo je k nim nutná zvláštní registrace.

Spojení je již vytvo řeno:

- **§Možnosti§** Otev řete menu a vyberte **Držet**. Aktuální spojení se přidrží.
- $\circledcirc$ /
	- **JU V**olte telefonní číslo<br>V z adresáře nebo je zadejte Volte telefonní číslo ru č n ě.

Jakmile se nové spojení naváže …

**Možnosti** w. otevřete menu a vyberte **Konference**. <sup>Č</sup>ekající volání bude připojeno.

Opakujte postup, až budou spojeni všichni ú častníci konference (maximáln ě 5ú častník ů).

### **Ukon čení**

- 
- B **Všechna** volání v konfe-renčním režimu se ukon čí najednou stisknutím červeného tlačítka k ukon čení hovoru.

# <span id="page-27-1"></span>**Možnosti volání**

Následující funkce lze použít pouze během volání:

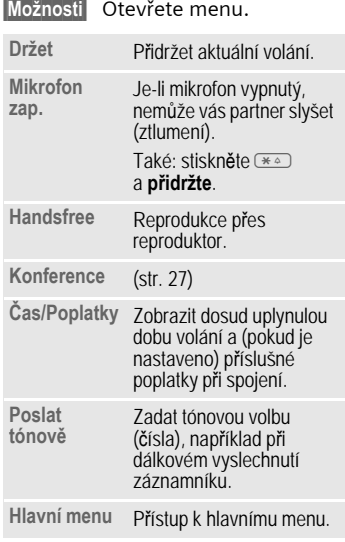

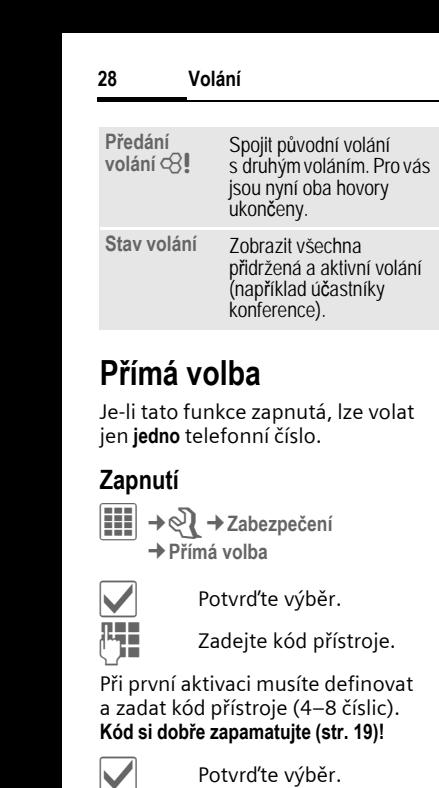

<span id="page-28-0"></span>Je-li tato funkce zapnutá, lze volat jen **jedno** telefonní číslo.

### **Zapnutí**

í¢T ¢**Zabezpe čení** ¢ **P římá volba**

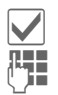

V Potvrďte výběr.

**JE z**adejte kód přístroje.

P ři první aktivaci musíte definovat a zadat kód p řístroje (4–8 číslic). **Kód si dob ře zapamatujte [\(str. 19\)!](#page-19-1)**

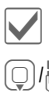

/

V Potvrďte výběr.

**J V**olte telefonní čísl<br>U z adresáře nebo je Volte telefonní číslo zadejte ru č n ě.

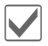

**V** Potvrďte.

### **Použití**

**§Lenka§** K volení telefonního čísla (nap říklad "Lenka") **dlouze** stiskn ěte pravé dialogové tla čítko.

## **Vypnutí**

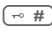

# **Dlouze** stiskn ěte.

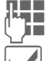

**JE z**adejte kód přístroje.

**V** Potvrďte zadání.

# <span id="page-28-1"></span>**Tónová volba (DTMF)**

Nap říklad k dálkovému dotazu do hlasové schránky zadejte tónovou volbu ( číslice) **b ěhem** stávajícího spojení. Tato zadání budou p řenesena přímo jako DTMF tóny (tónová volba).

**Možnosti** Otevřete menu.

**Poslat tónov ě**

Vyberte.

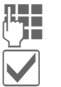

**II –** Zadejte telefonní číslo.

**V** Potvrďte.

### **Použití Kontakt ů**

Uložte telefonní čísla **a** tónové volby (tóny DTMF) v adresá ři **Kontakty** jako normální položku.

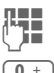

**JE –** Zadejte telefonní číslo.<br>Charles – Zadejte telefonní číslo.

0 + Tiskněte, až se na displeji<br>
objeví znaménko u " (pauobjeví znaménko "+" (pauza k navázání spojení).

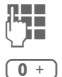

Zadejte řídicí kód DTMF ( číslice).

řípad ě vložte další p řestávky po t řech sekundách, aby příjemce mohl zpracovat zadání správn ě .

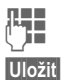

**Je zadejte jméno.** 

**§Uložit§** Uložte položku.

<sup>M</sup>ůžete také uložit pouze DTMFtóny (číslice) a ty potom odeslat během volání.

# <span id="page-30-0"></span>**Kontakty**

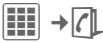

Do adresá ře tohoto telefonu lze uložit až 2500 položek s n ěkolika telefonními a faxovými čísly a dalšími údaji adresy.

K rychlejšímu p řístupu jsou kontakty uspo řádány a nabízeny na p ěti kartách:

**Vše. kontakty**, **Skupiny**, **Online stav**, **SIM**, **Filtr**

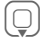

Otevřete adresář s komické (Q)<br>takty (rychlý přístup řete adresá ř s konv pohotovostním režimu).

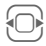

P řepínání mezi jednotlivými záložkami.

### **Komunikace**

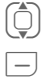

 $\hat{D}$  Zvolte kontakt.

Volejte zvolený kontakt.

#### **Nebo**

**Možnosti** Otevřete menu, potom pomocí **Napsat zprávu** spust'te dialog zprávy.

# <span id="page-30-1"></span>**Vše. kontakty**

Abecední zobrazení všech položek uložených v telefonu nebo na SIM kart ě .

### **Nový záznam**

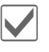

**Vichor** Potvrďte Nový záznam.<br>Zobrazí se karty k vytvo-Potvrďte Nový záznam. ření položky.

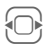

P řepínání mezi jednotlivými záložkami.

Zobrazí se následující karty:

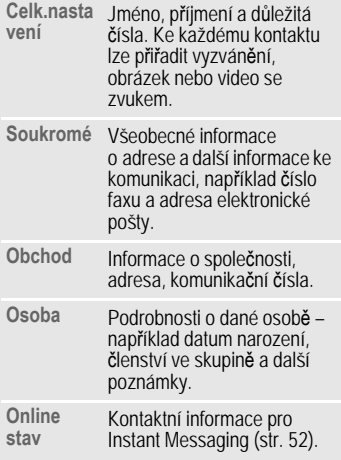

V p říslušných kartách:

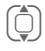

Zvolte požadovaná zadávací pole.

**∏ Juli** Vyplňte zadávací pole.<br>∪ Maximální počet znaků Vyplňte zadávací pole. k dispozici je zobrazen naho ře na displeji.

> Musíte zadat nejmén ě jedno jméno nebo spole č nost. Volané číslo zadávejte vždy s mezinárodní<br>předvolbou.

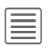

Otevřete menu možností a vyberte **Uložit** .

## **Prohlížení/úpravy položek**

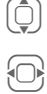

ü Otev

Zvolte požadovanou položku.

P řepínání mezi jednotlivými záložkami.

řete aktuální rejst říkovou kartu pro editaci.

 $\boxed{\equiv}$  Otevřete menu možností.

#### **Synchronizace**

MPM (Mobile Phone Manager, [str. 103](#page-103-1)) umož ňuje spravovat adresá ř pomocí počíta če.

# <span id="page-31-0"></span>**Skupiny**

V telefonu je p řednastaveno 10 r ůzných skupin, které uživateli umož ňují p řehledn ě si uspo řádat adresá ř. Názvy skupin m ůžete m ěnit podle svých p ředstav.

### **Úprava atribut ů skupiny**

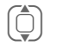

Zvolte skupinu.

**Možnosti** 

Otevřete menu a vyberte **Vlastnosti**. M ůžete provádět následující změny:

**Jméno:**, **Vyzván ění:**, **Obrázek:**

### **P řidání kontaktu**

Kontakty lze p řidat ke skupin ě prost řednictvím **Vše. kontakty** .

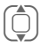

Nalistujte kontakt, otev řete **§Možnosti§** a vyberte **P řidat do skupiny** .

Kontaktní osoba m ůže pat řit vždy jen do jedné skupiny.

# <span id="page-31-1"></span>**Online stav**

Zobrazení všech kontaktních osob, které mají adresy WV (Instant Messages).

# <span id="page-32-0"></span>**SIM**

Zobrazení všech kontaktů uložených na SIM kartě.

### **Nový záznam**

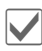

ì Potvrďte **Nový záznam** a jméno, zadejte telefonní číslo a zvolte umístění, kam bude položka uložena (SIM/chráněná SIM).

### <span id="page-32-2"></span>**Prohlížení/úprava položek**

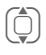

I Zvolte požadovanou položku.

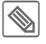

ü Změna záznamu.

### **Menu změn**

**§Možnosti§** Otevřete menu.

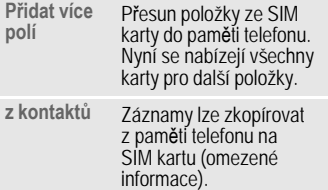

**Změnit Umístění:**

**SIM**/**Chráněná SIM**.

Na speciálních SIM kartách lze telefonní čísla ukládat do chráněné oblasti. Ke zpracovávání je potřeba kód PIN2.

**Záznam číslo:**

Vyberte pro položku nepřiřazené číslo. Lze je použít k volání telefonního čísla.

(Standardní funkce viz [str. 16\)](#page-16-4)

# <span id="page-32-1"></span>**Filtr**

Zobrazí se pouze položky, které splňují kritérium filtru, tj. položky obsahující obrázek.

**Nejpoužívanější** (výchozí)

**URL Narozeniny**

**Obrázky Vyzvánění**

**E-mail**

**Kontakty 33**

# <span id="page-33-0"></span>**Všeobecné funkce**

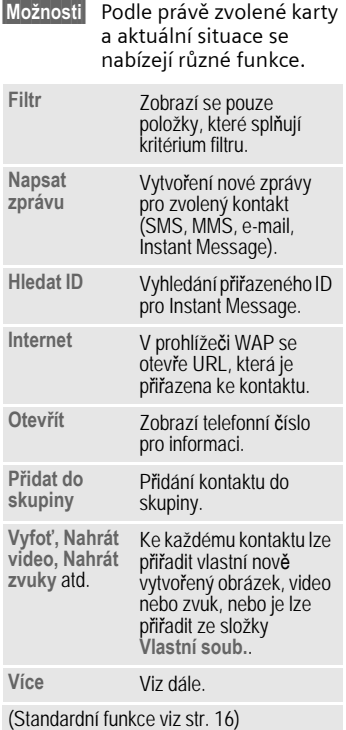

### **Více**

#### **Umíst ění:**

P řepínání místa k ukládání položek mezi pam ětí telefonu a kartou SIM.

#### **Synchronizace**

Mobilní telefon lze synchronizovat s organizérem uloženým na internetu (**Vzdál.synchr.**, [str. 87](#page-87-1)).

#### **Kapacita**

Zobrazení kapacity pam ěti.

#### **Nastavení**

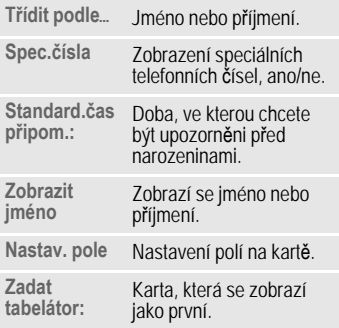

#### **Jako vizitku**

Definice zvoleného kontaktu jako vizitky.

#### **Vizitka**

Vytvoření kontaktu jako vlastní vizitky, kterou lze poslat jiným GSM telefonům.

#### **Importovat**

Nastavení připravenosti k příjmu prostřednictvím rozhraní Bluetooth.

#### **Přidat více polí**

Přesun položky ze SIM karty do paměti telefonu. Nyní se nabízejí všechny karty pro další položky.

### **Konference**

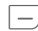

A Zahájení konference až s pěti účastníky zvýrazněnými předem. Telefonní čísla kontaktů se volí postupně.

# <span id="page-35-0"></span>**Seznamy volání**

Telefonní číslo volajícího se zobrazí, jestliže

- volající vypnul funkci **Inkognito** a
- síť podporuje funkci "rozpoznání volajícího".

Dále se zobrazí jméno volajícího, pokud je volající uložen v adresá ři kontakt ů .

Telefon uchovává v pam ěti telefonní čísla pro pohodlnou opakovanou volbu.

C¢  $\rightarrow$   $\pm$ 

Otevřete seznam.

 $\fbox{\parbox{18cm} {\begin{picture}(10,0) \put(0,0){\line(1,0){15}} \put(15,0){\line(1,0){15}} \put(15,0){\line(1,0){15}} \put(15,0){\line(1,0){15}} \put(15,0){\line(1,0){15}} \put(15,0){\line(1,0){15}} \put(15,0){\line(1,0){15}} \put(15,0){\line(1,0){15}} \put(15,0){\line(1,0){15}} \put(15,0){\line(1,0){15}} \put(15,0){\line(1,0){15}} \put($  $\left(\begin{matrix} \widehat{\hspace{0.6cm}} \widehat{\hspace{0.6cm}} \widehat{\hspace{0.$ 

 $\Box$  Vytočte telefonní číslo.

#### **Nebo**

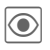

**Szobrazte informace**<br> **o** telefonním čísle.

V seznamech volání se uloží až 500 položek:

#### **Ztrac.volání**

 $d$ 

Telefonní čísla volání, která jste nep řijali, jsou ukládána ke zp ětnému volání.

¿ Symbol ztraceného volání (v pohotovostním stavu).

> Stisknete tla čítko displeje pod symbolem pro vyvolání p řijatých.

#### **P řijatá volání**

Zobrazí se p řijatá volání.

#### **Volaná čísla**

P řístup k posledním volaným telefonním čísl ům.

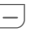

├─┐ Rychlejší přístup v poho-<br>← tovostním režimu tovostním režimu.

#### **Smazat sezn.**

Seznamy volání se vymažou.
a trvání hovoru. Lze nastavit omezení jednotek odchozích volání.

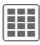

 $E[\mathbf{E}] \rightarrow \mathbf{E}[\mathbf{E}] \rightarrow \mathbf{C}$ as/Poplatky

**Poslední hovor Všechna odch.**

**Všechna p řích.**

**Zbývá jednot.**

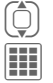

I Vyberte zobrazení. Otevřete oblast.

## **Čas/Poplatky – možnosti**

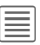

ú Otevřete menu.

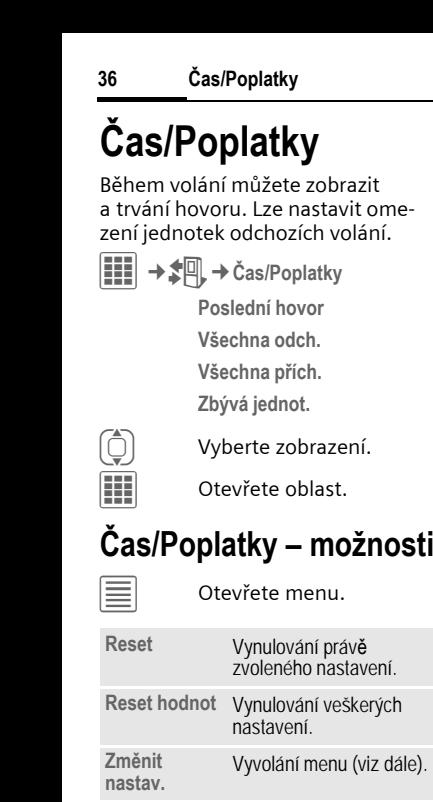

## **Zm ěnit nastav.**

### **M ěna**

Zadejte požadovanou m ěnu.

### **Osobní konto**

(dotaz na PIN2)

Zadejte používanou m ěnu a poplatky za jednotku a časový úsek.

### **Konto**

(dotaz na PIN2)

Na speciálních SIM kartách m ůžete vy nebo provozovatel sít ě stanovit kredit nebo dobu, po jejímž vy čerpání budou zablokovány odchozí hovory z telefonu.

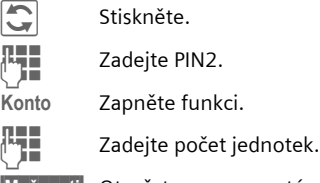

**§Možnosti§** Otev řete menu a poté vyberte **Uložit** .

### **Automat.zobr.**

V pr ů b ěhu hovoru a po jeho skončení lze zobrazit délku hovoru a poplatky, pokud je nastavena sazba.

# <span id="page-37-0"></span>**Kamera**

V telefonu je integrován fotoaparát. Fotografujte/nahrávejte videa a

- používejte fotografie jako tapety, logo, sporic displeje nebo animaci při spuštění a vypnutí,
- P ř i řazení fotografie/videa ke kontaktu,
- Odeslání fotografií/videa v MMS zpráv ě nebo elektronickou poštou.

Fotografie a videa lze ukládat ve složce **Vlastní soub.** [\(str. 100\)](#page-100-0) nebo na kart ě **RS MultiMediaCard** [\(str. 102\).](#page-102-0)

## **Zapnutí**

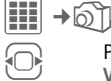

Přepínání mezi kartami **Vyfo ť** a **Nahrát video** .

Na displeji se zobrazí aktuální obrázek (náhled). Na prvním řádku vidíte zleva doprava:

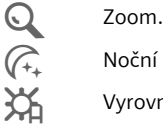

 $\widehat{\mathcal{C}_{+}}$  Noční režim.

Û Vyrovnání bílé.

V snímku s náhledem se zobrazí po čet fotografií, které lze v daném rozlišení ješte porídit. Tento po čet možných snímku se muže zna č n ě lišit a závisí krom ě jiného na motivu požadovaném množství pam ěti. Zobrazena je také indikace

zvoleného rozlišení, nebo pokud byl zvolen režim videa, zobrazuje se indikace již spot řebovaného času videa a maximální dosud použitelný nahrávací cas.

## **Vyfo ť**

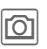

ù Fotografování. P zení snímku je slyšet ři po řízvukový signál (pípnutí) – tento signál nelze deaktivovat.

> I V případě potřeby nejd říve nastavte zoom.

Snímek se uloží s názvem, datem a<br>časem ve složce Obrázky (str. 102) v Vlastní soub. Přejmenování viz možnosti fotoaparátu.

### **Rozlišení snímku**

Kvalitu snímku lze nastavit bez ohledu na rozlišení náhledu. Nejvyšší možné rozlišení je 1280 × 960 pixelu.

Chcete-li porídit individuální snímky tapet, nastavte v možnostech fotoaparátu rozlišení snímku na **Tapeta** .

P říslušné rozlišení lze snížit podle zvoleného digitálního zoomu.

## **Nahrát video**

Rozlišení režimu videa odpovídá rozlišení náhledu snímku.

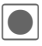

Spuštění nahrávání videa.

Při nahrávání videa se vpravo nahoře na displeji objeví červený bod.

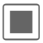

õ Konec nahrávání videa.

Video se uloží s názvem, datem a <sup>č</sup>asem ve složce **Videa** (str. 102) ve **Vlastní soub.**

### **Rozlišení videa**

Kvalitu snímku u videa lze nastavit bez ohledu na rozlišení náhledu. Nejvyšší možné rozlišení je 176 × 144 pixelu.

## **Kamera – možnosti**

Podle aktuální situace jsou dostupné následující funkce.

**§Možnosti§** Otev řete menu.

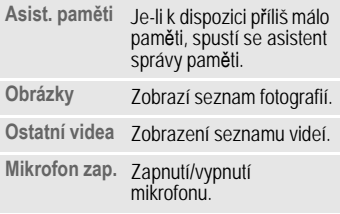

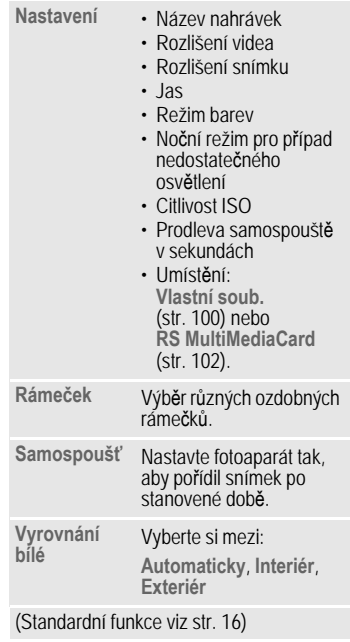

# **SMS/MMS**

Se svým telefonem m ůžete posílat a p řijímat textové zprávy a MMS zprávy ( **M**ultimedia **M**essaging **S**ervice).

### **Informace o SMS zprávách**

Se svým telefonem mužete posílat/ přijímat velmi dlouhé zprávy (až 760 znaku): Automaticky se složí z n ěkolika "normálních" SMS zpráv (povšimn ěte si vyšších poplatk ů). Používání speciálních znak ů v n ěkterých jazycích snižuje maximální možnou délku SMS zpráv. Nep řejeteli si používat tato písmena, změňte jazyk vstupu v menu voleb.

### **Informace o MMS zprávách**

**M**ultimedia **M**essaging **S**ervice umožnuje posílání textu, obrázku/ videí a zvuku na jiný mobil nebo na adresu elektronické pošty. Všechny složky jedné MMS zprávy jsou zahrnuty v "prezentaci".

Podle nastavení telefonu p řijmete automaticky vždy kompletní zprávu nebo odkaz na MMS zprávu uloženou v síti, s údaji o odesílateli a velikosti. Tu potom stáhnete k p ř e čtení do telefonu.

Zeptejte se svého provozovatele sít ě, zda je tato služba dostupná. Pro tuto službu se možná budete muset zvláš ť zaregistrovat.

## **Psaní SMS zprávy**

 $\boxed{III}$  →  $\boxed{\times}$  → Vytvořit nové → SMS

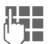

**Juga Ext.**<br>Zadejte text.

Informace k psaní textu s funkcí T9 a bez ní najdete v kapitole "Zadávání textu", [\(str. 20\).](#page-20-0)

A Zadejte telefonní nebo ú otev řete Zadeite telefonní číslo nabídku, potom vyberte<br>Přidat z ¤ vyberte příjemce z Kontaktů.<br>Můžete přidat více než jednoho p říjemce.

A Spus ťte odesílání.

#### **Další informace**

V prvním řádku displeje se zobrazí: stav vložení textu, po čet potřebných SMS, po čet znaku, které jsou ještě k dispozici v aktuální SMS.

Jestliže délka textu p řekro čí 760 znak ů, zpráva se p řevede do formátu MMS zprávy.

#### **Možnosti SMS zpráv**

Na úpravu SMS zpráv se nabízejí různé funkce podle zvolené části zprávy.

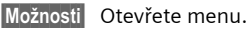

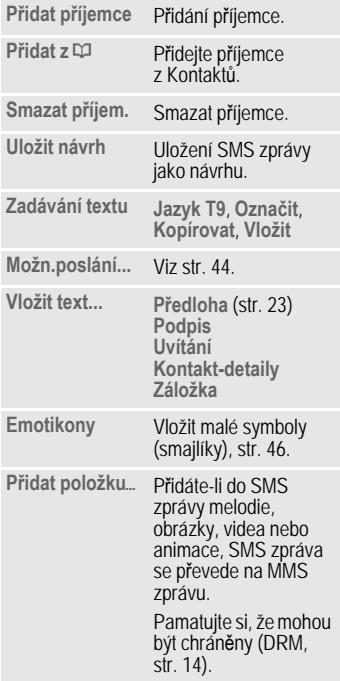

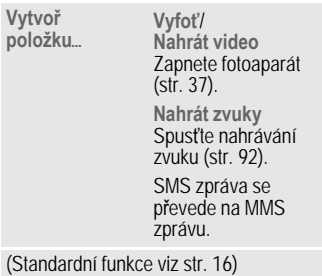

## **Psaní MMS zprávy**

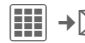

 $\boxed{III}$  →  $\boxed{\times}$  → Vytvořit nové → MMS

### **Rozvržení**

MMS zpráva se muže skládat z n ěkolika stran. Každá strana muže obsahovat text, obrázek/video a zvuk. Nezapomínejte, že obrázky a zvuky mohou být chrán ěny (DRM, [str. 14](#page-14-0)).

Související funkce viz **Možnosti MMS zpráv** [str. 41](#page-41-0).

### **Obsah**

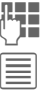

 $\overline{I}$  Zadejte text.

ú Otevřete menu a vyberte **Přidat položku**/**Vytvoř. položku** .

#### **Text**

Informace k psaní textu s funkcí T9 a bez ní najdete v kapitole "Zadávání textu", [\(str. 20\).](#page-20-0)

#### **Obrázky/Videa**

Přidejte obrázky nebo videa ze složky **Vlastní soub.** nebo zachy ťte nové fotografie ci videa fotoaparátem.

#### **Zvuk**

Přidejte melodie ze složky **Vlastní soub.** nebo nahrajte nové zvuky pomocí záznamu zvuku.

#### **Kontakty**

Přidejte údaje o adrese p říjemce z adresá ře.

#### **P říloha**

P řidejte libovolné soubory ze složky **Vlastní soub.** .

### **Odesílání**

├─) Zadejte telefonní ‹<br>nebo ③ otevřete Zadejte telefonní číslo nabídku, potom vyberte **<sup>P</sup>řidat z** †, vyberte příjemce z Kontaktů. Můžete přidat více než jednoho p říjemce.

Pokud chcete vložit předmět:

Otev řete menu, poté vyberte **P řidat p ředm ě t** a zadejte krátký popis MMS zprávy.

 $\Box$  Spust'te odesílání.

### <span id="page-41-0"></span>**Možnosti MMS zpráv**

K úpravám MMS zpráv se nabízejí<br>různé funkce podle zvolené části zprávy.

**Možnosti** Otevřete menu.

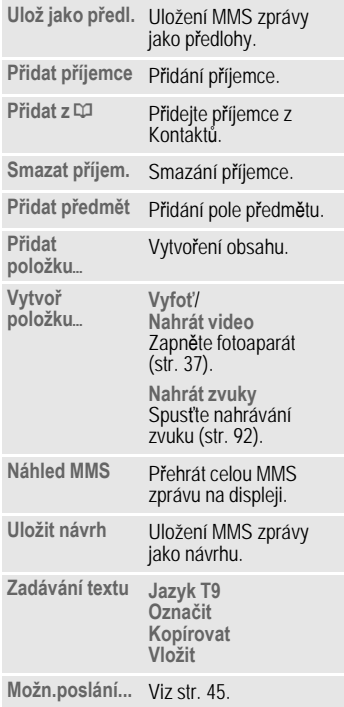

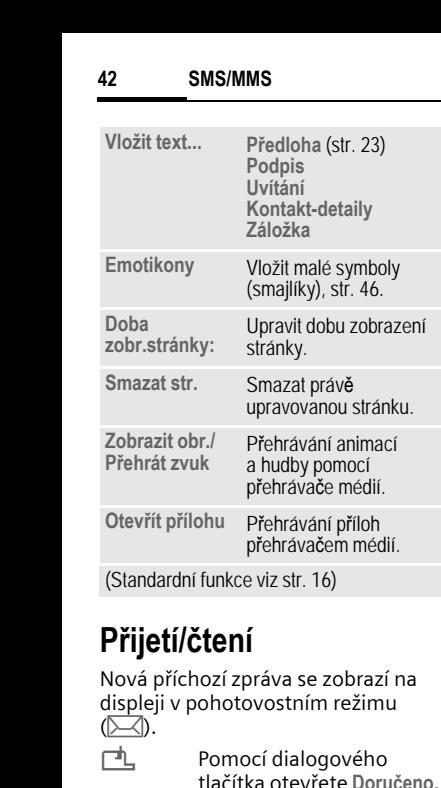

Nová p říchozí zpráva se zobrazí na displeji v pohotovostním režimu<br>( $\boxed{\mathbb{Z}}$ ).<br> $\boxed{\mathbb{L}}$  Pomocí dialogového

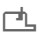

tla čítka otev řete **Doru čeno** .

#### **Nebo**

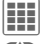

ö

¢ M ¢**Doru čeno**

I Zvolte požadovanou zprávu.

> P ř e čtete si zprávu nebo upozorn ění na MMS zprávu .

P říjem kompletní MMS zprávy pozd ěji: **§Možnosti§** Poté vyberte **Stáhnout MMS** . **Možnosti složky Doru čené** Podle situace se nabízejí r ůzné funkce. **Možnosti** Otevřete menu. **Číst** P ř e čtete si SMS/MMS zprávu nebo upozorn ění na MMS zprávu. **Odpov ě d ět/ Odpovědět/ • Novou SMS zprávou,<br>Odpov. všem Novou MMS zprávou** • Novou MMS zprávou, • Potvrzeným originálem: nová SMS zpráva s odesilatelem jako příjemcem a prvních 50 znaku p řijaté zprávy. **P ředat** P ředání zprávy jinému p říjemci. V p řípade potřeby lze do MMS zprávy p řidat další obsah. (Standardní funkce viz [str. 16\)](#page-16-0)

#### **Další informace**

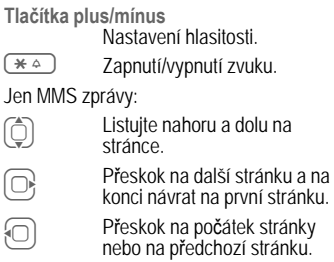

### **Možnosti čtení**

Podle situace se nabízejí r ůzné funkce.

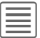

 $\equiv$  Otevřete menu.

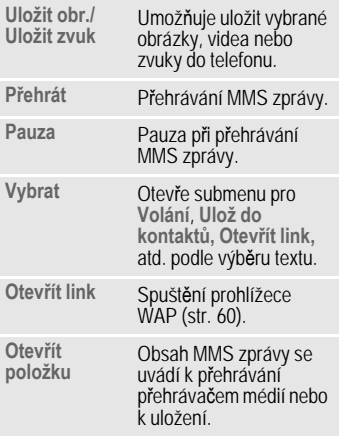

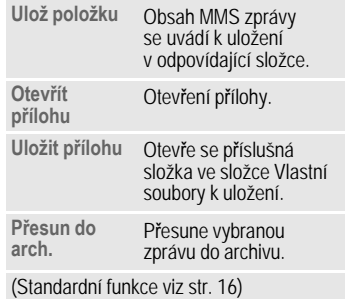

## **Návrh**

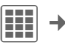

 $\boxed{H}$   $\rightarrow \boxed{\times}$   $\rightarrow$  Návrh $\rightarrow$  SMS/MMS

Zobrazí se seznam návrh ů. Zprávy, které jste ješt ě nedokon čili, m ůžete uložit jako návrhy.

## **K odeslání**

 $\boxed{III}$  →  $\boxed{\times}$  → K odeslání → SMS/MMS

Zobrazí se seznam neodeslaných zpráv. Selhání muže být zp ůsobeno ztrátou sítového p řipojení.

## **Odesláno**

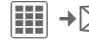

 $\boxed{III}$  →  $\boxed{\times}$  → Odesláno → SMS/MMS

Zobrazí se seznam odeslaných zpráv.

## **Archiv zpráv**

 $\left| \begin{matrix} \vdots \\ \vdots \end{matrix} \right|\rightarrow \bigtimes$   $\rightarrow$  Archiv zpráv ¢**SMS**/**MMS**

Zprávy uložené v archivu si přečtete výběrem seznamu a pak si přečtěte požadovanou zprávu/zprávy.

Důležité zprávy lze přesunout do archivu pomocí **§Možnosti§**, **Přesun do arch.**

## **Předlohy**

 $\left| \begin{matrix} \frac{\mathbf{a}}{\mathbf{a}} \end{matrix} \right| \rightarrow \mathbb{X}$   $\rightarrow$  Předlohy ¢**MMS předlohy**/**"Text, předlohy"**

### **MMS předlohy**

Návrhy MMS zpráv jsou zprávy uložené bez adresy. Mohou být odeslány jako celek nebo jako část nové MMS zprávy.

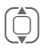

I Vyberte šablonu MMS zprávy.

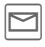

Dokončete zprávu a odešlete ji.

### **"Text, předlohy"**

Viz [str. 23.](#page-23-1)

## <span id="page-44-0"></span>**Nastavení SMS zpráv**

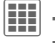

**i** $\left| \frac{1}{n} \right| \rightarrow \infty$  **→** Nastavení → SMS  $\rightarrow$  Vyberte funkci.

### **Možnosti**

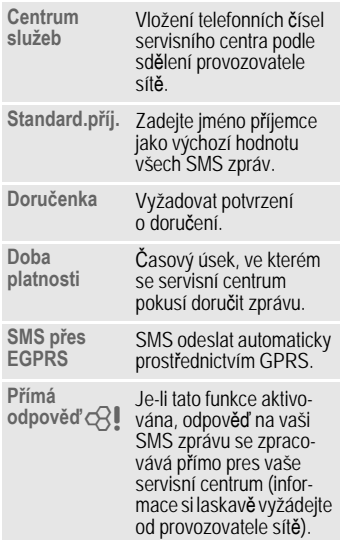

**SMS/MMS 45**

### **Podpis**

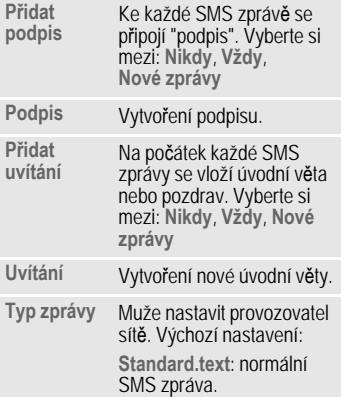

## <span id="page-45-0"></span>**Nastavení MMS zpráv**

**Hidex** → Nastavení → MMS<br>→ Vyberte funkci.

### **Možnosti**

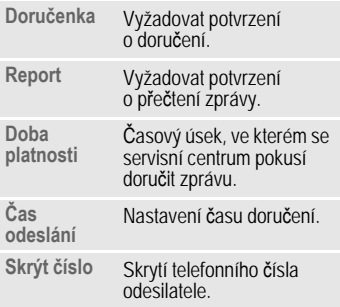

### **Podpis**

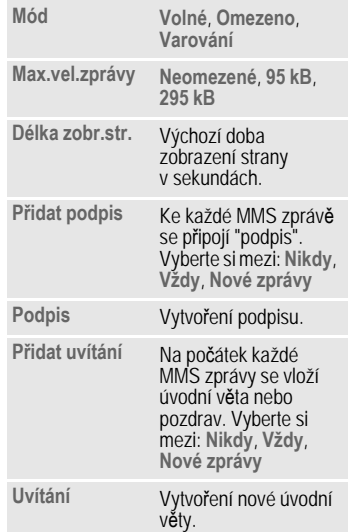

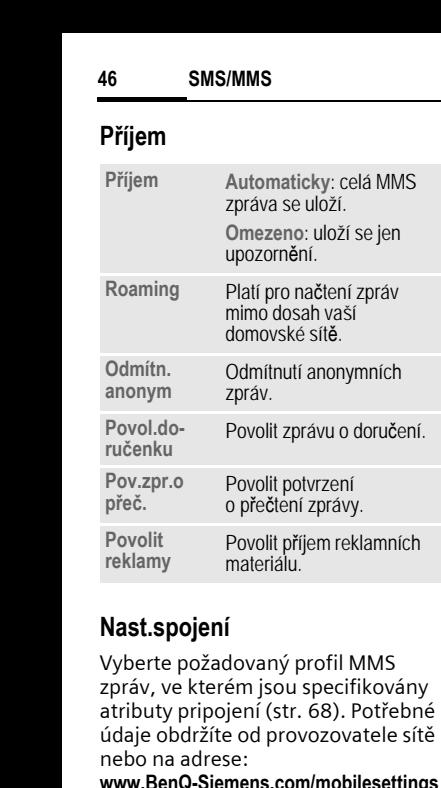

### **Nast.spojení**

Vyberte požadovaný profil MMS zpráv, ve kterém jsou specifikovány atributy pripojení [\(str. 68\)](#page-68-0). Pot řebné údaje obdržíte od provozovatele sít ě nebo na adrese:

**[www.BenQ-Siemens.com/mobilesettings](http://www.benq-siemens.com/mobilesettings)**

## **Zv ětšit text**

K prezentaci zprávy lze zvolit jednu ze t ří velikostí textu.

## <span id="page-46-1"></span><span id="page-46-0"></span>**Emotikony**

Emotikony jsou malé symboly (smajlíky), kterými lze znázornit náladu nebo pocity pomocí piktogramu.

Mužete rozhodnout, zda se emotikony zobrazí jako obrázky nebo zda se sestaví ze zvláštních textových znaku.

Emotikony vložte do zprávy pomocí **§Možnosti§**, **Emotikony** .

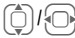

Vyberte symbol.

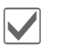

Vložte ho na místo, kde je kurzor.

Mužete rozhodnout, zda se emotikony zobrazí jako obrázky nebo zda se sestaví ze zvláštních textových znaku ;-).

## **Ulož.po odesl.**

Rozhodnete, zda se zprávy po odeslání uloží do seznamu **Odesláno**.

# **E-mail**

Váš telefon disponuje programem elektronické pošty (e-mail klient). Můžete ho použít k tvorbě a příjmu zpráv elektronické pošty.

## **Psaní/odesílání**

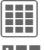

**E-III** →  $\bigotimes$  → Vytvořit nové → E-mail

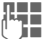

**THE** Zadejte text.

Informace k psaní text ů s funkcí T9 a bez ní najdete v kapitole "Zadávání textu" [\(str. 20\).](#page-20-0)

 $\Box$  Zadejte e-mailovou adresu nebo $|\equiv|$  otevřete nabídku, potom vyberte **Přidat z** †, vyberte příjemce z Kontaktů. Můžete přidat více než jednoho příjemce.

#### **P řidat V ě c**

**Možnosti** 

Otevřete menu, poté vyberte **P řidat p ředm ě t** a zadejte krátký popis zprávy elektronické pošty.

#### **P řidání dalších adresních polí**

**Možnosti** 

Otevřete menu, poté vyberte **P řidat Cc** nebo **P řidat Bcc** a p řidejte další p říjemce (viz výše).

#### **P řipojení p říloh**

**Božnosti** Otevřete menu a poté vyberte **P řidat položku**. Zvolte kterýkoliv soubor z telefonu a p řipojte ho jako p řílohu.

 $-$  Odešlete e-mail.

### **Možnosti psaní/odeslání**

Podle situace se nabízejí r ůzné funkce.

 $\equiv$  Otevřete menu.

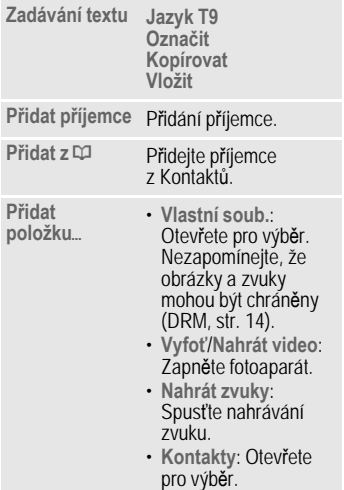

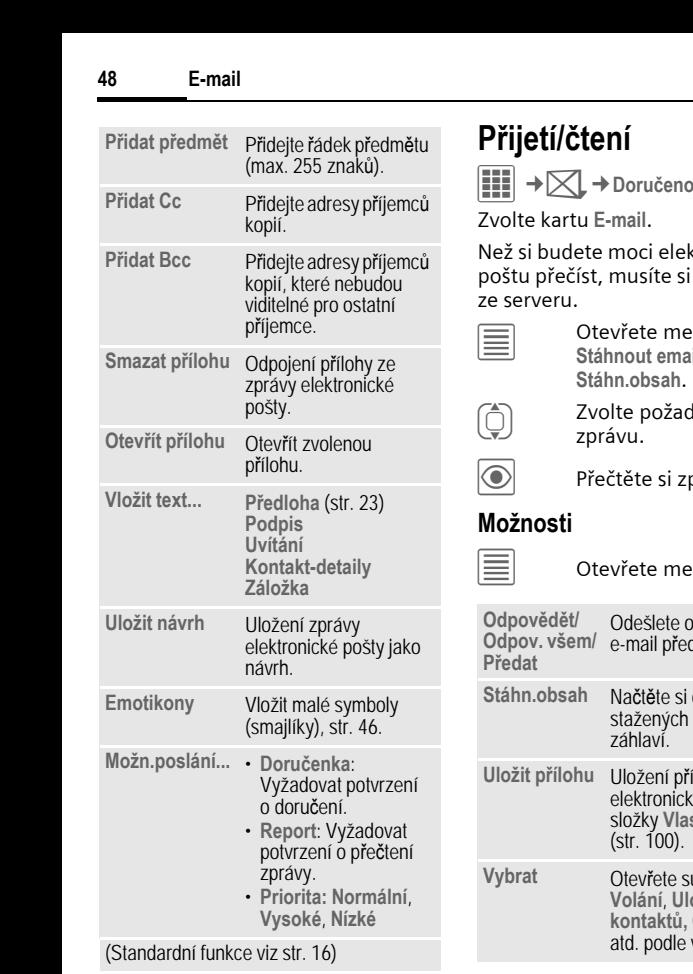

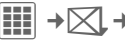

Zvolte kartu **E-mail**.

Než si budete moci elektronickou poštu p ř e číst, musíte si ji vyzvednou ze serveru.

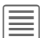

Otevřete menu a vyberte **Stáhnout email** nebo **Stáhn.obsah** .

<sup>2</sup>
Jan Zvolte požadovanou zprávu.

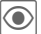

Přečtěte si zprávu.

### **Možnosti**

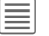

 $\equiv$  Otevřete menu.

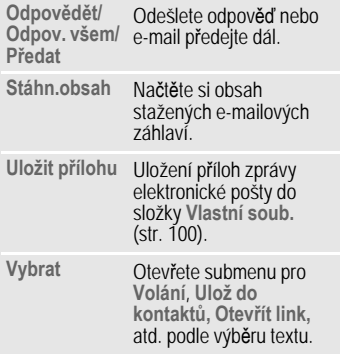

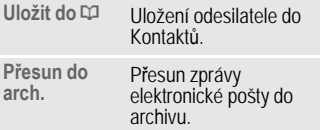

(Standardní funkce viz [str. 16\)](#page-16-0)

## **Návrh**

 $\boxed{H} \rightarrow \boxed{\searrow} \rightarrow$  Návrh $\rightarrow$  E-mail

Zobrazí se seznam návrh ů.

## **Odesláno**

**E** →  $\bigotimes$  → Odesláno → E-mail

Zobrazí se seznam odeslaných zpráv.

## **K odeslání**

 $\boxed{H}$  →  $\boxed{\rightarrow}$  → K odeslání → E-mail

Zobrazí se seznam neodeslaných zpráv. Selhání m ůže být zp ůsobeno ztrátou síťového p řipojení.

## **Archiv zpráv**

 $\boxed{iii}$  **→**  $\boxed{\times}$  **→ Archiv zpráv → E-mail** 

Zprávy se ukládají v archivu. Zvolte kartu a p ř e č t ěte si požadovanou zprávu.

Důležité zprávy lze p řesunout do archivu pomocí **§Možnosti§**, **P řesun do arch.**

## **Nastavení**

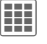

**EM+** Nastavení → E-mail  $\rightarrow$  Vyberte funkci.

### **Celk.nastavení**

Všeobecná nastavení k p říjmu a odesílání zpráv.

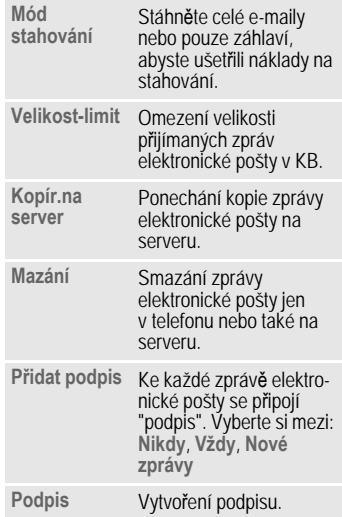

### **Nast.spojení**

Pot řebné údaje k nastavení p řístupu k serveru a parametr ů elektronické pošty poskytne provozovatel sít ě nebo jsou uvedeny na adrese: **[www.BenQ-Siemens.com/mobilesettings](http://www.benq-siemens.com/mobilesettings)**

#### **Zm ěna aktivního profilu**

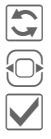

Stiskněte.

Zvolte nový profil.

**Aktivujte** 

#### **Zm ěna nastavení profilu**

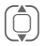

 $\begin{pmatrix} 1 \\ 1 \end{pmatrix}$  Vyberte pole k úpravám.

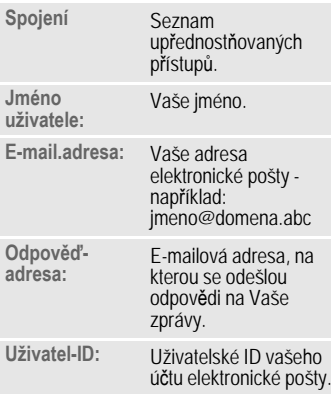

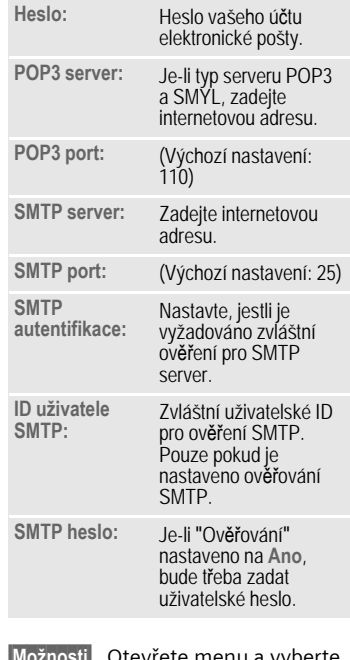

**§Možnosti§** Otev vrete menu a vyberte **Uložit** .

# **WAP push**

WAP push zprávy jsou poskytovány zvláštními servisními centry. Jestliže jste nap říklad požadovali data o konfiguraci od svého provozovatele sítě, údaje vám budou p ředány prost řednictvím WAP push.

Nová p říchozí zpráva se zobrazí na displeji v pohotovostním režimu<br>( $\boxed{\mathbb{Z}}$ ).<br> $\boxed{\mathbb{Z}}$ , Pomocí dialogového

tla čítka otev řete **Doru čeno** .

#### **Nebo**

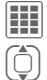

ö

 $\rightarrow$  $\boxtimes$  → WAP push

Zvolte požadovanou zprávu.

P ř e č t ěte si zprávu nebo informace o p řenesených datech/programech a, pokud to lze, spus ťte .<br>stahování

### **Doru čeno – možnosti**

Podle situace se nabízejí r ůzné funkce.

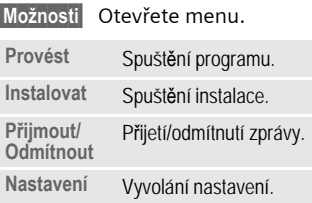

## **Nastavení**

 $\boxed{III}$  →  $\boxed{\times}$  → Nastavení → WAP push

**Možnosti** Otevřete menu a poté vyberte **Nastavení** .

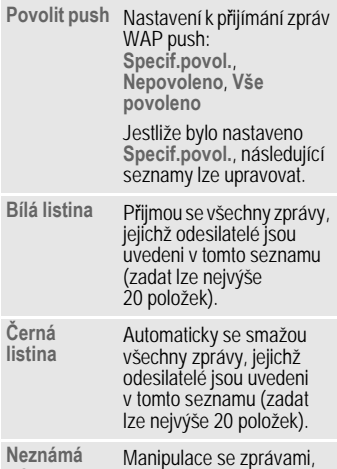

Neznámá Manipulace se zprávami,<br>adresa jejichž odesilatelé nejsou na bílém ani černém seznamu:

**Odmítnout**, **Smazat**

# **IMSG zpráva**

Prost řednictvím svého telefonu nebo po číta če m ůžete vést dialog (chatovat) s partnery, kte ří jsou rovn ěž registrováni pro tuto službu. Vaši partne ři jsou k tomuto ú čelu uvedeni v seznamu kontakt ů a vybírají se k soukromému nebo skupinovému rozhovoru. Podobn ě m ůžete být pozváni k rozhovoru jinými ú častníky. (IMSG = Instant Messaging)

**GPRS musí být aktivováno.**

## **Menu Start (offline)**

Je-li aktivováno **Autom.p řihláš.**, ihned se zobrazí hlavní menu.

 $|\mathbf{H}|\rightarrow\mathbb{Z}$   $\rightarrow$  IMSG zpráva

- **Login** Otevřít k navázání spojení.
- **P** řístup Nastavení přístupu je obvykle p ředem konfigurováno. V případě potřeby zadejte **Uživatel-ID:** a **Heslo:** a aktivujte proces.

Nemáte-li pot řebné p řístupové údaje, obra ťte se na provozovatele sít ě .

**Online stav**

K nastavení osobních atribut ů vyvolejte správce p řítomnosti Presence Manager [\(str. 91\)](#page-91-0).

**Ulož konverzace**

 $\overline{O}$ 

Přístup k trvale uloženému rozhovoru.

**Historie konver.**

Ctení všech dialogů z poslední offline relace (p ři p říštím p řihlášení se vymažou).

**Nastavení** Nastavení aplikací a serveru.

> **Automatický login:** Zvolte postup p řihlášení, kterému dáváte p řednost: nap říklad ru č n ě nebo p ři zapnutí telefonu.

#### **Prodleva:**

Nastavte dobu prodlevy v minutách, po které se aplikace **IMSG zpráva** p řenese do pozadí, nebude-li podniknuta žádná akce. Relace pokra čuje a lze ji op ět vyvolat prost řednictvím menu.

**Pop-up info:**

Aktivace/deaktivace p řekryvných oken nových zpráv nebo zm ěna online stavu, jen pro **IMSG zpráva**, je-li daná aplikace viditelná.

## **Hlavní p řehled (online)**

Po úsp ěšném p řihlášení a podle provozovatele sít ě se zobrazí až 5 karet popsaných dále.

> **Konverzace IMSG kontakty**

**I.msg.skupiny**

**Info zprávy**

**Ulož konverzace**

(IMSG = Instant Messaging)

## **Konverzace**

V seznamu se zobrazí:

- Online kontakty v probíhající konverzaci.
- Offline kontakty s nep ř e čtenými zprávami.
- Spojené skupiny.

### **Spušt ění rozhovoru**

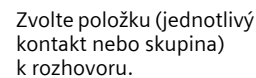

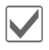

Spuštění dialogu.

Zobrazí se p ředchozí rozhovory.

#### **Procházení**

I Listování rozhovorem.

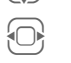

Přepínání mezi různými rozhovory.

#### **Rozhovor**

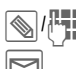

**I** Napište text.

<sup>ý</sup> Odešlete text. Můžete samozřejmě dostávat i hlášení od vám neznámých kontaktů. Budete na to upozorněni na displeji a m ůžete s nimi za čít rozhovor nebo je ignorovat případně zablokovat.

### <span id="page-53-0"></span>**Možnosti**

**§Možnosti§** Otev řete menu.

Podle výb ěru a situace se nabízejí r ůzné funkce:

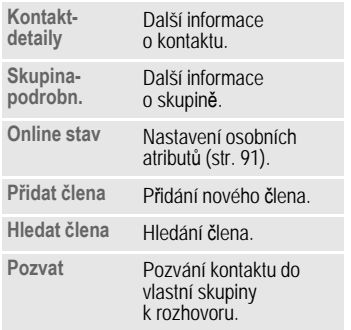

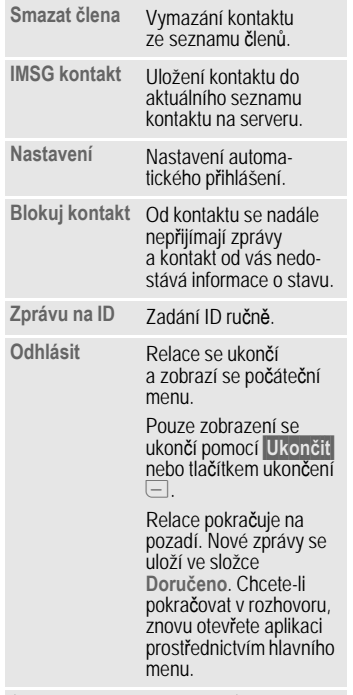

(Standardní funkce viz [str. 16\)](#page-16-0)

## **IMSG kontakty**

Zobrazení seznamu naposledy použitých kontakt ů a v p řípad ě pot řeby položek ze seznamu **Kontakty** s ID aplikace Instant Message.

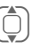

(<del>Č</del>) Zvolte položku k rozho-<br>voru v seznamu kontaktů.

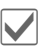

Spuštění dialogu.

Nakonec se zobrazí offline kontakty; jsou vizuáln ě odd ěleny a v abecedním poradí.

### **IMSG kontakty – možnosti**

**§Možnosti§** Otev řete menu.

Podle výb ěru a situace se nabízejí r ůzné funkce:

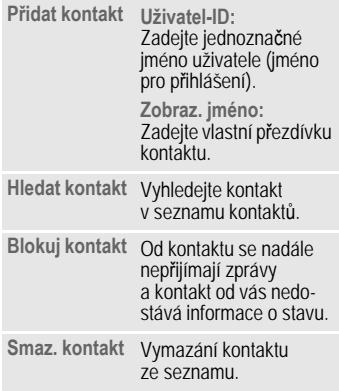

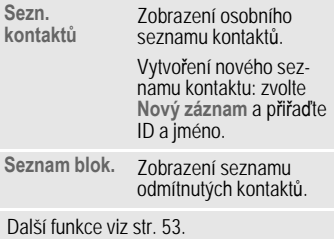

## **I.msg.skupiny**

Zobrazení všech skupin vytvo řených vámi, ve kterých jste sami členy.

P řidržení rozhovoru pro IMSG kontakty.

#### **I.msg.skupiny – možnosti**

**§Možnosti§** Otev řete menu.

Podle výb ěru a situace se nabízejí r ůzné funkce:

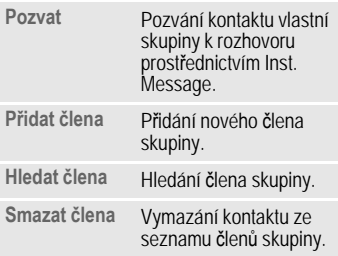

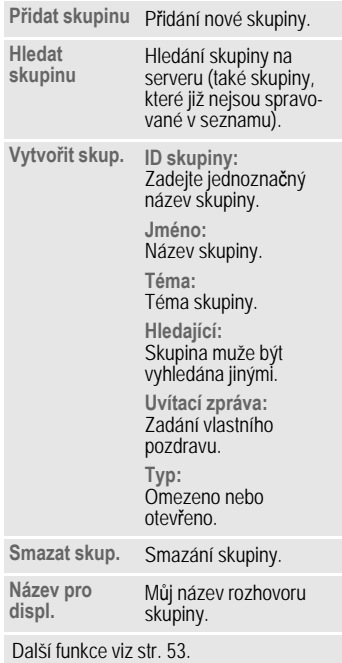

## **Info zprávy**

Zobrazení zpráv jako pozvání ke skupině, zpráv serveru nebo dalších systémových zpráv.

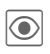

Zobrazení zvolené zprávy.

**Nebo** 

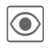

**The Odpověď na pozvání/** požadavky.

Chcete-li odmítnout, otevřete menu **§Možnosti§** a zvolte **Zamítnout**.

## **Ulož konverzace**

Zobrazení trvale uložených rozhovorů.

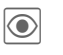

**The Tech Zobrazení zvoleného**<br>Tech veru rozhovoru.

Uložené rozhovory lze přejmenovat nebo smazat pomocí menu **§Možnosti§**.

## <span id="page-57-0"></span>**Hlas.schránka/Mailbox**

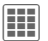

 $\left| \begin{matrix} \frac{\mathbf{H}}{\mathbf{H}} \end{matrix} \right| \rightarrow \mathbb{X}$  + Hlas.schránka

Většina provozovatelů sítí nabízí hlasovou schránku, ve které lze zanechat hlasovou zprávu.

- pokud máte telefon vypnutý, nebo není p řipraven pro p říjem,
- nechcete p řijímat volání,
- jestliže práv ě telefonujete (a nemáte aktivovanou funkci **Druhé volání**, [str. 71](#page-71-0)).

Není-li hlasová schránka ve standardní nabídce provozovatele sít ě, musíte se k této služb ě zaregistrovat a p řípadn ě provést nastavení ru č n ě. Následující postup se m ůže lišit podle provozovatele sít ě .

### **Nastavení**

d

Od provozovatele sít ě získáte dv ě telefonní čísla:

#### **Uložení telefonního čísla hlasové schránky**

Na toto telefonní číslo zavolejte, abyste si vyslechli zanechané hlasové zprávy.

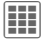

 $\rightarrow$  $\times$ **L**  $\rightarrow$  Hlas.schránka

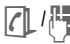

 $\Omega$ <sup> $\mathbb{R}$  Zvolte telefonní číslo</sup> z Kontakt ů nebo je zadejte/změňte ručně.

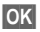

**§OK§** Potvr ďte.

#### **Uložení telefonního čísla pro p řesm ěrování**

Volání jsou p řesm ěrována na toto telefonní číslo.

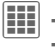

 $\rightarrow$ **<sup>Q</sup>** $\rightarrow$  Nastav. volání ¢ **P řesm ěrování**

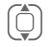

I Vyberte podmínku – nap říklad **Nehlásí se** .

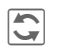

**Collection** Potvrd'te změnu<br>
vyberte Nastavit. ďte zm ěnu, poté

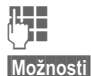

**JE Z**adejte telefonní číslo.

Otevřete menu a vyberte **Uložit** .

### **Poslech**

d

Když dostanete novou hlasovou zprávu, objeví se jeden z t ěchto symbol ů :

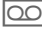

lkona a zvukový signál. **Nebo**

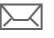

**Marca SMS** zprávou.<br>Naha **Nebo**

Vám zavolá automat.

Zavolejte svoji hlasovou schránku a vyslechn ěte si svou zprávu/zprávy.

1 **Dlouze** stiskn ěte (je-li to t řeba, zadejte pouze jednou číslo hlasové schránky). Potvr ďte pomocí **§OK§** a **§Mailbox§** podle provozovatele sít ě .

# **CB zprávy**

 $\overline{O}$ 

**H** →  $\boxtimes$  → CB zprávy

N ěkte ří provozovatelé sítí nabízejí informa ční služby (informa ční kanály, **C**ell **B**roadcast). Když je p říjem zapnutý, obdržíte zprávy k aktivovaným témat ům v položce **Seznam témat**.

CB zprávy se zobrazují v pohotovostním stavu; delší zprávy se automaticky prolistovávají.

### **Příjem CB**

Službu lokálních zpráv zapnout/vypnout. Pokud je služba CB aktivována, zkracuje se pohotovostní doba telefonu.

## **Číst nové CB**

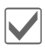

**V**šechny nové zprávy se<br>Zobrazí v chronologickém poradí.

### **Seznam témat**

Do tohoto osobního seznamu p řevezmete až 10 témat z rejstříku

témat. Předpoklady: **Téma.vyzved.** je aktivní a provozovatel sít ě danou službu podporuje.

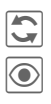

Zapnutí/vypnutí tématu.

Jsou-li přijaty, zobrazí se nové zprávy k danému tématu.

### **Symboly na displeji** Téma aktivováno / deaktivováno. Nové zprávy k tématu k dispozici. Zprávy již přečteny.

**Nové téma** P řipojit k seznamu témat.

- Je-li k dispozici rejst řík témat, zvolte téma a potvr ďte ho.
- Vytvo ření nového tématu. Zadejte název tématu a číslo kanálu. Otev řete menu **§Možnosti§** a zvolte **Uložit** .

### **Automat.zobr.**

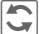

ñ Vyberte k zobrazení:

žádné zprávy, všechny zprávy nebo jen všechny nové zprávy.

#### **Téma.vyzved.**

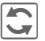

Zapnutí/vypnutí používání rejst říku témat.

### **CB-jazyk**

Lokální zprávy lze p řijímat jen v jednom vybraném jazyku, v n ěkolika jazycích nebo ve všech jazycích.

## **Internet**

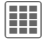

**III** → ◆ Internet  $\rightarrow$  Vyberte funkci.

Stáhn ěte si z internetu nejnov ější informace, které jsou p řesn ě p řizpůsobené možnostem zobrazení vašeho telefonu. Dále m ůžete navštívit adresu

#### **wap.BenQ-Siemens.com**

("Downloads"), kde lze stahovat nebo aktualizovat hry, aplikace, zvuky, grafiku a další. K získání<br>přístupu k Internetu bude možná nutná registrace u provozovatele sít ě .

## **P řístup k provozovateli sít ě**

P římé vyvolání vyhledáva če pomocí URL provozovatele sít ě .

## **Asist.stahování**

Nabízí podporu p ři stahování.

## **Zadat URL**

Při zadání URL se spustí prohlíže č a zobrazí se zadaná stránka.

## **Záložky**

### **Zobrazení URL/vyvolání strany**

**Seznam záložek**

Zobrazit seznam záložek uložený v telefonu.

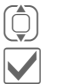

Vybrat záložku.

Vyvolání URL.

### **Uložení**

**Záložku ozna čit**

Aktuální strana se v telefonu uloží jako záložka.

### **Záložka – možnosti**

**§Možnosti§** Otev řete menu.

Zde najdete funkce ke zm ě n ě a správ ě záložek a jejich složek. K tomu pat ří zpracování jednotlivých položek s p říslušným URL a mazání a presouvání do jiných adresáru.

## <span id="page-60-0"></span>**Internet**

Vyvolání funkce otev ře prohlíže č s nastavenou volbou.

### **Menu prohlíže č e**

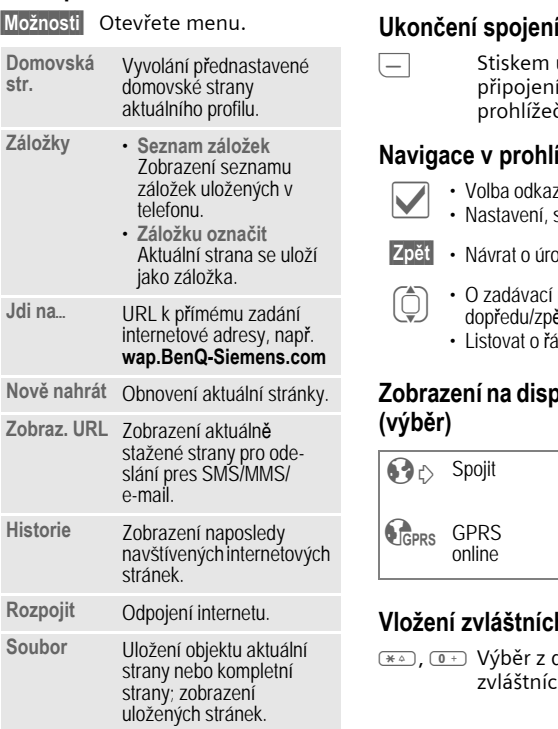

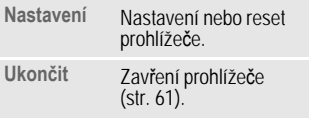

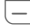

B Stiskem ukon p řipojení a zav řete Stiskem ukončete prohlíže č .

### **Navigace v prohlíže č i**

- 
- **Volba odkazu.**<br>• Nastavení, stav zapnuto/vypnuto.

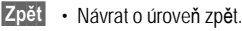

- (C) O zadávací políčko/odkaz<br>dopředu/zpět. dop ředu/zp ět.
	- Listovat o řádek.

#### **Zobrazení na displeji v prohlíže či (výb ěr)**

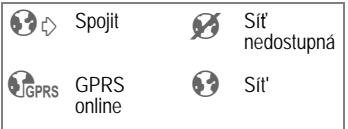

### **Vložení zvláštních znak ů**

<u>⊛⊕, ⊙÷</u> Výběr z důležitých zvláštních znak ů.

#### <span id="page-61-0"></span>**Nastavení prohlíže č e**

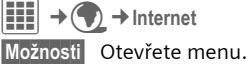

**Nastavení** Vyberte.

- **Prohlíže č** Nastavení možností spuštění i zacházení s obrázky a tóny a možnostmi odeslání. Nastavení parametrů
- **Parametry**  Parametry Nastavení parametr<br>protokolu protokolu, push zpra protokolu, push zpráv<br>a času přerušení a nakládání s cookies. **Zabezpe čení** Nastavení šifrování.
- **Kontext** Vynulovat relaci; smazat cache, historii a cookies.

### **Nastavení spojení**

Zpracování závisí na provozovateli služby [\(viz str. 68\)](#page-68-0).

Internetový prohlíže č je licencován:

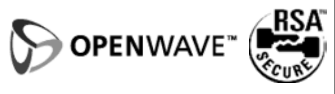

## **Historie**

Zobrazení naposledy navštívených internetových stránek.

## **Uložené web.str**

Zobrazení seznamu stran uložených v telefonu.

## **Nastavení**

## **Profily**

**Hill → ्री → Profily** 

V šesti profilech telefonu můžete uložit šest různých nastavení k přizpůsobení telefonu například různým zvukovým kulisám.

• Přednastaveno je šest standardních profilů. Lze je však změnit:

**Všeobecný**

**Vibrace**

**Setkání**

**Exteriér**

**Do auta**

**Headset**

• Individuálně můžete nastavit dva osobní profily (**<Jméno>**).

### **Zapnutí**

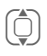

I Vyberte standardní nebo individuální profil.

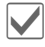

Aktivujte profil.

### **Změna nastavení profilu**

Změňte standardní profil nebo vytvořte nový individuální profil:

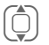

Vyberte profil.

**§Možnosti§** Otevřete menu.

**Změnit nastav.**

Vyberte.

Zobrazí se seznam dostupných funkcí.

Pokud jste ukončili nastavování funkcí, vraťte se zpět do menu profilů, ze kterého můžete provést další nastavení.

#### **Další informace**

- Vyvolání seznamu v pohotovostním stavu:
	- G zobrazí se seznam profilů.
- $\cdot$  Aktivní profil je označen $\circledast$ .

#### **Možnosti profil ů**

**§Možnosti§** Otev řete menu.

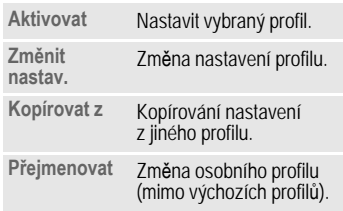

#### **Do auta**

Při použití originální sady do auta se profil se automaticky zapne, jakmile telefon p řipojíte k sad ě Car Kit (viz P říslušenství, [str. 115](#page-115-0)).

### **Headset**

Profil se automaticky zapne pouze ve spojení s originálním headsetem (viz také P říslušenství, [str. 115](#page-115-0)).

## **Vyzván ění**

í → **Q** → Vyzvánění  $→$ Vyberte funkci.

### **Hlasitost**

Nastavení hlasitosti všech zvuk ů .

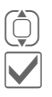

Nastavte hlasitost.

ì Potvrďte nastavení.

U následujících funkcí lze provést individuální nastavení:

- **Volání**
- **Zprávy**
- **Organizér**
- **Budík**
- **IMSG zpráva**
- **Hry**
- **Melodie při vyp**
- **Melodie při zap**
- **Nahrávání zv.** (nahrajte si vlastní vyzván ění [\(str. 92\)](#page-92-0) .

Podle funkce jsou k dispozici r ůzné možnosti:

#### **Melodie**

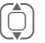

I Vyberte melodii vyzvá- <sup>n</sup>ění z **Vlastní soub.**

#### **Nastav.vyzván**

- **Zvon ění** P řehrajte vyzván ění nebo melodii s nastavenou hlasitostí.
- **Stoupající** Nastavte melodii vyzván ění se zvyšující se hlasitostí.
- **Pípnutí** Omezit vyzván ění na krátké pípnutí.
- **Vyp.** Deaktivace všech zvuk ů u dané funkce.

## **Témata**

C¢T ¢**Témata**

Stáhn ěte si na telefon zcela nové vizuální prezentace. U témat jsou pozměněna různá nastavení médií. Lze je vyvolat stisknutím tla čítka – nap říklad:

- **Animace**
- **Zvuky**
- **Masky**
- **Tapeta**

Soubory témat jsou zkomprimovány za ú čelem úspory místa. P ři aktivaci se balíky témat rozbalí a automaticky zaregistrují. Animace, zvuky a obrázky jsou umístěny ve složce **Vlastní soub.** v p říslušných podsložkách.

#### **Další informace**

Stávající nastavení zobrazení a melodií vyzván ění mohou být p řepsána.

### **Aktivace nového tématu**

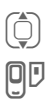

Zvolte téma.

 $\textcircled{\tiny{\textsf{I}}} \ \ \textcircled{\tiny{\textsf{B}}} \ \ \textcircled{\tiny{\textsf{B}}} \ \ \textcircled{\tiny{\textsf{B}}} \ \ \textcircled{\tiny{\textsf{B}}} \ \ \textcircled{\tiny{\textsf{B}}} \ \ \textcircled{\tiny{\textsf{t}}} \ \ \textcircled{\tiny{\textsf{t}}} \ \ \textcircled{\tiny{\textsf{t}}} \ \ \textcircled{\tiny{\textsf{t}}} \ \ \textcircled{\tiny{\textsf{t}}} \ \ \textcircled{\tiny{\textsf{t}}} \ \ \textcircled{\tiny{\textsf{t}}} \ \ \textcircled{\tiny{\textsf{t}}} \ \ \textcircled{\tiny{\textsf{t}}} \ \ \textcircled{\tiny{\textsf{$ pot řeby si prohlédn ěte **§Přehled§** .

## **Zobrazení**

**III**  $\rightarrow$  R → Zobrazení<br>
→ Vyberte funkci.

### **Tapeta**

Nastavení grafiky pozadí displeje.

### **Operátor**

Vyberte obrázek, který se zobrazí namísto loga provozovatele.

### **Spo ř i č displeje**

Po uplynutí nastaveného časového intervalu ukáže spořič na displeji obrázek. Všechna p říchozí volání anebo každý stisk tla čítka tuto funkci ukon čí, pokud není zapnuto zabezpečení telefonu pomocí kódu.

#### **Přehled**

Zobrazení spo ř i če displeje.

#### **Styl:**

Vyberte si mezi: **Standard**, **Digitální hod.**, **Analog.hodiny**, **Obrázek**, **Šet řit energií**, **Vyp**

#### **Obrázek:**

Vyberte obrázek v **Vlastní soub.**

#### **Prodleva:**

Nastavení doby ne činnosti, po níž se spo ř i č displeje aktivuje.

#### **Zabezpe čení kódem:**

P ři ukon čení spo ř i če displeje se telefon zeptá na kód.

#### **Poznámka**

Spo ř če **Digitální hod.** /**Animace** zkracují i dobu pohotovosti telefonu.

### **Anim.poStartu**

Výb ěr animace, která se zobrazí p ři zapnutí telefonu.

### **Anim.u vypn.**

Výb ěr animace, která se zobrazí p ři vypnutí telefonu.

## **Uvítání**

Zadejte pozdrav, který se zobrazí po zapnutí namísto animace.

### **Velká písmena**

Volba mezi dv ěma druhy velkého písma na displeji.

### **Podsvícení**

Nastavení sv ětlejšího nebo tmavšího osv ětlení displeje. Tmavší nastavení prodlužuje pohotovostní dobu.

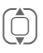

(Č) K nastavení nahoru nebo<br>dolů opakovaně stiskněte naviga ční tla čítko naho ře/ dole.

## **Vibrace**

```
C¢T
¢Vibrace
```
Abyste zabránili rušení vyzván ějícím telefonem, m ůžete alternativn ě aktivovat vibra ční vyzván ění. Vibrace lze také zapnout jako dopln ěk k vyzván ění telefonu (nap říklad v hlu čném prost ředí). Tato funkce je deaktivovaná p ři nabíjení akumulátoru a připojeném příslušenství (krom ě headsetu).

#### **Vibrace**

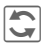

 $\overline{\mathbf{C}}$  Zapnutí/vypnutí vibrací.

#### **Přehrání demo**

Předvedou se typy vibračního vyzván ění, které jsou k dispozici.

#### **P ř i řazení typ ů vibrací**

Každé z následujících aplikací lze přiřadit vlastní typ vibrací:

**Volání**, **Zprávy**, **Alarm**, **IMSG zpráva**

## **Vým ěna dat**

í ¢ T ¢**Vým ěna dat**  $→$ Vyberte funkci.

### **EGPRS**

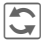

Zapnutí/vypnutí EGPRS.

EGPRS je technologie rychlejšího přenosu dat v mobilní síti než při přenosu prostřednictvím GPRS. Používejte EGPRS, a bude-li mít síť dostate čnou kapacitu, m ůžete být trvale p řipojeni k internetu. Provozovatel sítě účtuje jen skutečnou dobu p řenosu. Tato služba ješt ě není podporována všemi provozovateli sítí.

Zobrazení na displeji:

- $R_{\rm SS}^{\rm GP}$  Zapnuto a k dispozici.
- <sup>tGP</sup><sub>IRS</sub>! Registrováno.
- **Brade Krátkodobě přerušeno.**

### **EGPRS info**

Zobrazení informací o stavu připojení.

## **Bluetooth ® (BT)**

Bluetooth je rádiové spojení na krátké vzdálenosti, pomocí n ěhož lze bezdrátov ě p řipojit nap říklad náhlavní soupravu nebo sadu do automobilu. Pomocí funkce Poslat... v menu možností p říslušné aplikace m ůžete tímto zp ůsobem poslat také data.

Díky profilu SAP (SIM Access Profile) může např. GSM modul sady Car Kit v aut ě používat p řístupová data SIM karty ve vašem telefonu. Odpadá vým ěna SIM karty. SAP nemusí být vaším provozovatelem služby podporován.

Každý Bluetooth p řístroj má jedinečnou adresu a může být pojmenován vysvětlujícím názvem. Bezpe čnost spojení Bluetooth zajiš ťuje ochrana heslem p řípadn ě p řijetí BT partner ů do seznamu jako "d ů v ěryhodný" p řístroj.

Aby mohlo být mezi vaším telefonem a dalšími Bluetooth přístroji vytvo řeno Bluetooth spojení, musíte zapnout Bluetooth.

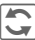

Zapnutí/vypnutí Bluetooth.

Pokud je Bluetooth p řenos aktivován, zkracuje se pohotovostní doba telefonu.

#### **Zobrazení na displeji v pohotovostním režimu**

- ¬ Za Zařízení je pro ostatní neviditelné. ⇒x Zařízení viditelné pro jiné. **\***<sup>*i*</sup>Clání přijato na Bluetooth
	- p řístroj.

#### **Bluetooth nast.**

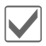

Zapnutí Bluetooth.

**Moje BT jméno:**  P ři první aktivaci systému Bluetooth můžete telefon pojmenovat.

#### **Hledat**

Vyhledávání m ůže být globální nebo jen u n ěkterých BT p řístroj ů specifikovaných v menu možností.

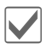

ì Otevřete volbu.

Ur čete, které p řístroje BT mají být vyhledávány:

**Vše** Všechny BT p řístroje

Audio Například headset, Car Kit

**Telefon** Jiné BT telefony

**PC** Osobní po číta č s BT p řipojením

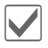

Zahájit vyhledávání.

Zobrazí se po čet nalezených p řístroj ů a název posledního nalezeného BT p řístroje.

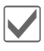

**V** Hledání se ukončí<br>
a v seznamu se zobrazí Hledání se ukončí prvních 10 nalezených přístrojů.

> **§Opakov.§** Zahájit nové vyhledávání.

P řejd ěte nejd říve na požadovanou položku.

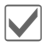

**V**olení přístroje a spuště<br>procedury k jeho přijetí řístroje a spušt ění jako "d ů v ěryhodného" p řístroje do seznamu známých p řístroj ů. K tomu je t řeba zadat heslo jiného p řístroje. Když je seznam plný, nelze p řidávat žádné další p řístroje.

#### **Seznam p řístroj ů**

• **Známá za říz.**

Pro jednoduchý výb ěr m ůžete do seznamu známých p řístroj ů uložit mnoho BT partner ů. Pokud jsou údaje "d ů v ěryhodné", neprovádí se dotaz na heslo. • **Posled. spojení**

Seznam posledních, naposledy a/ nebo ješt ě p řipojených p řístroj ů.

• **Černá listina**

Pokusy o spojení provedené z p řístroj ů uvedených v tomto seznamu budou odmítnuty.

• **Poslední hledání**

Seznam naposledy nalezených přístrojů.

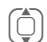

#### **Možnosti seznam ů**

Podle seznamu se nabízejí r ůzné funkce.

**Možnosti** Otevřete menu.

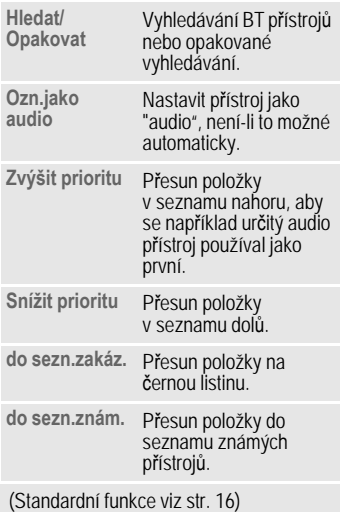

#### **Moje BT info**

Telefonu se p ř i řadí název (max. dvacetimístný), který se zobrazí partnerovi. Bez názvu telefon používá nezm ěnitelné adresy p řístroj ů .

Informace o BT hardwaru nelze zm ěnit.

#### **Pro ostat.vidit**

Ur čete, jak se má telefon "chovat" p ři kontaktu s jinými BT p řístroji. To znamená p ři "viditelnosti", že se p ři dotazu jiného BT p řístroje p řenese adresa p řístroje nebo název vašeho telefonu pro p řijetí nebo odeslání dat.

• **Neviditelný**

Váš telefon není pro jiné BT p řístroje "viditelný". Známé p řístroje jako headset/Car Kit fungují i nadále.

• **V autě**

Telefon je "viditelný" pro ostatní BT přístroje na pět minut. Potom se zeptá, zda má zůstat "viditelný" i nadále.

• **Vždy viditelný**

Telefon je pro ostatní BT p řístroje vždy "viditelný". Tyto p řístroje mohou vytvo řit spojení s vaším telefonem a p řípadn ě být p řevzaty do seznamu známých p řístroj ů.

#### **BT audiostream**

Při použití náhlavní soupravy Bluetooth se všechny zvukové signály přenášejí výhradně do dané soupravy.

### <span id="page-68-0"></span>**Online nastav.**

Výchozí nastavení a aktivace spojovacích profil ů k p řenosu dat.

P řednastavení telefonu závisí na p říslušném provozovateli sít ě :

• Nastavení jsou již provedena provozovatelem sít ě. M ůžete za čít ihned.

- Od vašeho provozovatele sít ě jsou již založena p řístupová nastavení. Potom zvolte a aktivujte profil.
- P řístupové profily musí být nastaveny ru č n ě. V takovém p řípad ě obdržíte pot řebné údaje od provozovatele sít ě nebo na adrese:

#### **[www.BenQ-Siemens.com/](http://www.benq-siemens.com/mobilesettings) [mobilesettings](http://www.benq-siemens.com/mobilesettings)**

#### **Výb ěr profilu**

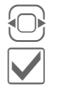

Vyberte profil.

Potvrďte výběr.

### **Fax/Data**

#### **Posl. ř e č/fax**

d

Tuto funkci nastavte na telefonu ješt ě **p řed** odesláním, p řejdete z režimu hovoru do režimu faxu.

#### **Příj.fax/data**

del

Od provozovatele sít ě máte k dispozici po jednom čísle pro telefon a fax/data.

Zavolání je signalizováno zvláštním volacím tónem a na telefonu se zobrazí typ (fax nebo data). Nyní spus ťte na po číta či komunika ční program pro p řijetí faxu/dat.

## **Zkratky**

C¢T ¢**Zkratky**

### **Dialogová tla č .**

Pravému dialogovému tla čítku lze p ř i řadit funkci.

#### **Úprava**

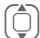

I Vyberte tla čítko.

 $\overline{\mathbb{C}}$  Vyvolejte funkci úprav.

 $\begin{bmatrix} 1 \ \hline \ \hline \ \hline \ \hline \end{bmatrix}$  Nalistujte v seznamu nové<br>přiřazení.

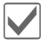

Potvrďte

#### **Další informace**

Všechna tla čítka již mohou být p ředem obsazena provozovatelem sítě (nap říklad p řístup ke službám SIM nebo p římé vyvolání internetového portálu). N ěkdy nelze toto obsazení tla čítek m ěnit.

#### **Použití**

Možnost "Internet" zde slouží jen jako p říklad.

**§Internet§ Dlouze** stiskn ěte; aplikace se spustí.

### **Navig.tla čítka**

Naviga čnímu tla čítku lze p ř i řadit funkci pro t ři sm ěry (ú činné jen v pohotovostním stavu). Pohyb sm ěrem dol ů je p ř i řazen otev ření adresá ře a nelze ho m ěnit.

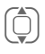

(Č) Výběr požadovaného<br>směru sm ěru.

Vyvolejte funkci úprav.

(i) Vyberte aplikaci ze

V Potvrďte výběr.

seznamu.

## **Číslicová tla č .**

Číselná tla čítka 2 až 9 lze použít jako tla čítka rychlé volby k rychlému p řístupu k funkcím.

**Číselné tla čítko 1** je vyhrazeno pro telefonní číslo hlasové schránky [\(str. 57\)](#page-57-0).

#### **Zobrazit funkce**

Zobrazení funkcí nastavených pro číselná tlačítka.

#### **Přiřazení čísel nebo funkcí**

(Q) Zvolte tlačítko.<br>I Vyvolejte funk

Vyvolejte funkci úprav.

 $\begin{array}{cc}\n\begin{array}{ccc}\n\bullet \\
\hline\n\end{array}\n\end{array}$  Vyberte aplikaci ze seznamu.

V Potvrďte výběr.

#### **Použití**

Spušt ění uložené aplikace (nap říklad **Internet**).

V pohotovostním režimu:

3 Stiskněte **krátce** .

Na displeji se namísto funkce pravého dialogového tla čítka zobrazí obsazení tla čítka 3, nap říklad:

**§Internet§ Dlouze** stiskn ěte.

#### **Nebo jen**

3 **dlouze** stiskn ěte.

## **Nastav. volání**

**EED → Nastav. volání**<br>→ Vyberte funkci.

### **Inkognito**

del

Když zavoláte, m ůže se na displeji vašeho telefonního partnera objevit vaše telefonní číslo (podle provozovatelů sítí).

Abyste toto zobrazení potla čili, m ůžete nastavit režim "Inkognito" pro všechna další volání nebo nastavit tuto funkci jen pro příští volání. Chcete-li využívat tento režim, musíte se v n ěkterých p řípadech zaregistrovat u provozovatele sít ě .

### <span id="page-71-0"></span>**Druhé volání**

del

Jste-li registrováni u této služby, můžete kontrolovat, zda je nastavená, a zapínat ji nebo vypínat.

## **Přesměrování**

Nastavte podmínky, za kterých se volání p řesm ěrují do vaší hlasové schránky nebo na jiná telefonní čísla. Nastavení p řesm ěrování:

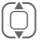

 $\widehat{I}$  Vyberte podmínku – nap říklad **Nehlásí se** .

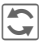

**dn** Potvrď te změnu, poté<br>
vyberte Nastavit. vyberte **Nastavit** .

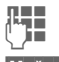

**II –** Zadejte telefonní číslo.

**Možnosti** Otevřete menu a vyberte **Uložit** .

#### **Všechna volání**

Všechna volání jsou p řesm ěrována.

Ç Symbol se zobrazí naho na displeji telefonu Symbol se zobrazí nahoře v pohotovostním režimu.

#### **Nehlásí se**

b

Obsahuje podmínky **Když nedosaž.**, **Bez odezvy**, **Když obsazen**, viz dále.

#### **Když nedosaž.**

K p řesm ěrování dojde, je-li telefon vypnutý nebo je z dosahu sít ě .

#### **Bez odezvy**

Volání se p řesm ěruje až po prodlev ě, kterou ur čuje síť. Tato prodleva m ůže trvat až 30 sekund (lze nastavit v p ětisekundových odstupech).

#### **Když obsazen**

K p řesm ěrování dojde, jestliže práv ě probíhá hovor. Je-li zapnuta funkce **Druhé volání**, slyšíte p ři volání upozornění na druhé volání.

#### **Příjem faxu** b

Telefaxy jsou p řesm ěrovány na telefonní číslo s p řipojeným faxovým p řístrojem.

#### **P říjem dat**

k

Data jsou p řesm ěrována na telefonní číslo s p řipojeným po číta čem.

#### **Kontrol.stavu**

Pomocí této volby lze zjistit aktuální stav p řesm ěrování za všech podmínek. Po krátké pauze síť zašle a na displeji se zobrazí informace o aktuální situaci.
#### **Vše smazat**

d

Veškerá p řesm ěrování budou zrušena.

#### **Další informace**

Povšimněte si, že přesměrování je uloženo v síti a nikoliv v telefonu (například při výmě ně SIM karty).

#### **Obnovení p řesm ěrování**

Poslední cíl přesměrování je uložen.<br>Postupuite jako při nastavení přesměrování. Zobrazí se uložené telefonní číslo. Potvrďte telefonní číslo.

## **Filtr.volání**

d

Zvukov ě signalizována jsou jen volání z telefonních čísel, která jsou k dispozici v adresá ři, p řípadn ě která jsou p ř i řazena skupin ě. Ostatní volání se pouze zobrazují na displeji.

## **Libovol.tla čít.**

P říchozí volání lze p řijmout stisknutím kteréhokoliv tlačítka (krom ě B).

## **Minutové píp.**

Během hovoru uslyšíte každou minutu upozor ňovací tón ke kontrole délky hovoru. Váš partner tento tón neuslyší.

## **Nast. telefonu**

**III** → Q → Nast. telefonu<br>→ Vyberte funkci.

## **Jazyk**

Nastavení jazyka text ů na displeji. Když je nastaveno **Automaticky**, používá se jazyk vašeho provozovatele sítě.

Byl-li náhodou nastaven jazyk, kterému nerozumíte, m ůžete telefon následujícím zadáním nastavit zp ět na jazyk domácího provozovatele sít ě :

**\* # 0 0 0 0 #**  A

### **Jazyk T9**

Výb ěr jazyka k zadávání textu. Funkce T9 podporuje jazyky ozna čené symbolem **T9** .

## **Slovní ček**

#### **T9 import**

Uložení databáze na podporu funkce T9 v aktuálním jazyku.

### **T9 export**

Na čtení databáze na podporu funkce T9 v aktuálním jazyku do složky **Vlastní soub.** .

## **Tóny tla čítek**

Nastavení zp ůsobu akustického potvrzování tla čítek.

**Melodie**, **Tón**, **Bez zvuku**

### **Potvrzov. tón**

Servisní a varovné tóny:

- **Zap/Vyp** Zapnutí/vypnutí všech tón ů .
- **Rozší řen** Jsou-li zvuky zapnuté, je k dispozici široká škála servisních tón ů – nap říklad: dosažení konce menu, p řerušení p řipojení k síti.

## **Aut.vyp.tel.**

Telefon si m ůžete nastavit tak, aby se denn ě vypnul v ur čenou dobu.

#### **Aktivace**

**Nastavit** Vyberte.

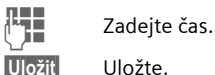

### **Vypnutí**

**Vypnout** Vyberte.

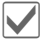

Potvrďte.

## **Systém soubor ů**

#### **Formát**

(Chráněno kódem telefonu)

Paměť telefonu se naformátuje a **všechna** uložená data se vymažou, včetně například vyzvánění, obrázk ů, her, atd. Formátování m ůže trvat déle než 1 minutu.

#### **Formát. kartu**

Naformátujte novou paměťovou kartu RS MultiMediaCard.

#### **Vyjmout kartu**

Umož ňuje vyjmutí karty RS Multi-MediaCard ze zapnutého telefonu bez ztráty dat.

## **Správ.licencí**

Licencovaná data nebo aplikace lze zobrazit a spravovat (viz také DRM, [str. 14](#page-14-0)).

## **Čís.přístroje**

#### **ID číslo**

Zobrazí se číslo p řístroje (IMEI). Tato informace m ůže být užite čná p ři servisu p řístroje.

#### **O telefonu**

Název produktu, datum produktu, verze softwaru.

#### **CC monitor**

Monitor volacího centra zobrazuje informace pro ú čely zákaznického servisu.

#### **Test p řístroje**

K dispozici máte automatický test a individuální testy. P ři výb ěru **Test.sekvence** se provedou všechny jednotlivé testy.

#### **Verze softwaru**

Zobrazení verze softwaru vašeho telefonu v pohotovostním stavu:

Stiskněte **\* # 0 6 #**, potom *D***<sup>3</sup>**.

### **Asist. pam ěti**

Asistent pam ěti vám pom ůže p ři nedostatku místa v pam ěti telefonu. V p řípad ě pot řeby ho lze spustit automaticky i z aplikace.

Po kontrole kapacity se zobrazí všechny soubory a adresá ře spolu s velikostí a m ůžete je prohlédnout/ otev řít a p řípadn ě smazat.

## **Správa p řístr.**

Správce za řízení lze použít nap říklad k p řenosu dat konfigurace od provozovatele sít ě prost řednictvím

WAP push [\(str. 51\)](#page-51-0). Přednastavení telefonu závisí na příslušném provozovateli sítě:

- Nastavení jsou již provedena provozovatelem sít ě. M ůžete za čít ihned.
- P řístupové profily musí být nastaveny ru č n ě. P řípadn ě se informujte u svého provozovatele sít ě. Aktuální nastavení ur čitého provozovatele služby najdete i na internetu na **[www.BenQ-Siemens.com/](http://www.benq-siemens.com/mobilesettings) [mobilesettings](http://www.benq-siemens.com/mobilesettings)**

#### **Aktivní ú čet: Software**

**§Spustit§** Navázání spojení se serverem.

Po p řenosu dat:

**OK** Potvrďte a vypněte telefon.

Telefon op ět zapn ěte a poté …

**Ano** Software se aktualizuje. Tento postup m ůže trvat až 15 minut. V té to dob ě budou zamknuty všechny ostatní aplikace telefonu. Nejsou možná ani nouzová volání.

Poté se telefon automaticky restartuje. Nyní vyvolejte **Správa přístr.** znovu.

**Spustit** 

ří se p řipojení k serveru.

Nakonec se úsp ěšná aktualizace potvrdí na displeji.

#### **Zm ěna profilu**

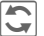

Zobrazte nastavení.

Navigačním tlačítkem zvolte profil **Aktualizace softwaru** .

 $\bigcirc$  Zkontrolujte výchozí nastavení, a pokud je to zapot řebí, zadejte p řístupová nastavení svého provozovatele sít ě .

**Možnosti** Otevřete menu voleb.

**Uložit** Uložte profil.

#### **Poslední spojení**

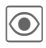

ö Zobrazí se data posledního spojení.

## **Tovární nast.**

Telefon se resetuje na p řednastavené hodnoty (tovární nastavení). To se netýká SIM karty a nastavení datové sít ě ani dat uložených b ěhem komunikace aplikací Instant Messaging.

Alternativn ě zadejte v pohotovostním režimu:

 $*$  # 9 9 9 9 #  $\boxed{-}$ 

## <span id="page-75-0"></span>**Hodiny**

$$
\boxed{\mathbb{H}} \underset{\rightarrow \vee}{\rightarrow \mathbb{R}}
$$

¢**Hodiny** ¢Vyberte funkci.

## **Čas/Datum**

Po prvním zapnutí telefonu je t řeba nastavit správný čas.

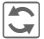

**kn** Zahájení změn.

**JLHER – Nejdřív zadejte datum<br>UHER – Men/měsíc/rok), potom** Neidřív zadeite datum čas (hodiny/minuty/ sekundy).

#### **Další informace**

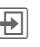

÷ Zobrazte kalendá <sup>ř</sup> k výběru data.

Je-li akumulátor vyjmutý na více než zhruba 30 s, musí se čas znovu nastavit.

## **Časov.pásma**

Časové pásmo m ůžete vybírat v atlasu sv ěta nebo seznamu m ěst:

#### **Mapa sv ěta**

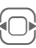

C Výběr požadovaného<br>Časového pásma. časového pásma.

#### **Seznam m ěst**

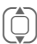

(C) Vyberte město ve<br>I vyoleném časovér zvoleném časovém pásmu.

#### **Nebo**

**Božnosti** 

Otevřete menu a vyberte **Hledat m ěsto** .

Vyberte **24hod.** nebo **12hod.**

## **Datum-formát**

Výb ěr formátu zobrazení data.

## **Za čátek týdne**

Vyberte den v týdnu, se kterým za čne zobrazení m ěsíce a týdne zleva.

## **Buddhist.rok**

d

P řepnout na buddhistický rok (není u všech model ů telefonu).

## **Zobraz. hodiny**

Zobrazení času v pohotovostním stavu zapnout/vypnout.

## **Aut.zjiš ť . času**

d

Template: X75, 2014<br>
Template: X75, 1438<br>
Template: X75, 1438<br>
Template: X75, 1438<br>
Template: Coloraz<br>
Template: 06011<br>
Template: 20011<br>
Template: 20011<br>
Template: 20011<br>
Template: 20011<br>
Template: 20011<br>
Template: 20011<br> Nastavení času a časového pásma prob ěhne automaticky. Časové pásmo se detekuje automaticky.

## **Zabezpe čení**

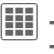

 $\rightarrow$ **<sup>Q</sup>** $\rightarrow$  **Zabezpečení**  $\rightarrow$  Vyberte funkci.

## <span id="page-76-0"></span>**Aut.zamk.tla č .**

Pokud nebylo v pohotovostním stavu po nastavenou dobu stisknuto žádné tla čítko, tla čítka se automaticky uzamknou. To chrání p řed neúmyslným stisknutím tla čítek telefonu. Z ůstanete ale i nadále dosažitelní a m ůžete také navolit tís ňové volání.

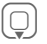

(<sub>v</sub> Vyberte Nastavit.

**JLHEREN** V minutách a sekundách<br>U**LHEREN** zadejte čas, po jehož uplynutí se aktivuje zámek tla čítek.

#### **Další informace**

Tla čítka lze uzamknout a odemknout také přímo v pohotovostním stavu.

Vždy:

# **Dlouze** stiskněte.

## **P římá volba**

(Chráněno kódem telefonu)

Lze volat pouze **jedno** telefonní číslo [\(str. 28\)](#page-28-0).

### **Jen**  ¡

### d

(chráněno PIN2 nebo kódem telefonu)

Omezíte možnosti volby na čísla chrán ěná na SIM kart ě. Jestliže jsou zadány jen p ředvolby, p řed voláním čísla lze ru č n ě doplnit libovolné telefonní číslo.

Když SIM karta nepodporuje žádný kód PIN2, m ůžete chránit všechna telefonní čísla na SIM kart ě kódem telefonu.

## **Jen tato SIM**

d

(chráněno PIN2 nebo kódem telefonu) Vložením kódu telefonu m ůže být telefon spojen s jednou SIM kartou. Používání s **jinou** SIM kartou není bez znalosti kódu telefonu možné.

Jestliže je t řeba telefon používat s jinou SIM kartou, zadejte na požádání kód telefonu.

## **Certifikáty**

Zobrazení certifikát ů pro zabezpečené datové přenosy.

## **Kódy PIN**

Popis viz [str. 18](#page-18-0):

**Použit PIN**, **Zm ěnit PIN**, **Zm ěnit PIN2**, **Změň.kód p řís**

### <span id="page-77-0"></span>**Blokované sít ě**

Blokování omezuje použití SIM karty v síti (funkci nepodporují všichni provozovatelé sítí). K blokování sítí budete pot řebovat čty řmístné heslo, které vám poskytne provozovatel sít ě. Pro každý typ blokování m ůže být nutné se zaregistrovat samostatn ě .

#### **Všechna odch.**

Všechna odchozí volání, krom ě tís ňových volání, jsou blokována.

#### **Odch.mezinár.**

(Odchozí mezinárodní)

Jsou povolena pouze vnitrostátní volání.

#### **Odch.mn.kr.do**

(Odchozí mezinárodní bez tuzemska.)

Odchozí mezistátní volání jsou blokována. V zahraničí jsou povolena pouze volání do domovské zem ě .

#### **Všechna p řích.**

Telefon je blokován pro všechna<br>příchozí volání (podobný účinek má<br>přesměrování všech volání do hlasové schránky).

#### **Když roaming**

Pokud se nacházíte mimo dosah své domovské sít ě, je zablokován p říjem všech p říchozích volání. Tím je zajišt ěno, že vám v této situaci nevznikají žádné náklady.

#### **Kontrol.stavu**

Dotaz na stav blokování sítí.

d

#### **Vše smazat**

Všechna nastavená blokování sít ě budou zrušena. Pro tuto funkci musíte zadat heslo, které obdržíte od provozovatele sít ě .

## **Sí ť**

í  $+Q$ <sup> $\rightarrow$ </sup>Síť  $\rightarrow$  Vyberte funkci.

## <span id="page-78-2"></span>**Linka**

del

Tato funkce se zobrazí pouze v případě, že je podporována provozovatelem sítě. Pro telefon musejí být provozovatelem sít ě zaregistrována **dvě nezávislá** telefonní čísla.

#### **Vybrat linku**

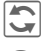

Změna spojení.

\ Zobrazení aktivního telefonního čísla.

#### **Chrán ěno**

(Chráněno kódem telefonu)

Používání m ůžete omezit na jedno telefonní číslo.

Pro každé telefonní číslo lze provést zvláštní nastavení (například vyzvánění, přesměrování volání atd.) Aby to bylo možné, nejd říve přepněte k příslušnému telefonnímu číslu.

## <span id="page-78-1"></span>**Info o síti**

Tato funkce slouží k zobrazení seznamu dostupných sítí GSM.

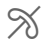

 $\%$  Tímto symbolem jsou<br>označeni provozovatelé, kte ří nep řipoušt ějí použití vaší SIM karty.

## <span id="page-78-0"></span>**Zm ěnit sí ť**

Vyhledávání sít ě se provede znovu, pokud se nap říklad ocitnete **mimo dosah** své domovské sít ě nebo pokud se chcete p řihlásit k jiné síti. Vyhledávání m ůže probíhat v režimu **Manuáln ě** (viz **Info o síti**) nebo **Automaticky** (viz také **Prefer. sí ť**).

## **Prefer. síť**

Zde zaznamenáváte poskytovatele služeb v po řadí, ve kterém se k nim chcete p řipojovat, pokud opustíte domovskou oblast (nap říklad p ři rozdílných cenových úrovních).

Zobrazí se aktuální provozovatel sít ě .

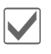

**Video Zobrazte seznam<br>
preferovaných sítí.** 

**<Prázdné>** Vyberte. **Další informace**

ďte zm ěnu, poté vyberte ze seznamu nového provozovatele sít ě .

Registrace nového provozovatele sítě (poslední položka v seznamu):

**Další sí ť**

Vyberte, zadejte údaje o provozovateli a uložte.

#### **Další informace**

 $\overline{\mathbf{c}}$ 

Jste-li se mimo vaši "domácí síť", volí váš telefon automaticky jinou sí ť GSM.

Pokud není intenzita signálu preferované sítě po zapnutí telefonu dosta čující, může se telefon připojit k jiné síti. To se může změnit buď při příštím zapnutí telefonu, nebo pokud ruč ně zvolíte jinou sí ť .

## **Vybrat pásmo**

del

Zvolte mezi GSM 900, GSM 1800 nebo GSM 1900. Dbejte na to, aby váš mobilní operátor podporoval vybrané pásmo.

## <span id="page-79-0"></span>**Rychlé hledání**

Pokud aktivujete tuto funkci, pro běhne přihlášení telefonu do sítě po zapnutí rychleji než obvykle. Úm ěrn ě tomu se však snižuje provozní doba telefonu.

### **Uživatel.skup.**

Podle provozovatele sít ě m ůžete touto službou tvo řit skupiny. Tito uživatelé mají p řístup k interním (firemním) informacím nebo se na n ě vztahují speciální tarify. O podrobnostech se informujte u svého provozovatele sít ě .

#### **Aktivní**

Funkci zapnout/vypnout. P ři normálním používání telefonu musí být "Skupina uživatelů" vypnutá.

#### **Vybrat skup.**

Případně m ůžete vybírat nebo p řidávat jiné skupiny jako preferované (viz dále). Čísla kód ů jednotlivých skupin obdržíte u provozovatele sít ě .

#### **Všechna odch.**

K ovládání sít ě skupiny uživatel ů zde m ůže být dodate č n ě nastaveno, zda jsou dovolena také odchozí volání mimo skupinu. Je-li funkce vypnutá, jsou dovolena volání pouze v rámci skupiny.

#### **Preferov.sí ť**

Seznam provozovatel ů sítí, ke kterým se m ůžete p řipojit, jste-li mimo dosah domovské sít ě (závisí na konfiguraci sít ě).

## **Do auta**

**Trislušenství**<br>
Trislušenství<br>
→ Příslušenství<br>
→ Příslušenství.<br>
Do auta<br>
Pouze ve spojení s originá<br>
do automobilů handsfree<br>
(viz Příslušenství). Profil C<br>
aktivuje automaticky při telefonu k soupravě Car K<br>
Změnit pr Pouze ve spojení s originální sadou do automobil ů handsfree Car Kit (viz P říslušenství). Profil Car Kit se aktivuje automaticky p ři p řipojení telefonu k souprav ě Car Kit.

#### **Zm ěnit profil**

Viz [str. 63.](#page-63-0)

#### **Autom.p říjem**

(Tovární nastavení: vypnuto)

Volání jsou automaticky p řijata po n ěkolika sekundách. Hrozí nežádoucí odposlouchávání hovoru!

#### **Automatický p říjem**

Když si nevšimnete, že telefon přijal volání, hrozí, že vás volající může nechtě ně odposlouchávat.

#### **Aut.vyp.tel.**

(Tovární nastavení: 2 hodiny)

Telefon je napájen zdrojem elektrické energie v autě. Čas mezi vypnutím zapalování a automatickým vypnutím telefonu můžete nastavit.

#### **Automatická nastavení**

- Trvalé osvícení: aktivní.
- Automatické blokování klávesnice: vypnuto.
- Nabíjení akumulátor ů telefonu.
- Automatické zapnutí profilu Car Kit, když je telefon p řipojen k souprav ě Car Kit.

## **Headset**

Pouze ve spojení s originálním headsetem (viz P říslušenství). P ři použití originálního headsetu se profil aktivuje automaticky p ři p řipojení headsetu.

#### **Zm ěnit profil**

Viz [str. 63](#page-63-1).

#### **Autom.p říjem**

(Tovární nastavení: vypnuto)

Volání jsou po n ěkolika sekundách automaticky p řijata headsetem (pokud není vyzván ění vypnuto nebo nastaveno na krátký upozorňovací tón – pípnutí). Měli byste při tom mít headset nasazen.

#### **Automatické nastavení**

Přijetí volání pomocí tla čítka pro volání nebo p řijetí volání i p ři aktivovaném zámku tla čítek.

## **Nabíjení-USB**

Je-li telefon p řipojen datovým kabelem k počítači, akumulátor lze nabíjet také prost řednictvím datového kabelu (pouze s originálním příslušenstvím, str. 115).

# **Organizér**

## **Kalendá ř**

**EE** → *T* **I** → Kalendář

Do kalendá ře m ůžete zadávat termíny sch ůzek. Ke správné funkci musí být nastaven čas a datum.

Kalendá ř nabízí t ři náhledy:

## **M ěsí ční náhled**

Zvláštní termíny sch ůzek jsou barevn ě zvýrazn ěny.

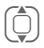

**I Krátkým** stisknutím listujte vp řed /vzad o týden.

> **Dlouhým** stisknutím listujte vp řed /vzad o m ěsíc.

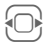

F **Krátkým** stisknutím listujte vp řed /vzad o jeden den.

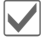

Otevřete denní náhled.

## **Týdenní náhled**

Termíny jsou zobrazeny jako pruhy u svislého d ělení po hodinách. Konfliktní termíny sch ůzek jsou barevn ě zvýrazn ěny.

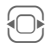

F **Krátkým** stisknutím listujte vp řed /vzad o jeden den.

**Dlouhým** stisknutím listujte vp řed /vzad o týden.

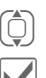

 $\begin{pmatrix} 1 \\ 1 \end{pmatrix}$  Ve dni po hodinách dop ředu/zp ět .

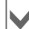

Otevřete denní náhled.

### **Denní náhled**

Popis sch ůzky.

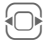

**E** Den dopředu/zpět.

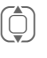

I Listujte po hodinách nebo k další/poslední položce.

**z**obrazení aktuálního záznamu.

## **Nastavení**

**§Možnosti§** Otev řete menu a poté

vyberte **Nastavení** . **Za čátek dne:**

Po čáte ční hodina pracovního dne.

#### **Za čátek týdne:**

Den v týdnu, s m ěsíc ním a týdenním náhledem zleva.

#### **Nast.víkend**

Nastavení dnu víkendu.

#### **Zobrazit narozeniny:**

Ano/ne.

## **Sch ůzky**

 $\boxed{H}$   $\rightarrow$   $\boxed{1}$   $\rightarrow$  Schůzky

Termínové položky se zobrazují v <sup>č</sup>asovém pořadí v jednom seznamu.

### **Zadání nového termínu**

**<Nový záznam>** Vyberte.

#### **Kategorie:**

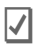

c **Memo**

Vložení textu popisu.

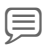

d **Hlasový zápis.**

Vytvo ření hlasové poznámky. Ohlásí se alarmem.

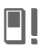

e **Volání**

Vložení čísla, které se zobrazí s alarmem.

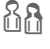

f **Setkání**

Vložení textu popisu.

g **Dovolená**

Vložení po čáte čního a koncového data.

h **Narozeniny** Vložení jména a data. Podle typu se nabízejí r ůzná zadávací a výb ěrová polí čka. Po čet polí ček m ůže být omezen, viz **Standard** na konci seznamu.

#### **Popis:**

Popis obsahu termínu.

**Tel. číslo:** Vložení telefonního čísla nebo výb ěr z Kontakt ů .

#### **Hlasový záznam:**

Vložení hlasové nahrávky, viz **Hlasový zápis.,** [str. 85](#page-85-0).

**Místo:** Ur čení místa termínu.

**Celý den:** Celodenní termín: ano/ne

**Start -- datum:** Datum po čátku sch ůzky

**Start -- čas:** Čas po čátku termínu sch ůzky

**Konec -- datum:** Datum konce sch ůzky

**Konec -- čas:** Čas konce sch ůzky

#### **Další informace**

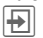

**₩** Vložení data z kalendáře.

#### **Alarm:**

**Zap/Vyp** nebo **Vibrace** .

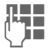

**JLL –** Zadání časového úseku<br>U – **před** termínem a výběr Zadání časového úseku časové jednotky:

**Minuty**, **Hodiny**, **Den/Dny**

#### **Opakování:**

Vyberte časový rámec opakování sch ůzky:

**Ne**, **Denn ě**, **1 x týdn ě**, **M ěsí č n ě**, **1 x ro č n ě**

Zadeite parametr opakování:

**Navždy**, **Do**, **Události** (po čet)

Je-li zvoleno **1 x týdn ě**, lze vybrat a zvýraznit ur čité dny v týdnu.

#### **Všechna pole/Mén ě polí ček**

V seznamu lze vybrat polí čka, která se mohou nabízet pro p říští položky.

**Možnosti** Otevřete menu.

**Uložit** Uložte sch ůzku.

### **Informace k alarmu**

Po dosažení nastaveného data a času se spustí optický a akustický alarm.

Typ upozorn ění **Narozeniny**:

Pomocí **§Možnosti§** m ůžete zaslat speciální pozdravy k narozeninám pres zprávy SMS, MMS, e-mail nebo zavoláním. Alarm zazní jeden den<br>před narozeninami.

Pomocí **Pauza** lze nastavit opakování alarmu.

#### **Další informace**

Zobrazení na displeji o nastavených alarmech:

¹ Budík

» Schůzky

Vyzvánění se spustí, i když bude telefon vypnutý. Telefon nepřejde do pohotovostního režimu. Vyzvánění lze deaktivovat stiskem kteréhokoliv tlačítka.

## **Úkoly**

 $\boxed{\mathbf{H}} \rightarrow \boxed{1}$   $\rightarrow$  Úkoly

Úkol se v rozvrhu zvoleného dne zobrazí jako termín. Na rozdíl od termínu ale nemusí obsahovat údaj o čase. V tomto případe se úkol objeví každý den na začátku seznamu, dokud není označen jako vyřízený.

Úkoly se zadávají podobně jako **Schůzky** (viz "Schůzky"). Pak:

#### **Stav:**

Vyberte **Hotovo** nebo **Nevyřízeno**.

#### **Priorita:**

Výběr v 5 úrovních od **Nejnižší** až po **Nejvyšší**.

#### **Použité datum:**

Při aktivaci pomocí **Ano** se nabídne následující možnost zadávání.

#### **Datum vypršení:/Čas vypršení:**

Vložte datum a čas, kdy se má úkol vyřídit.

#### **Alarm:**

K **Schůzky**.

**§Uložit§** Uložte úkol.

## **Poznámky**

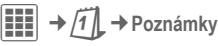

Pište a spravujte krátké textové poznámky. Důvěrné informace chraňte kódem telefonu (neukládejte si sem žádné důležité údaje jako PIN kreditní karty apod.).

## **Vložení nové poznámky**

#### **<Nový záznam>**

Napsání normální poznámky.

- **<Tajné>** Napsání důvěrné poznámky (kód telefonu).
- **JLHE Zadejte text. První řádek<br>VII. Jako se zobrazí později jako** "nadpis" seznamu poznámek.

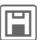

**Fil** Uložte.

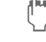

## **Organizér – možnosti**

Podle použité aplikace (**Kalendá ř**, **Sch ůzky, Úkoly**, **Poznámky**) a aktuální situace se nabízejí r ůzné funkce.

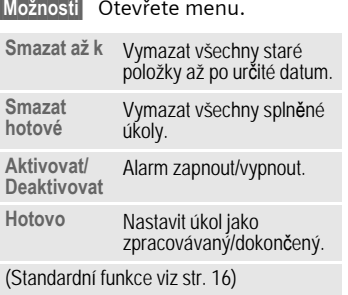

## <span id="page-85-0"></span>**Hlasový zápis.**

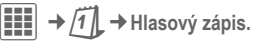

Hlasový zápisník lze použít k záznamu krátkých hlasových poznámek.

- Jste-li mimo kancelá ř, mužete sv ůj telefon použít jako hlasový zápisník.
- Nahrajte poznámku jako připomenutí nebo pokyn pro ostatní.
- Vložte hlasovou poznámku do termínu v kalendá ři.
- Zaznamenejte si volání.

#### **Pozor!**

Použití této funkce podléhá omezením ze zákona, zejména pak trestně právním omezením.

Budete-li chtít hovor nahrát, informujte svého partnera předem a zacházejte s nahranými hovory d ů věrně.

Tuto funkci smíte používat pouze v případě, že druhá strana s nahráváním souhlasí.

### **Nový záznam**

**Nový záznam**

Vyberte. Na displeji se zobrazí zbývající čas, který je k dispozici, i čas nahrávání.

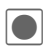

**ó Na**hrávání začne krátkýr<br>upozorňovacím tónem. Nahrávání začne krátkým Nyní vyslovte text.

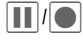

P řepínání mezi pozastavením/nahráváním.

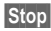

čení nahrávání.

Nahrávka se automaticky uloží s údajem o čase. **P řejmenovat** pomocí **§Možnosti§** .

### **P řehrávání (pomocí Media player)**

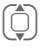

I Výběr požadované nahrávky.

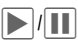

P řepínání mezi p řehráváním/pauzou.

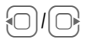

E **Dlouze** stiskn ěte k rychlému p řevíjení zp ět a vp řed .

## **Možnosti hlasového zápisníku**

**Možnosti** Otevřete menu.

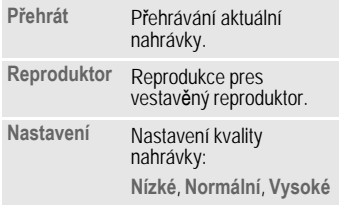

(Standardní funkce viz [str. 16\)](#page-16-0)

## **Časov.pásma**

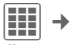

 $\begin{bmatrix} \mathbf{H} \end{bmatrix} \rightarrow \begin{bmatrix} \overline{I} \end{bmatrix} \rightarrow \tilde{C}$ asov.pásma

Časové pásmo můžete vybírat v atlasu sv ěta nebo seznamu mest:

#### **Mapa sv ěta**

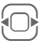

**F Výběr požadovaného<br>Fotopového pásma** časového pásma.

#### **Seznam m ěst**

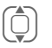

(C) Vyberte město ve zvo-<br>Ieném časovém pásmi leném časovém pásmu.

#### **Nebo**

**Možnosti** 

Otevřete menu a vyberte **Hledat m ěsto** .

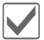

V Nastavte časové pásmo.

## **Vzdálená synchronizace**

 $\left| \begin{matrix} \frac{\mathbf{1}}{\mathbf{1}} \\ \frac{\mathbf{1}}{\mathbf{1}} \end{matrix} \right| \rightarrow |\mathcal{T}| \rightarrow \text{Vzdál.synchr.}$ 

Pomocí této funkce m ůžete dálkov ě synchronizovat osobní data v telefonu (kontakty, poznámky, položky kalendá ře atd.) se vzdáleným serverem. Externí data mohou být uložena nap říklad ve firemním po číta či.

Požadavek synchronizace dat lze přijmout také prostřednictvím **WAP push** [\(str. 51\).](#page-51-0) Uživatel však musí souhlasit se zahájením operace.

## **Nastavení a funkce**

**I** Výběr požadované funkce.

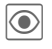

Zobrazení.

#### **Aktivní ú čet**

K synchronizaci lze nastavit dva profily.

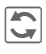

**Formal** Zobrazení menu ke zm ěnám.

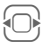

 $\left\{\bigcap_{i}^{s}\right\}$  Vyberte profil.

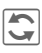

Zobrazí se seznam profilů,<br>zvolte profil. zvolte profil.

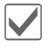

Aktivujte profil.

Nastavení profilu:

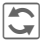

**Formal** Zobrazení menu ke zm ěnám.

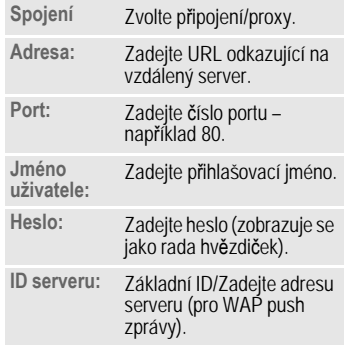

#### **Posl.synchr.:**

Náhled:

**Kontakty**, **Sch ůzky**, **Úkoly**, **Poznámky**

Zobrazení data, času a typu synchronizace poslední synchronizace.

#### **Datová hranice**

b

Omezení času synchronizace sch ůzek ve dnech/týdnech. Synchronizovány budou pouze termíny v datovém rozsahu.

#### **Kontakty, Sch ůzky, Úkoly, Poznámky**

Ozna čte aplikace, jejichž data budou synchronizována. Režim synchronizace můžete nastavit pro každou aplikaci zvláš ť .

#### **Režimy synchronizace**

Pro každou aplikaci m ůžete volit ze šesti režim ů. Režim ovlivní množství p řenesených dat a výsledek.

**Vyp** Data této aplikace se nesynchronizují.

**Rychlá synchr.**

Mezi serverem a mobilním telefonem se vymění pouze úpravy provedené po poslední synchronizaci.

**Synchron. vše**

Všechna data vybrané aplikace se p řenesou ze serveru do mobilního telefonu a také z mobilního telefonu na server. Server i mobilní telefon budou poté obsahovat stejná data.

**Update serveru**

Data zm ě n ěná v mobilním telefonu se p řenesou na server.

**Update telefonu**

Data zm ě n ěná v serveru se p řenesou do mobilního telefonu.

**Záloha** Všechna data z mobilního telefonu se p řenesou na server.

#### **Pozor!**

Všechna data na serveru se p řed zálohováním vymažou!

**Obnovit** Všechna data ze serveru se p řenesou do mobilního telefonu.

#### **Pozor!**

Před obnovením se všechna data v mobilním telefonu smažou!

### **Synchronizace**

Před synchronizací musíte zvolit profil (**Aktivní ú čet**) a režim synchronizace databáze/databází. Důvěrné poznámky se nep řenášejí.

**§Synchr.§** Zahájí se synchronizace se zvoleným serverem.

> Po úsp ěšném ukon čení synchronizace se na<br>několika kartách zobrazí provedené akce.

## **Extra**

## **Služby SIM(volitelné)**

 $\boxed{11}$   $\rightarrow$   $\widehat{57}$   $\rightarrow$  Služby SIM

Provozovatel sít ě muže prost řednictvím SIM karty nabízet aplikace jako mobilní bankovnictví, informace z burzy apod.

Vlastníte-li odpovídající SIM kartu, služby SIM karty se objeví pod "Extras" v hlavním menu, pop řípad ě p římo pres tla čítko displeje (nalevo).

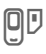

 $\Box$  Symbol služeb SIM karty.

V p řípad ě více aplikací se aplikace nabízejí v menu SIM. S menu služeb SIM je telefon p řipraven na budoucí podporu doplnku uživatelského balíku služeb provozovatele sít ě. Další informace si mužete vyžádat od svého provozovatele sít ě .

## **Moje aplikace**

Chcete-li si lépe uspo řádat aplikace, které si stahujete z internetu, mužete použít podsložku **Moje aplikace** ve složce **Vlastní soub.**

Další informace viz [str. 102](#page-102-0).

## **Kalkula čka**

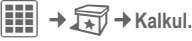

Kalkula čku lze používat v základní verzi i s rozší řeným rozsahem funkcí.

Vstupní řádek je uprost řed displeje a dva řádky výpo čtu jsou nad ním.

Pod ním je matice výpo četních funkcí.

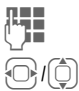

**I<sup>kt</sup>ili** Zadejte číslici/číslice.

I Vyhledejte funkce v matici.

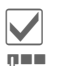

**V** Potvrďte funkci.

**JE – Zadejte číslici/číslice.**<br>Contrasti

Použijte funkci. Výsledek se ihned vypo čítá a zobrazí.

#### **Základní funkce**

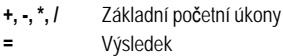

- **1/x** P řevrácení
- **%** P řevedení na procenta.
- **.** Desetinná čárka
- **±** Změna znaménka "+"/"–"
- **§AC§** Nový výpočet

#### **Rozší řené funkce**

- **§Možnosti§** Otevřete menu a poté vyberte **Rozší řený mód** .
- Odmocnina
- Mocnina **e** Mocnina<br> **e** Exponent
- 
- **MS** Uložit zobrazené číslo
- **MR** Vyvolat uložené číslo
- **M+** Vložit číslo z paměti

## **P řevod.jedn.**

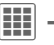

 $\mathbf{H} \rightarrow \mathbf{R} \rightarrow \mathbf{P}$ řevod.jedn.

Můžete převádět různé m ěrné jednotky v decimálním systému na jiné m ěrné jednotky.

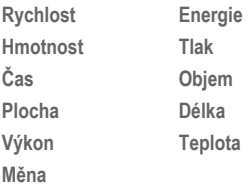

P říklad jednotek typu **Rychlost**:

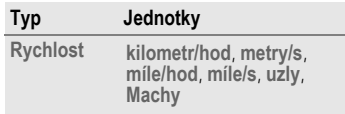

### **Kalkula čka – možnosti**

**§Možnosti§** Otev řete menu.

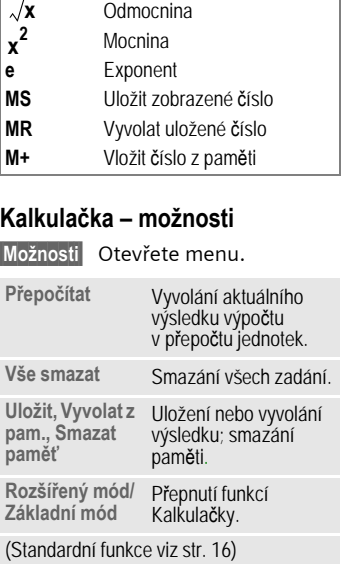

## **Převod jednotek/men**

Vyberte výchozí jednotku/ menu.  $\textcircled{\scriptsize\sf Q}$ P řepn ěte na zadávací polí čko. **J LEC** Zadejte množství, které se<br>U LEC – má přepočítat má p řepo čítat.  $\textcircled{\scriptsize\sf Q}$ P řepn ěte na výb ěrové polí čko. Vyberte cílovou jednotku/ menu. Výsledek se zobrazí.

del

M ůžete používat ob ě zadávací polí čka.

Zvláštní funkce tla čítek:

 $\overline{*^{\circ}}$  Nastavení desetinné<br>čárky.

 $\overline{m+1}$  Změna znaménka.

## **Měna**

Při prvním vyvolání funkce musíte zadat m ěny, mezi kterými se budou vypo čítávat p řevody.

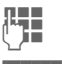

**J Zadejte název meny**<br>(papříklad euro) (nap říklad euro).

**Možnosti** 

řete menu a uložte položku pomocí **Uložit** .

Nyní zadejte názvy a sm ěnné kurzy až t ří dalších m ěn, které se použijí v p řevodech.

**Možnosti** Otevřete menu.

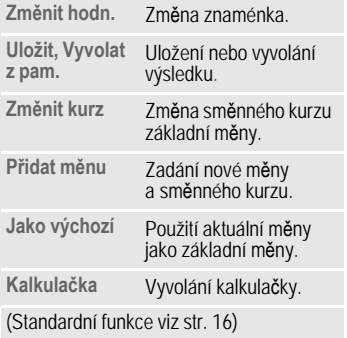

## **Online stav**

Tuto aplikaci lze vyvolat z r ůzných aplikací jako nap říklad z aplikace **IMSG zpráva** nebo **Kontakty** .

Ve **Online stav** mužete nastavit atributy, nap říklad **Dostupnost** nebo **Nálada**. Jsou viditelné lidem, kte ří jsou zapsáni na **Online stav**. Dále zde můžete zpracovat stavové seznamy příslušné služby.

Podle provozovatele sít ě a dostupných služeb je k dispozici p ět karet.

## **Online stav**

Pro instant message:

- **Dostupný**, **Když obsazen**, **Nedostupný** Uve ďte, zda chcete být dostupní v p říslušné služb ě .
- **§Možnosti§** Vyberte **Soukromé**. Podle volby mezi **Ve řejné**, **Soukromé** nebo **Skrýt** mohou následující atributy vid ět všichni ú častníci, jen členové seznamu **Soukromý sezn.** nebo nikdo.

**Moje p řezdívka:**

Zadejte osobní p řezdívku.

Můj text: Zadejte text svých osobních informací (prístup k uloženým informacím prost řednictvím **§Možnosti§**).

**Moje logo:** Zvolte si osobní logo (spušt ění prost řednictvím **§Možnosti§ Vlastní soub.** nebo **Kamera**).

**Moje nálada:**

Uve ďte svoji náladu.

### **IMSG seznamy**

 $\overline{O}$ 

(Seznamy okamžitého zasílání zpráv Instant Messaging)

Přístup k následujícím seznam ům:

#### **Nevy říz.požad.**

Zobrazení aktuálních požadavk ů osobních atribut ů .

#### **Pozorovatelé**

Zobrazení toho, kdo sleduje vaše atributy.

#### **Soukromý sezn.**

Zobrazení ú častník ů, kte ří mohou vid ět atributy nastavené jako **Soukromé** .

#### **IMSG blokované**

Zobrazení ú častník ů, kte ří nevidí atributy a jsou blokování pro službu **IMSG zpráva** .

## **Info zprávy**

Seznam zpráv odeslaných provozovatelem sítě.

### **Nastavení**

Podle nastavení **Online stav** lze aktivovat nebo deaktivovat aktuální profil [\(str. 62\).](#page-62-0)

## **Nahrávání zv.**

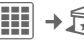

 $\left| \frac{1}{2} \right| \left| \frac{1}{2} \right| \rightarrow \left| \widehat{M} \right| \rightarrow N$ ahrávání zv.

Záznamník zvuku použijte k záznamu zvuku nebo melodií, které následně použijete jako vyzvánění. Nahrávání zvuku lze v ětšinou spustit z jiných aplikací/funkcí jako nap říklad p ř i řazení vyzván ění.

### **Nový záznam**

**Nový záznam**

Vyberte.

Na displeji se zobrazí zbývající čas, který je k dispozici, i čas nahrávání.

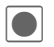

**ó Nahrávání začne krátký vzdiní vla**pozorňovacím tónem. Nahrávání začne krátkým

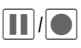

P řepínání mezi pozastavením/nahráváním.

**§Stop§** Nahrávka se ukon čí a uloží s údajem o čase v **Vlastní soub.** /**Zvuky**.

Spus ťte nahrávání z **Nahrávání zv.** :

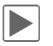

P řehrávání. **P řejmenovat** nahrávku prostřednictvím Možnosti.

Spus ťte nahrávání z jiné aplikace:

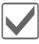

Zpět k aplikaci.

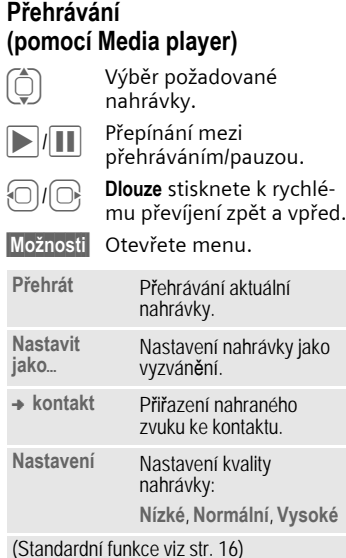

## **Stopky**

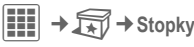

Stopky mohou pracovat s časy na kolo a mezi časy.

P ři každém sejmutí času pomocí **Časy za kola** se stopky vynulují.

Po sejmutí času pomocí **Mezi čas** beží hodiny dál a uloží se p říslušný mezi čas (max. 99).

Zobrazení také v pohotovostním stavu.

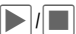

Start, stop nebo pokra-<br>čování podle situace.

**§Kolo§** /**§Rozdělit§** Uložení aktuálního

mezi času/ času kola.

## **Stopky – možnosti**

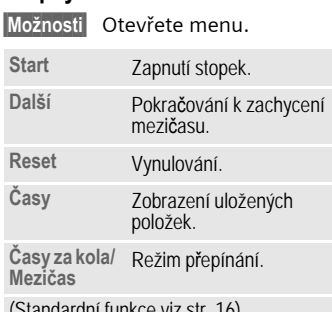

(Standardní funkce viz [str. 16\)](#page-16-0)

## **Odpo čítávání**

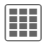

C ¢ S ¢**Odpo čítávání**

Uplyne nastavený čas. Poslední 4 sekundy jsou zvukov ě signalizovány. Na konci zazní speciální upozor ňovací tón. Zobrazení také v pohotovostním stavu.

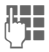

**JE z**adejte časový úsek.

## **Nebo**

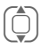

**I** Vyberte standardní na časování.

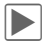

Spuštění odpočítávání.

## **Standardní časování**

Mužete vyvolat nebo nastavit až p ět r ůzných čas ů odpo čítávání.

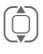

Vyberte standardní<br>časování.

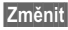

Otevřete vstupní pole.

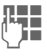

**J –** Zadejte název, poté<br>J – časový úsek.

**§Uložit§** Uložte položky.

### **Další informace**

Pro **Stopky**  a **Odpo čítávání** :

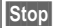

Stop ukončí funkci předčasně.

**§Ukončit§** nebo B ukončí jen zobrazení, **ne** funkci.

## **Kalkulátor data**

Vypo čte období mezi dv ěma zadanými daty.

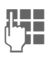

**JL JU** – Od: zadejte datum<br>U – počátku, poté zadejte datum **Do:** .

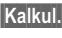

**§Kalkul.§** Spust'te výpo čet.

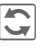

**ú** Úpravy výstupních jednotek.

F Výběr předchozí/další<br>F hodnotv. hodnoty.

## **Moje menu**

Sestavte si své vlastní menu s často používanými funkcemi, telefonními čísly nebo internetovými stránkami.

Seznam 20 možných položek je nastaven p ředem. P řesto ho m ůžete m ěnit podle svých p ředstav.

## **Použití**

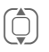

I Vyberte požadovanou položku.

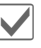

**V** Potvrďte.

#### **Nebo**

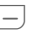

 $\Box$  Je-li vybranou položkou telefonní číslo, mužete volat také pomocí tla čítka volání.

#### **Zm ěna menu**

Každou položku (1–10) lze zam ěnit za jinou ze seznamu výb ěru.

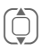

I Vyberte požadovanou položku.

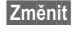

**§Změnit§** Seznam funkcí je otev řen pro výb ěr.

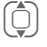

I Vyberte **novou** položku ze seznamu.

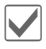

**V** Potvrďte. Položka se uloží.

Pokud jste zvolili **Telef.seznam**, je treba vybrat také telefonní číslo; jestliže jste zvolili **Internet**, je t řeba vybrat také záložku.

**Historie konver.**

Ctení všech dialogů z poslední offline relace (p ři p říštím p řihlášení se vymažou).

# **Budík**

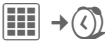

V nastavenou dobu budík zazvoní i v případe, že telefon nebo vyzván ění jsou vypnuté. Po provedené zm ě n ě se budík automaticky zapne.

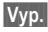

**§Vyp.§** Stisknutím ukon čete buzení.

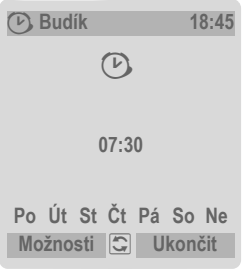

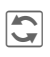

**G** Nastavte<br>(hh:mm). Nastavte čas buzení

#### **Nebo**

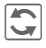

**G** Budík zapnete/vypnete.

## **Nastavení dnu buzení**

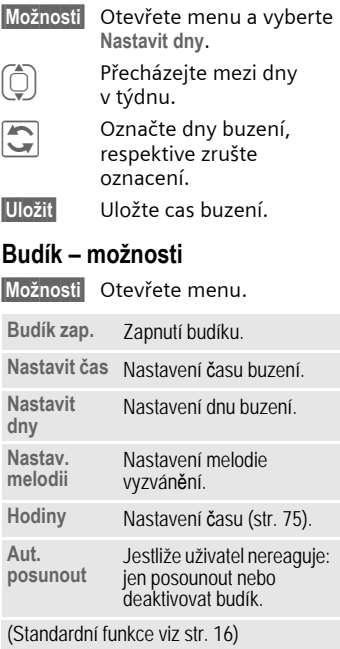

#### **Další informace**

¹ Zobrazení displeje v pohotovostním režimu: budík je zapnutý.

Použijte Dočasně vyp. nebo stisknete<br>jakékoliv číselné tlačítko a nastavte opakování aktuálního buzení.

# **Media player**

## **Spušt ění z aplikace**

Když prohlížíte obrázek/video nebo posloucháte melodii, aplikace spustí přehrávání médií.

### **Tla čítko k p římému vyvolání p řehráva če médií**

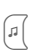

 $\boxed{a}$  Stiskněte.

#### **Nebo**

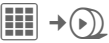

Na čty řech kartách se nabídnou všechny soubory médií v telefonu:

**Hudba**, **Seznam skladeb**, **Obrázek**, **Videa**

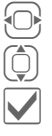

F Vyberte kartu.<br>Compute vyberte soubo Vyberte soubor.

Spuštění aplikace.

## **Knihovna médií**

Všechny soubory obsahující hudbu, seznamy skladeb, videa a obrázky obsažené v telefonu a na kart ě RS MultiMediaCard se automaticky přidají do knihovny médií. Pokud však chcete reorganizovat knihovnu médií, stiskn ěte

**§Možnosti§** ¢**Aktualizovat** .

Po spušt ění p řehráva če médií se zobrazí následující karty:

#### **Hudba**

Zobrazí se všechny soubory AAC,  $AAC+$ ,  $AAC++$  a MP3.

Všechny soubory uložené v telefonu se automaticky zobrazí v seznamu na kart ě Hudba. Tento seznam lze uspo řádat podle meta-dat (ID3 tagy) podle alba, interpreta, žánru nebo názvu.

#### **Seznam skladeb**

Zobrazí se všechny seznamy skladeb (formát souboru: .m3u).

#### **Obrázek**

Zobrazí se všechny podporované formáty obrázku.

#### **Videa**

Zobrazí se všechny podporované formáty videa.

## **Hudba/Videa**

Funkce p řehrávání melodií nebo videa.

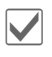

P řehrávání nebo pozastavení podle situace.

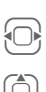

 $\bigoplus$  Rychle vpřed/zpět po<br>dobu stisknutí tlačítka dobu stisknutí tla čítka.

 $\begin{pmatrix} 1 \\ 1 \end{pmatrix}$  Na

čtení dalšího/p ředchozího mediálního souboru.

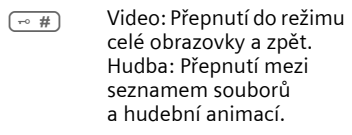

- $(\oplus)$  Hlasitost nastavujete pomocí tlačítek plus/ mínus.
- $\begin{array}{ccc} \hline \ast & \circ \\ \hline \ast & \circ \end{array}$  Ztlumit zvuk.
- **§Stop§** Konec přehrávání.

Další služby viz **§Možnosti§** [str. 99.](#page-99-0)

## **Seznam skladeb**

Některé skladby jsou kompilovány do seznamu přehrávání (\*.m3u).

**§Možnosti§** Otevřete menu, vyberte **Nový** a poté **Seznam skladeb**.

#### <span id="page-98-0"></span>**Možnosti úprav seznamu skladeb**

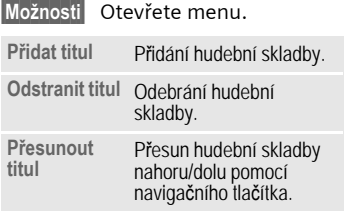

#### **Funkce prostředního tlačítka**

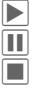

- ò Hraní, přehrávání.
- Pauza.
	- õ Stop.

Seznamy skladeb ve formátu "\*.m3u" vytvořené v počítači můžete přenést společně s písněmi do zvukového adresáře ve **Vlastní soub.** pomocí aplikace Mobile Phone Manager (viz [str. 19](#page-19-0) a [str. 103](#page-103-0)). Pokud jsou písně ve stejném adresáři, seznam přehrávání lze hrát bez jakékoliv úpravy.

## **Obrázky**

Funkce zoomu zobrazeného snímku.

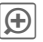

ø Zoom, pokud má zobrazený obrázek vyšší rozlišení než displej. Oběma tlačítky displeje (+/–) se zvětšuje/ zmenšuje obraz.

- Zvětšený detail obrazu se přesouvá navigačním tlačítkem.
- 5 jkl. Vystředit obrázek.

Další služby viz **§Možnosti§** [str. 99.](#page-99-0)

## <span id="page-99-0"></span>**Možnosti p řehráva če Media Player**

**§Možnosti§** Otev řete menu.

Podle výchozí situace a objektu se nabízejí r ůzné funkce.

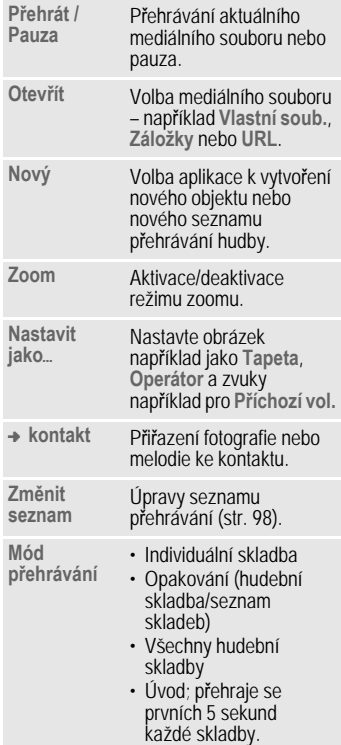

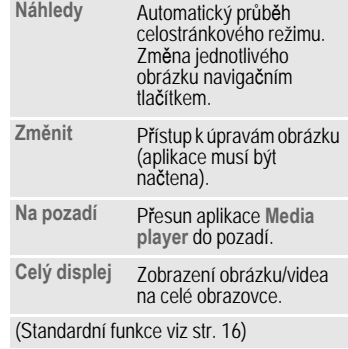

#### **Příchozí volání**

Příchozí volání pozastaví přehrávání a přesune přehráva č médií do pozadí. Po ukončení volání přehrávání automaticky pokra čuje.

#### **P řehrávání v pozadí**

P řehráva č médií lze přesunout do pozadí; pak lze pracovat s jinými aplikacemi.<br>Přehrávání (například skladeb) pokračuje.

? Opakovaným stisknutím lze přepínat přehrávač do popředí nebo do pozadí.

## **Vlastní soub.**

K organizaci souborů máte k dispozici systém, se kterým můžete pracovat obdobne jako se správcem souboru v počítači. Ve složce **Vlastní soub.** jsou pro různé typy dat založeny samostatné složky.

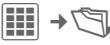

Zobrazí se seznam složek a souborů (při použití karty RS MultiMediaCard na dvou registračních kartách).

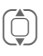

I Zvolte soubor nebo složku.

**7**<sup>j</sup>o Otevřete složku a vyberte soubor nebo odkaz.

> Podle volby se otevře soubor v příslušné aplikaci nebo se spustí stahování.

## **Stahování**

Na internetu najdete melodie, obrázky, hry a další aplikace. Po stažení je máte k dispozici ve svém telefonu. Většina aplikací obsahuje návod k použití. Za účelem stahování například nových obrázku, zvuku atd. jsou příslušné adresáře vybaveny funkcí stahování.

Nezapomínejte, že obrázky a zvuky mohou být chráněny (DRM, [str. 14](#page-14-0)).

V telefonu jsou již nainstalované některé aplikace a hry.

Stahování muže případně probíhat ve dvou stupních:

#### **Pouze soubor s popisem**

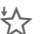

 $\frac{1}{2}$  Stáhne se pouze soubor s popisem pro informaci. Vlastní aplikaci/hru je nutné stáhnout zvlášť.

#### **Nebo kompletní stažení**

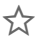

Ë Aplikace/hra se kompletně stáhne.

## **Vlastní soub. – možnosti**

Podle výchozí situace a objektu se nabízejí r ůzné funkce.

**§Možnosti§** Otev řete menu.

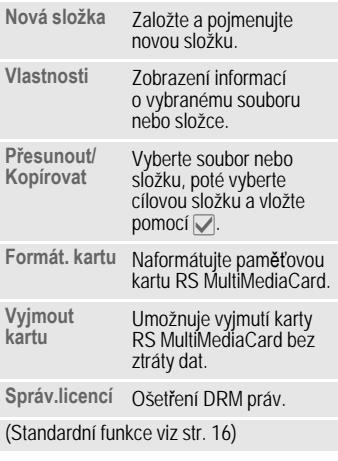

#### **Další informace**

Ke stahování aplikací z internetu (například melodie vyzvánění, hry, obrázky, animace) lze použít prohlížeč.

BenQ Mobile vylučuje jakoukoliv záruku a nároky ve smyslu nebo ve spojení s jakýmikoliv aplikacemi, které byly následně nainstalovány zákazníkem a jakýmkoliv softwarem neobsaženým v originálním balení. To platí i pro funkce aktivované později z podnětu zákazníka. Kupující nese sám riziko ztráty, poškození nebo poruchy telefonu nebo aplikací a také riziko veškerých škod a následných škod vyplývajících z aplikace. V případě výměny/opakované dodávky nebo opravy telefonu mohou být takové aplikace nebo jejich další uvolněné verze z technických d ůvod ů ztraceny. V takových případech je nutné, aby si kupující tyto aplikace znovu stáhnul nebo znovu instaloval. Vezměte na vědomí, že váš telefon je vybaven správou Digital Rights Management (DRM), jejímž prostřednictvím jsou stahované aplikace chráněny proti neautorizované reprodukci. Tyto aplikace jsou potom určeny výhradně pro váš telefon a není je z telefonu možné přenášet ani za účelem vytvoření záložní kopie. BenQ Mobile nepřebírá žádné záruky, ručení ani garance za to, že nové stažení aplikací nebo odblokování funkcí bude vůbec možné, nebo zda bude možné zdarma. Doporučujeme, abyste si aplikace občas zálohovali na počítači pomocí "Mobile Phone Manager". Tento program naleznete na přiloženém disku CD-ROM. Nejnovější verzi programu MPM si můžete stáhnout z internetu na adrese:

**<www.BenQ-Siemens.com/c81>**

## <span id="page-102-0"></span>**Struktura adresářů**

Odd ělené složky pro r ůzné typy dat jsou vytvo řeny ve složce **Vlastní soub.** Tyto složky nelze m ěnit.

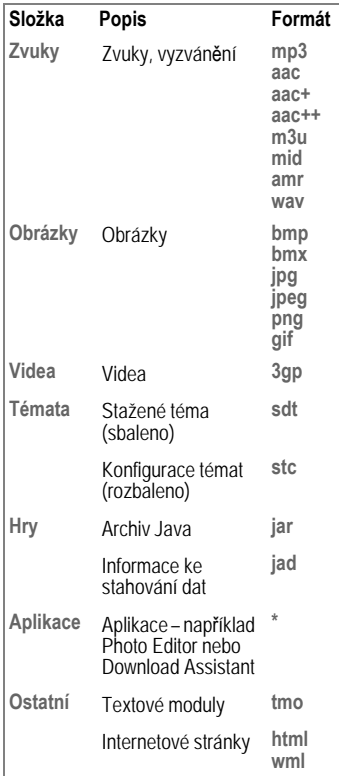

Podle provozovatele sítě lze měnit strukturu, obsah a rozsah funkcí ve složce **Vlastní soub.**

## **RS MultiMediaCard™**

Karta RS MultiMediaCard rozširuje kapacitu pam ěti telefonu až na gigabajt. Díky tomu lze ukládat nap říklad velký po čet obrázk ů, videonahrávek nebo zvuk ů. Paměťovou kartu lze také použít jako vyjímatelné médium.

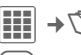

E Otevřete kartu RS MultiMediaCard.

Zobrazí se seznam složek a soubor ů. Se složky a soubory lze pracovat stejn ě jako se složkou **Vlastní soub.** Jeli otevřen soubor, jehož aplikace je instalována v telefonu, p říslušný soubor je zkopírován sem.

#### **Další informace**

**RS MultiMediaCard** je ochrannou známkou spolecnosti MultiMediaCard Association.

Výmena karty **RS MultiMediaCard** (viz [str. 11](#page-11-0))

## <span id="page-103-0"></span>**Mobile Phone Manager**

Program MPM (Mobile Phone Manager) umož ňuje využívat rozší řené funkce telefonu z po číta če. Telefon a po číta č navzájem komunikují p řes datový kabel (viz P říslušenství, [str. 115\)](#page-115-0) nebo Bluetooth.

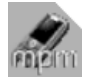

#### Nejnov ější verzi programu MPM si lze stáhnout z internetu na adrese: **[www.BenQ-Siemens.com/c81](http://www.benq-siemens.com/c81)**

## **Organizér**

### **Kontrola volání**

Přímo z organizéru lze klepnutím myši volit požadovaná čísla. Tento systém umož ňuje také velmi snadno zahajovat a řídit konferen ční volání – partne ři v konferenci se zobrazují na obrazovce ve virtuální konferen ční místnosti a program umož ňuje bez námahy p řepínat mezi konferenčním voláním a soukromým voláním a také pouhým klepnutím myši volat a p řidávat další ú častníky.

## **Správa SMS a EMS zpráv**

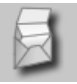

Vytvo řte si EMS a SMS zprávy pohodln ě v po číta či. Využijte všechny možnosti, které vám po číta č nabízí, a k vytvo ření SMS a EMS zpráv použijte své zvuky a obrázky. Zprávy mužete číst, p ředávat dál, tisknout, mazat a ukládat.

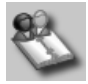

Pomocí organizéru lze spravovat kontakty a sch ůzky uložené v telefonu a synchronizovat je mezi telefonem, aplikacemi Outlook® a jinými telefony BenQ-Siemens. Funkce kontroly volání lze používat z organizéru.

#### **Zálohování a obnova dat**

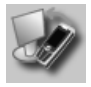

Pomocí funkce zálohování mužete pravidelně ukládat do počítače záložní kopie dat ze svého telefonu. Pokud se data na telefonu ztratí nebo pokud změníte telefon, můžete veškerá data rychle obnovit pomocí funkce Obnova dat. Vezmete prosím na vědomí možná omezení u DRM chráněných dat.

### **Správa záložek**

### **Prohlížeč telefonu – Phone Explorer**

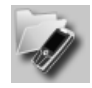

Pomocí prohlížeče telefonu můžete rychle a pohodlně přistupovat k datům v telefonu. Telefon je jednoduše integrován do datové struktury PC a program s ním jedná přesně stejně, jako by šlo o jinou složku počítače.

### **Asistent mobilního modemu**

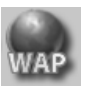

Procházejte prostřednictvím počítače internet a definujte své oblíbené stránky na internetu. Uložte internetové adresy jako záložky v telefonu, abyste je mohli později na cestách rychle vyhledat.

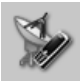

Asistent mobilního modemu snadno a rychle navazuje internetové spojení prostřednictvím mobilního telefonu a umožňuje používat počítač k brouzdání internetem doma i na cestách.

#### **Zpracování obrázk ů a fotografií**

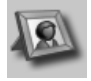

Zpracování obrázk ů a fotografií nabízí uživateli pohodlnou možnost vytvá ření, úprav a správy obrázku a fotografií. Nabízeny jsou filtry a efekty, s jejichž pomocí lze vytvo řit barevné a atraktivní grafiky. Obslužná plocha p říjemná pro uživatele umož ňuje snadné p řenesení obrázk ů/fotografií z mobilního telefonu nebo do mobilního telefonu stejn ě jako zm ěnu grafických nastavení.

### **Plug & Sync**

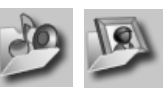

Plug & Sync provádí podle pot řeby rutinní úlohy. Pomocí "Music > phone" m ůžete kdykoliv automaticky překopírovat do telefonu nejnov ější skladby a seznamy skladeb. Pomocí "Photos > PC" můžete přenášet nově pořízené snímky do po číta če.

### **SmartSync**

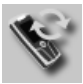

### **Vlastní soubory**

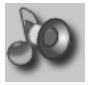

Složka Vlastní soubory umožnuje pohodlnou správu vyzván ění, hudebních a zvukových soubor ů, seznam ů skladeb a videí. Hudební soubory lze uložit do telefonu a automaticky je p řevést do vhodného formátu.

Pomocí programu SmartSync lze vždy synchronizovat data s programy Outlook®, OutlookExpress® nebo Lotus Notes™, jakmile p řipojíte telefon k po číta či. Nové a upravené kontakty se synchronizují automaticky podobně jako zprávy a schůzky.

### **Upozorn ění**

B ěhem p řipojení telefonu k po číta či jste v p řípade pot řeby vždy informováni na monitoru počítače o p říchozích voláních nebo událostech – i když je vyzvánění telefonu vypnuté.

## **Otázky & odpovědi**

Budete-li mít při používání telefonu jakékoliv dotazy, navštivte nás kdykoliv na adrese **[www.BenQMobile.com/customercare](http://www.benqmobile.com/customercare)**. Kromě toho jsou některé časté dotazy a odpovědi uvedeny dále v této kapitole.

#### **Služba konfigurace**

Na pomoc nastavení mobilního telefonu na datové služby WAP, MMS, elektronickou poštu a internet lze použít službu konfigurace. Tato služba se používá k provedení potřebného nastavení mobilního telefonu prostřednictvím SMS. Doporučujeme, abyste se obrátili na svého provozovatele sítě, aby vám zaslal zprávu o konfiguraci.

Jinou alternativou je konfigurátor nastavení (Setting Configurator) na adrese **[www.BenQMobile.com/customercare](http://www.benqmobile.com/customercare)**. Zašleme Vám konfigurační zprávy. Řiď[te se p](http://www.siemens.com/mobilephonescustomercare)řitom pokyny uvedenými ve zprávách.

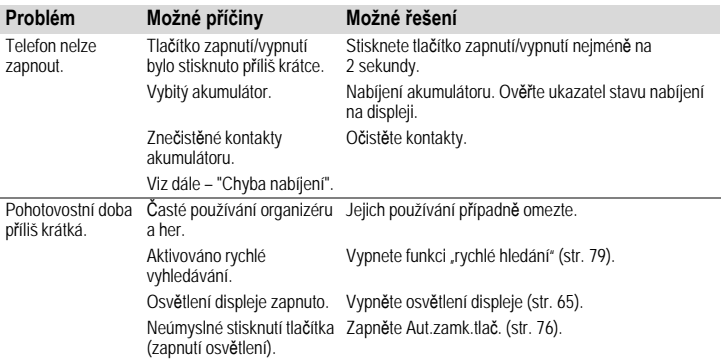

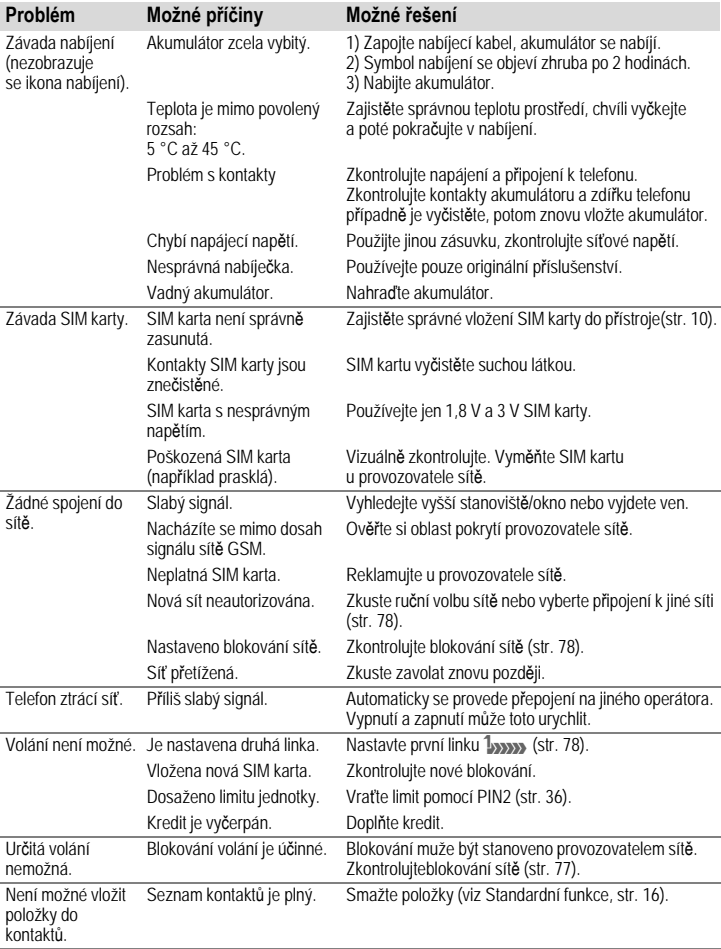
<span id="page-108-0"></span>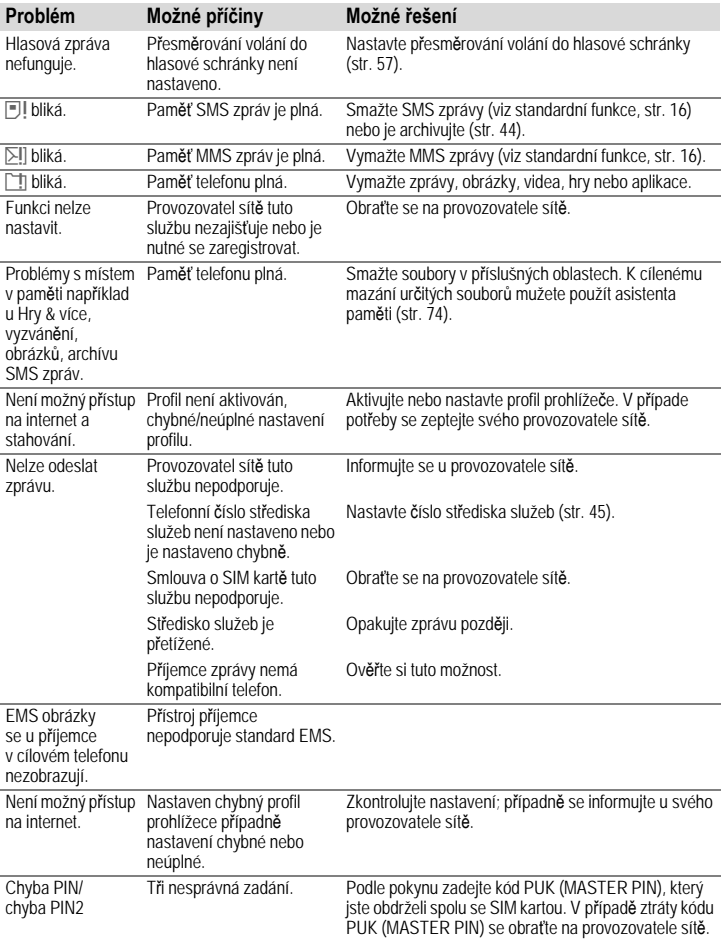

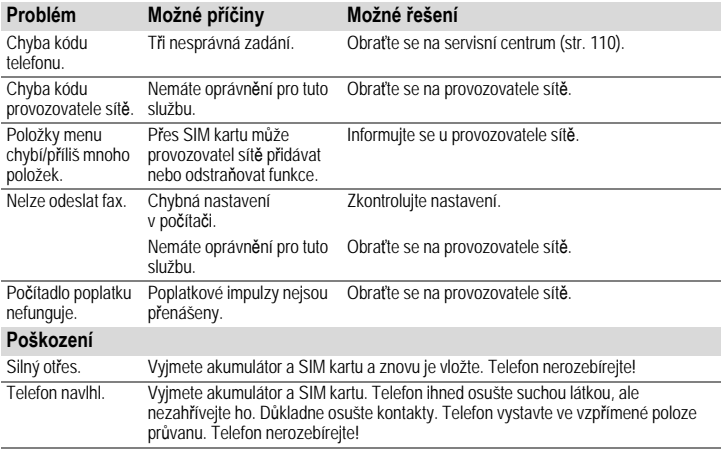

**Vynulování všech nastavení na výchozí hodnoty z výroby [str. 75:](#page-75-0) \* # 9 9 9 9 #** A

## <span id="page-110-0"></span>**Zákaznický servis**

Nabízíme Vám rychlé a individuální poradenství! Máte několik možností:

Naše podpora online v síti Internet:

#### **[www.BenQMobile.com/customercare](http://www.BenQMobile.com/customercare)**

nebo v tomto návodu v kapitole "[Otázky &](#page-106-0)  [odpov](#page-106-0)ědi" [\(str. 106\).](#page-106-0)

Dosažitelní vždy a všude. Ohledne našich produktu získáte podporu 24 hodin denne. Zde naleznete interaktivní systém vyhledávání závad, souhrn nejcasteji kladených otázek a odpovedí, jakož i návodý k obsluze a nejnovejší aktualizace<br>softwaru ke stažení.

Během hovoru mějte prosím při ruce doklad o koupi a číslo přístroje (IMEI, zobrazení: \*#06#), verze SW (zobrazení:<br>\*#06#\_nak ⊡}) a případně Vaše servisní \*#06#, pak <sup>E</sup>) a případně Vaše servisní zákaznické číslo.

V zemích, v nichž není produkt prodáván autorizovanými prodejci, nejsou nabízeny servisní služby (výměna, příp. oprava<br>přístroje).

V případě nutných oprav, popř. garančních nebo záručních nároků, Vám naše servisní centrum poskytne rychlou a spolehlivou pomoc:

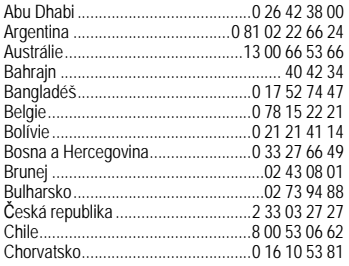

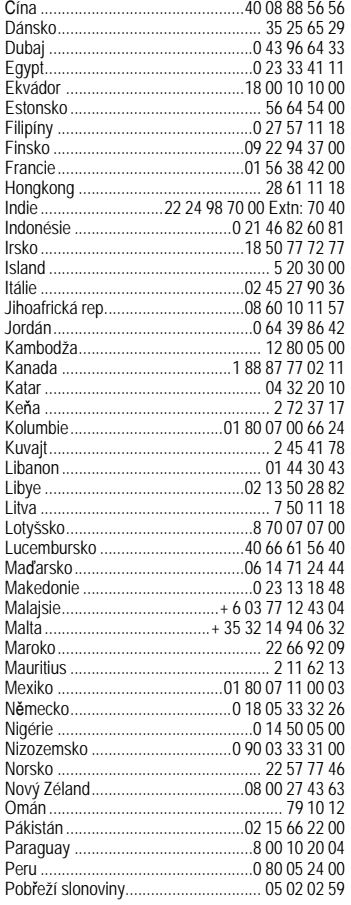

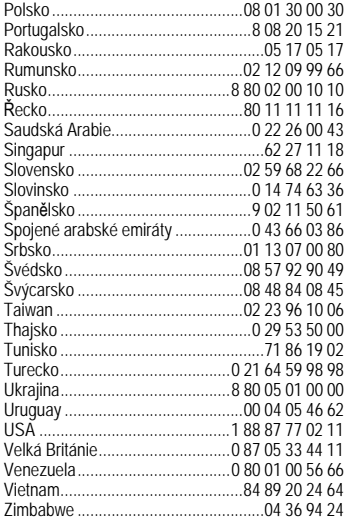

## <span id="page-112-2"></span><span id="page-112-1"></span>**Pé če a údržba**

Váš telefon byl navržen a vyroben s velkou péčí a této péče by se mu mělo dostat i za provozu. Dále uvedená doporučení vám umožní používat telefon po řadu let.

- Chraňte telefon před mokrem a vlhkem. Srážky, vlhkost a tekutiny obsahují minerály, které způsobují korozi elektrických obvodl. Pokud telefon navlhne. Nepokládejte telefon a ani jej nesušte položením na zdroje tepla nebo do nich (např. mikrovlnná trouba, klasická trouba nebo radiátor). Telefon se může přehřát a explodovat.
- Telefon nepoužívejte ani neuchovávejte v prašných a špinavých prostorách. Může dojít k poškození pohyblivých částí a kryt se může zdeformovat a změnit barvu.
- Telefon nenechávejte na slunci ani v prostředí s vysokou teplotou (např. přístrojový panel v autě v létě). Vysoké teploty mohou zkrátit životnost elektronických zařízení, poškodit akumulátory a deformovat nebo roztavit plasty.
- Telefon neuchovávejte v chladných prostorech. Zvláště s následným opětovným ohřátím (na normální provozní teplotu), vlhkost pak může v přístroji zkondenzovat a poškodit elektronické součástky.
- Telefon nenechte spadnout, chraňte ho před údery a otřesy. Hrubým zacházením s přístrojem může dojít k poškození elektronických součástek.
- Při čištění telefonu nepoužívejte agresivní chemikálie, rozpouštědla a abrasivní čistící prostředky!

Výše uvedené pokyny platí ve stejné míře pro telefon, akumulátor, nabíječku a veškeré příslušenství. Pokud tyto součásti nepracují správně, dostane se vám rychlé a spolehlivé pomoci v našich servisních centrech.

## <span id="page-112-0"></span>**Prohlášení o kvalit ě akumulátoru**

Kapacita akumulátoru mobilního telefonu se snižuje s každým nabitím/vybitím. K postupnému snižování kapacity dochází také skladováním za příliš vysokých nebo nízkých teplot. I po úplném nabití akumulátoru se tak může značně snížit doba provozu mobilního telefonu.

Avšak v každém případě je akumulátor v takovém stavu, aby mohl být i šest měsíců po koupi mobilního telefonu nabíjen a vybíjen. Jestliže po šesti měsících akumulátor trpí znatelnou ztrátou výkonu, doporučujeme ho vyměnit. Kupujte prosím pouze originální akumulátory.

## **Prohlášení o kvalit ě displeje**

V důsledku použité technologie se na displeji výjimeč ně může objevit několik odlišně zabarvených bodů (dots).

Pamatujte, že jasnější nebo tmavší tečky obecně nejsou závadou.

## **Technické údaje**

## <span id="page-113-3"></span>**Prohlášení o shod ě**

BenQ Mobile tímto prohlašuje, že tento C81 je ve shodě se základními požadavky a dalšími příslušnými ustanoveními směrnice 1999/5/ES.

Telefon splňuje hodnoty koeficientu SAR<br>definované organizací ICNIRP a hodnoty předepsané nařízením vlády č. 480/2000 Sb. O ochraně zdraví před neionizujícím zářením. Přístroj je možno provozovat jako rádiové zařízení na základě generální licence č. GL - 1/R/2000. Prohlášení o shodě najdete na adrese:

**[www.BenQMobile.com/conformity](http://www.BenQMobile.com/conformity)** 

 $CE 0168$ 

# <span id="page-113-2"></span>**Technické údaje Doba provozu**

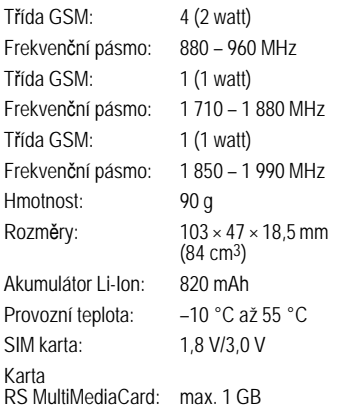

#### **Identifikace telefonu**

Následující údaje jsou důležité při ztrátě telefonu nebo SIM karty:

číslo SIM karty (na kartě):

.............................................................. 15místné sériové číslo telefonu (pod akumulátorem):

.............................................................. zákaznický servis provozovatele sítě: ..............................................................

## <span id="page-113-5"></span>**Při ztrátě telefonu**

<span id="page-113-4"></span><span id="page-113-0"></span>Jestliže ztratíte telefon nebo SIM kartu, obraťte se ihned na provozovatele služeb, abyste zabránili jejich zneužití.

#### <span id="page-113-1"></span>**Doba hovoru: až 300 minut. Pohotovostní doba: až 300 hodin**

Doba provozu závisí na podmínkách sítě a na podmínkách použití. Extrémní teploty znač ně snižují pohotovostní dobu telefonu. Neměli byste tedy nechávat telefon na slunci ani na radiátoru.

Následující aplikace snižují pohotovostní dobu a v případe potřeby je lze deaktivovat:

- CB zprávy [\(str. 58\)](#page-58-0)
- Spořič displeje [\(str. 64\)](#page-64-0)
- Podsvícení [\(str. 65\)](#page-65-0)
- EGPRS [\(str. 66\)](#page-66-0)
- Bluetooth [\(str. 66\)](#page-66-1)
- Rychlé hledání [\(str. 79\)](#page-79-0)

## **SAR**

## **Evropská unie (RTTE) a mezinárodní (ICNIRP)**

INFORMACE O RF EXPOZICI/SPECI-FICKÁ ABSORBČNÍ HODNOTA (SAR)

TENTO MODEL VYHOVUJE MEZINÁ-RODNÍ SMĚRNICI PRO EXPOZICI RÁDIOVÝM VLNÁM

Váš mobilní přístroj je rádiovým vysílačem a přijímačem. Je konstruován tak, aby nepřekročil omezení expozice rádiovým vlnám doporučeným mezinárodními směrnicemi. Tyto směrnice byly vyvinuty nezávislou vědeckou organizací ICNIRP a obsahují bezpečnostní omezení k zajištění ochrany všech osob bez ohledu na věk a zdravotní stav.

Uvedené směrnice používají měrnou jednotku nazvanou Špecific Absorption Rate<br>(SAR). Limitní hodnota SAR pro mobilní přístroje je 2 W/kg. Byla přijata do Evropské normy EN 50360 a jiných státních norem. Značka CE značí splnění požadavků EU.

Nejvyšší hodnota SAR tohoto přístroje při testování u ucha byla **0,69 W/kg** 1. Mobilní přístroje nabízejí řadu funkcí, a proto mohou být používány i v jiných polohách než u hlavy, například na těle. V tomto případě je při přenosu dat (GPRS) vyžadována bezpečnostní vzdálenost **1,5 cm** .

SAR se měří při nejvyšším přenosovém výkonu přístroje. Skutečná hodnota SAR<br>tohoto přístroje je proto obvykle nižší. Je to důsledkem automatických změn úrovně výkonu přístroje, které zajišt'ují používání minimální úrovně nutné k dosažení sítě.

Světová zdravotnická organizace (WHO) prohlašuje, že podle současných vědeckých<br>informací nejsou při používání mobilních přístrojů zapotřebí žádná bezpečnostní<br>opatření. Poznamenává však, že pokud přesto chcete omezit expozici, omezte délku<br>hovorů nebo používejte handsfree, abyste měli mobilní telefon co nejdále od hlavy a<br>těla.

Další informace najdete na stránkách<br>Světové zdravotnické organizace [\(](http://www.who.int/emf)www.who.int/emf) nebo společnosti BenQ Mobile (**[www.BenQMobile.com](http://www.benqmobile.com)**).

1 Testy se provádějí v souladu s mezinárodními směrnicemi pro testování.

## <span id="page-115-1"></span>**P říslušenství**

Produkty si můžete pořídit ve specializovaných obchodech nebo v online obchode Mobile Store:

**<www.BenQMobile.com/shop>**

## **Módní tvar & p řenosnost**

#### **P řenosná pouzdra**

Belt Case FCL-600 (Pouzdro na opasek) Tour Case FCT-650 (Cestovní pouzdro)

## **Energie**

#### **Li-Ion Battery EBA-760 (820 mAh) (Li-Ion akumulátor)**

Náhradní akumulátor.

### **Cestovní nabíje čka**

Travel Charger EU ETC-100 (Cestovní nabíječka)

Travel Charger UK ETC-110 (Cestovní nabíječka)

Cestovní nabíječka s rozšířeným rozsahem vstupních napětí 100 – 240 V.

#### **Car Charger Plus ECC-100 (Autonabíje čka)**

Nabíječka do auta k zapojení do konektoru zapalovače cigaret. Během nabíjení je možné telefonovat.

#### **Desk Top Stand EDS-100 (Stolní stojánek)**

Stolní nabíječka telefonu jako stojánek.

## **Sada Handsfree Portable**

#### <span id="page-115-0"></span>**Headset Basic HHS-100 Headset HHS-110**

Headset s tlačítkem PTT (Push to Talk) k přijímání a ukončování volání.

### **Headset Purestyle HHS-120**

Vysoce kvalitní headset se snímatelným sluchátkem a tlačítkem k přijímání a ukončování volání.

### **Headset Stereo HHS-150**

Stereofonní headset s tlačítkem k poslechu hudby a telefonování.

#### **Headset Bluetooth ®**

**HHB-700** s adaptérem pro EU

**HHB-710** s adaptérem pro UK

Malá elegantní náhlavní souprava Bluetooth je velmi pohodlná a příjemná při nošení.

#### **HHB-100** Malý Bluetooth headset příjemný na nošení.

## **Headset Bluetooth ® Clip**

**HHB-130** s EU napájecí jednotkou

**HHB-131** s UK napájecí jednotkou

Moderní Bluetooth headset se sponou k zachycení na šatech.

### **Headset Bluetooth ® Comfort**

**HHB-160** s EU napájecí jednotkou

**HHB-161** s UK napájecí jednotkou

Elegantní Bluetooth headset k nošení za uchem.

#### **Headset Bluetooth ® Stereo HHB180/181**

**HHB-180** s EU napájecí jednotkou

**HHB-181** s UK napájecí jednotkou Stereofonní headset Bluetooth k vysoce kvalitnímu a pohodlnému handsfree

<span id="page-116-0"></span>telefonování a poslechu hudby.

## **Headset Bluetooth ® Stereo HHB-750**

Stereofonní náhlavní souprava Bluetooth s integrovaným displejem k vysoce kvalitnímu a pohodlnému handsfree telefonování a poslouchání hudby.

## **Kancelá ř**

## **Data Cable DCA-100 (Datový kabel)**

K připojení telefonu k sériovému portu RS232 počítače.

## **Data Cable USB DCA-140 (Datový kabel)**

K připojení telefonu k USB portu počítače. S funkcí nabíjení.

### **SyncStation DSC-100**

Stolní stojánek na telefon umožňuje současnou výměnu dat a nabíjení telefonu. Obsahuje stojánek na stůl a datový kabel USB.

## **Více zábavy**

#### **Mobile Music Set Bluetooth ® IMS-100 (Mobilní hudební sada)**

Přenosná mobilní hudební sada Mobile Music Set Bluetooth umožňuje poslouchat hudbu v mobilním telefonu prostřednictvím aktivního reproduktoru kdekoliv, kam se vydáte, a ve vynikající kvalitě zvuku.

## **Music Cable IMH-100 (Hudební kabel)**

Kabel k připojení mobilního telefonu k Hi-Fi systému.

## **Řešení do auta**

## **Mobile Holder HMH-100 (Držák telefonu)**

Drží mobilní telefon bezpeč ně ve vozidle. Ideální k použití s headsetem nebo sadou Car Kit Portable (univerzální vstup).

## **Car Kit Portable HKP-100 (Sada do auta)**

Přenosnou souprava do automobilu lze snadno přesouvat z jednoho auta do jiného. Jednoduše ji zapojte do zásuvky zapalovače a hovořte.

## **Car Kit Bluetooth ® Easy HKW-100**

Špičková moderní souprava handsfree<br>s technologií Bluetooth bez kabelového připojení mobilního telefonu. Snadná instalace – jednoduše se zapojuje do zásuvky zapalovače.

## **Car Kit Bluetooth ® Portable HKW-700**

Špičková moderní souprava Car Kit handsfree s technologií Bluetooth bez kabelového připojení mobilního telefonu. Snadná instalace – jednoduše se zapojuje do zásuvky zapalovače.

### **Car Kit Bluetooth ® HKW-710**

Pokroková sada Bluetooth handsfree s externím displejem k bezpečnému a pohodlnému telefonování v aute.

### **Car Kit Bluetooth ® SIM HKW-720**

Pokroková sada Bluetooth handsfree s externím displejem k bezpečnému a pohodlnému telefonování v aute s nízkou spotřebou energie.

## **Licen ční smlouva**

Tato licenční smlouva (dále jen "smlouva") se uzavírá mezi Vámi a společností BenQ Mobile GmbH & Co. OHG (dále jen "BenQ"). Smlouva Vás opravňuje používat licenco-<br>vaný software, uvedený níže v bodě 1, který může být obsažený ve vašem telefonu, uložený na CD-ROM, zaslaný elektronickou poštou nebo letecky, stažený z webových stránek nebo serverů společnosti BenO či z jiných zdrojů v souladu s níže uvedenými<br>podmínkami

Před používáním telefonu si tuto smlouvu pečlivě proč těte. Používáním telefonu nebo instalací, kopírováním a/nebo používáním licencovaného softwaru potvrzujete, že jste smlouvu pročetli a rozumíte jí, a že souhlasíte s tím, že budete vázáni všemi podmínkami uvedenými níže. Dále souhlasíte s tím, že jakmile bude společnost BenQ nebo jiný udělovatel licence společnosti BenQ (dále jen "udělovatel licence") zapojen do jakéhokoli řízení, právního či jiného, aby uplatnil svá práva podle této smlouvy, společnost BenQ anebo jeho udělovatel licence budou mít nárok obdržet od vás kromě ostatních dlužných částek také přiměřené poplatky za právní zastoupení, náklady a výdaje. Pokud nesouhlasíte se všemi podmínkami této smlouvy, pak licencovaný software neinstalujte ani nepoužívejte. Tato smlouva se vztahuje na všechny aktualizace, nové verze, revize či zdokonalení licencovaného softwaru.

1. LICENCOVANÝ SOFTWARE. Termín "licencovaný software" tak, jak se používá v této smlouvě, znamená společ ně: veškerý software ve vašem telefonu, veškerý obsah disket nebo disku CD-ROM, elektronickou poštu a její přiložené soubory, nebo jiná média, s nimiž se tato smlouva dodává, a zahrnuje veškerý související software a aktualizace společnosti BenQ nebo třetí strany, dále

modifikované verze, aktualizace, dodatky a kopie licencovaného softwaru, pokud existují, jež jsou distribuované letecky, stažené z webových stránek nebo serverů společnosti BenQ či z jiných zdrojů.

2 AUTORSKÁ PRÁVA. Licencovaný software a všechna související práva, zejména vlastnická práva, náleží společnosti BenQ, jejím udělovatelům licence nebo pobočkám a jsou chráněna ustanoveními mezinárodních smluv a všemi odpovídajícími národními zákony. Tato smlouva na vás nepřenáší ani vám nedovoluje získat jakýkoli vlastnický nárok nebo vlastnický podíl na licencovaném softwaru či na právech k němu. Struktura, organizace, data a kód licencovaného softwaru jsou cenná obchodní tajemství a dů věrné informace společnosti BenQ, jejích udělovatelů licence nebo poboček. Sdělení o autorských právech musíte reprodukovat a uvádět na všech povolených kopiích licencovaného softwaru, které si pořídíte.

3. LICENCE A POUŽÍVÁNÍ. Společnost BenQ Vám uděluje nevýlučná a nepřevoditelná práva konečného uživatele k instalaci licencovaného softwaru nebo používání licencovaného softwaru nainstalovaného v telefonu. Licencovaný software je licencován s telefonem jako jeden integrovaný výrobek a lze ho používat s telefonem pouze tak, jak je uvedeno v této smlouvě .

4. ROZSAH LICENCE. Licencovaný<br>software nesmíte kopírovat, rozšiřovat ani z něj vytvářet odvozené práce, kromě těchto výjimek:

(a) Můžete si pořídit jedinou kopii licencovaného softwaru, mimo dokumentace, jako archivní záložní kopii originálu. Veškeré další kopie licencovaného softwaru jsou porušením této smlouvy.

(b) Licencovaný software nesmíte používat, modifikovat či přenášet právo na jeho použití jinak než spolu s doprovodným hardwarem, ani nesmíte licencovaný software kopírovat jinak, než je výslovně uvedeno v této smlouvě .

(c) Na licencovaný software nesmíte poskytovat sublicenci, pronajímat ho nebo ho půjčovat.

(d) U programů tohoto licencovaného softwaru nesmíte provádět zpětný rozbor, dekompilaci, modifikaci nebo převod ze strojového kódu, kromě případů a pouze<br>v rozsahu, kdy tuto činnost výslovně povoluje příslušný zákon bez ohledu na toto omezení.

Součásti tohoto licencovaného programu mohou dodávat třetí strany a tyto součásti mohou podléhat samostatným licenčním podmínkám. Tyto podmínky jsou uvedeny v dokumentaci.

5) BenQ PŘÍSNĚ ZAKAZUJE ZNEUŽITÍ LICENCOVANÉHO SOFTWARU NEBO DAT GENEROVANÝCH LICENCOVANÝM<br>SOFTWAREM. JEŽ MŮŽE PORUŠOVAT NĚMECKÉ, AMERICKÉ A JINÉ ZÁKONY A<br>MŮŽE VÁS VYSTAVIT ZNAČNÉ TRESTNÍ ODPOVĚDNOSTI. Nesete výhradní odpo vědnost za jakékoli zneužití licencovaného softwaru podle této smlouvy a za jakoukoli trestní odpovědnost nebo škodu, která se jakkoli vztahuje k vašemu používání licencovaného softwaru v rozporu s touto smlouvou. Rovněž nesete odpovědnost za používání licencovaného softwaru v souladu s touto smlouvou.

6. UKONČENÍ. Tato smlouva je platná od prvního dne, kdy licencovaný software nainstalujete, zkopírujete nebo ho jinak použijete. Tuto licenci můžete kdykoli ukončit tím, že vymažete nebo zničíte licencovaný software, všechny záložní kopie a všechen související materiál, který Vám společnost BenQ poskytla. Vaše licence skončí automaticky a okamžitě bez upozornění, jakmile nedodržíte kterékoli ustanovení této smlouvy. Práva a povinnosti v bodech 2, 5, 6, 7, 9, 12 a 13 této smlouvy zůstávají po ukončení smlouvy v platnosti.

7. BERETE NA VĚDOMÍ, ŽE LICENCO-VANÝ SOFTWARE SE POSKYTUJE "TAK JAK JE" A ŽE ANI SPOLEČNOST BenQ, ANI ŽÁDNÝ Z JEHO UDĚLOVATELŮ LICENCE NEPŘEDKLÁDÁ ŽÁDNÁ FAKTA PŘEDPOKLÁDANÉ, ZEJMÉNA ZÁRUKY PRODE INOSTI NEBO VHODNOSTI KE KONKRÉTNÍM ÚČELŮM, ANI ZÁRUKY, ŽE LICENCOVANÝ SOFTWARE NEPO-RUŠÍ ŽÁDNÉ PATENTY, AUTORSKÁ PRÁVA, OBCHODNÍ ZNÁMKY ČI JINÁ PRÁVA TŘETÍ STRANY. SPOLEČNOST BenQ ANI JEHO UDĚLOVATELÉ LICENCE NEBO KTERÁKOLI TŘETÍ STRANA NEPOSKYTUJÍ ZÁRUKU, ŽE FUNKCE OBSAŽENÉ V LICENCOVANÉM SOFT-WARU BUDOU VYHOVOVAT VAŠIM POŽADAVKŮM NEBO ŽE PROVOZ LICENCOVANÉHO SOFTWARU BUDE BEZ PŘERUŠENÍ NEBO CHYB, A BenQ A JEHO UDĚLOVATELÉ LICENCE SE PROTO ZŘÍKAJÍ JAKÉKOLI ODPOVĚD-NOSTI Z TOHO VYPLÝVAJÍCÍ. ŽÁDNÁ SLOVNÍ ANI PÍSEMNÁ INFORMACE POSKYTNUTÁ ZÁSTUPCEM SPOLEČ - NOSTI BenQ NEPŘEDSTAVUJE ZÁRUKU ANI ŽÁDNÝM ZPŮSOBEM NEOVLIVŇUJE TOTO ZŘEKNUTÍ SE ODPOVĚDNOSTI. VĚDNOST ZA DOSAŽENÍ PLÁNOVANÝCH VÝSLEDKŮ A ZA INSTALACI, POUŽÍVÁNÍ A VÝSLEDKY Z TOHO ZÍSKANÉ.

8. ŽÁDNÉ DALŠÍ ZÁVAZKY. Tato smlouva nevytváří na straně společnosti BenQ žádné jiné závazky než jsou zde výslovně uvedené.

9. OMEZENÍ ODPOVĚDNOSTI. SPO-LEČNOST BenQ, JEJÍ ZAMĚSTNANCI, UDĚLOVATELÉ LICENCE, POBOČKY NEBO ZÁSTUPCI V ŽÁDNÉM PŘÍPADĚ NENESOU ŽÁDNOU ODPOVĚDNOST ZA JAKÉKOLI PŘÍMÉ ŠKODY, ZTRÁTY NA ZISKU, DATECH ČI OBCHODNÍ ČIN-NOSTI, ANI ZA NÁKLADY NA OBSTARÁNÍ NÁHRADNÍHO ZBOŽÍ NEBO SLUŽEB, ŠKODY NA MAJETKU, PŘERUŠENÍ OBCHODNÍ ČINNOSTI. NEBO ZA JAKÉ-KOLI ŠKODY MIMOŘÁDNÉ, NEPŘÍMÉ, NÁHODNÉ, PENALIZOVANÉ, EKONO-MICKÉ, REPRESIVNÍ ČI NÁSLEDNÉ, BEZ OHLEDU NA TO, JAK JSOU ZPŮSOBENÉ A ZDA VZNIKLY NA ZÁKLADĚ KONT-RAKTU, PORUŠENÍ PRÁVA, NEDBA-LOSTI ČI JINÉ TEORIE ODPOVĚDNOSTI, NEBO ZDA VZNIKLY Z POUŽÍVÁNÍ NEBO NEMOŽNOSTI POUŽÍVAT LICENCOVANÝ SOFTWARE I V PŘÍPADĚ, ŽE SPOLEČ - NOST BenQ BYLA INFORMOVÁNA O MOŽNOSTI TAKOVÝCHTO ŠKOD. OME-ZENÍ ODPOVĚDNOSTI NEPLATÍ V PŘÍPADĚ A V ROZSAHU, KDY JE ODPOVĚDNOST SPOLEČNOSTI BenQ POVINNÁ PODLE PŘÍSLUŠNÉHO ZÁKONA, TJ. PODLE ZÁKONA O PRÁVNÍ ODPOVĚDNOSTI ZA VÝROBEK, NEBO V PŘÍPADĚ ÚMYSLNÉHO PORUŠENÍ POVINNOSTI, ÚJMY NA ZDRAVÍ NEBO ÚMRTÍ.

10. TECHNICKÁ PODPORA. Společnost BenQ a jeho udělovatelé licencí nejsou nijak povinni poskytnout vám technickou podporu, pokud to nebylo samostatně a písemně dohodnuto mezi vámi a společností BenQ nebo příslušným udělovatelem licence.

Společnost BenQ a případně jeho udělovatelé licence na licencovaný software mohou volně používat jakoukoli odezvu, kterou od Vás obdrží na základě vašeho přístupu a používání licencovaného softwaru, k libovolným účelům, zejména k účelům výroby, marketingu a údržby nebo podpory výrobků a služeb.

11. KONTROLA VÝVOZU. Licencovaný software může obsahovat technické údaje a kryptografický software a v Německu, Evropské unii a USA podléhá kontrole vývozu a může podléhat kontrole dovozu nebo vývozu i v jiných zemích. Zavazujete se přísně<br>dodržovat veškeré dovozní i vývozní zákony a předpisy. Konkrétně v rozsahu požadovaném americkými předpisy pro správu vývozu se zavazujete, že neprozradíte ani nebudete tento licencovaný software nebo jeho libovolnou součást dodanou na základě této smlouvy exportovat nebo reexportovat do těchto zemí: (a) Kuba, Irán, Irák, Libye, Severní Korea, Súdán, Sýrie, nebo do jiných zemí (včetně občanů nebo rezidentů v těchto zemích). do nichž USA omezily nebo zakázaly vývoz zboží či služeb.

12. PŘÍSLUŠNÉ ZÁKONY A SOUDY. Tato smlouva se řídí německými zákony. Neplatí pro ni žádná volba zákonných předpisů pod jinou jurisdikcí. Veškeré spory vyplývající nebo se vztahující na tuto smlouvu urovnají soudy v Mnichově za předpokladu, že jste právnická osoba nebo osoba podnikající na základě živnostenského oprávnění.

13. RŮZNÉ. Tato smlouva představuje úplnou dohodu mezi vámi a společností BenQ, jež se týká licencovaného softwaru, a (i) nahrazuje všechna předchozí nebo současná ústní či písemná sdělení, návrhy a prohlášení týkající se daného předmětu; a (ii) převažuje nad veškerými rozpornými či dodatečnými podmínkami jakéhokoli potvrzení během platnosti této licence. Bez ohledu na výše uvedené mohou některé výrobky společnosti BenQ vyžadovat, abyste souhlasili s dodatečnými podmínkami prostřednictvím on-line "balené" licence, a tyto podmínky budou doplňkem této smlouvy. Bude-li kterékoli ustanovení této smlouvy shledáno neplatným, všechna ostatní ustanovení zůstávají v platnosti, pokud by takováto platnost nenarušila účel této smlouvy, a tato smlouva bude prosazována v plném rozsahu přípustném podle příslušného zákona. Veškeré změny této smlouvy jsou závazné výhradně v písemné podobě a podepsané řádně pověřenými zástupci obou stran. Tato smlouva bude závazná a platná pro dědice, právní následce a nabyvatele práv obou stran. Neschopnost kterékoli strany prosadit jakákoli práva vyplývající z porušení kteréhokoli ustanovení této smlouvy, nebude považována za odstoupení od kterýchkoliv práv týkajících se následného porušení tohoto ustanovení nebo kteréhokoli jiného práva podle této smlouvy. Bez ohledu na cokoli, co je v rozporu s touto smlouvou, může společnost BenQ anebo jeho udělovatelé licence uplatnit svá práva, zejména autorská práva, obchodní známky nebo obchodní názvy, v souladu se zákonnými předpisy v jednotlivých zemích.

## <span id="page-121-0"></span>**Strom menu**

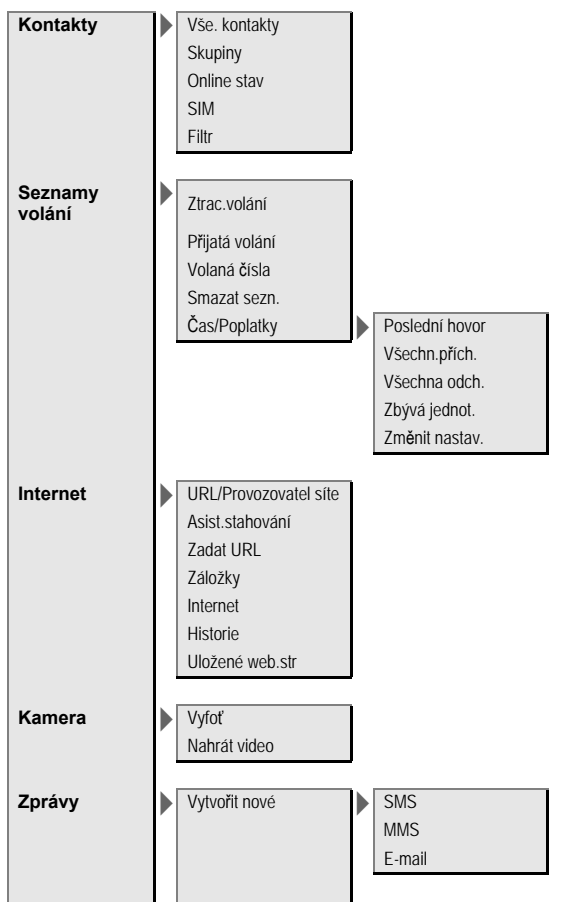

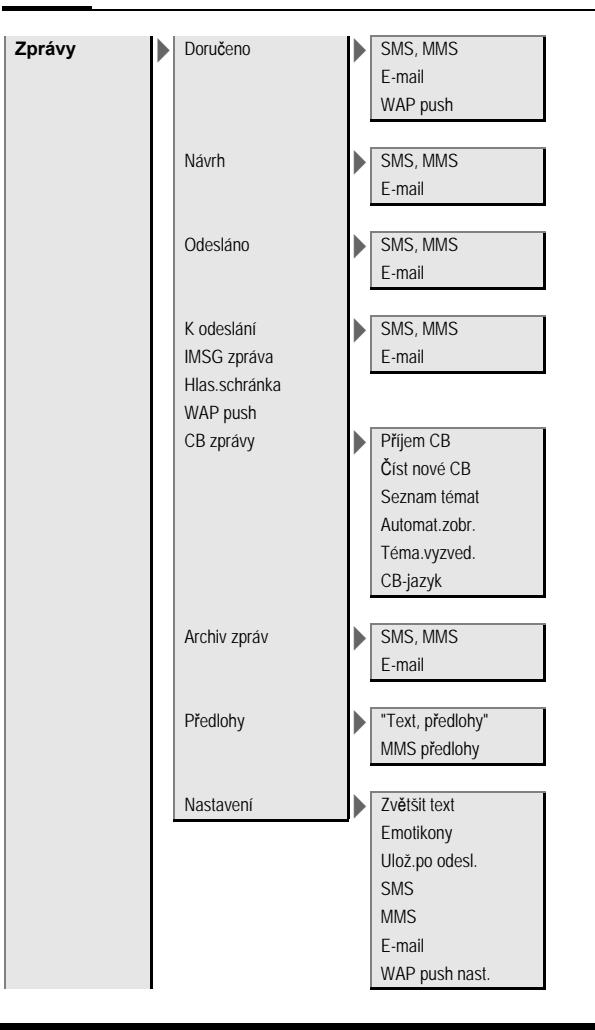

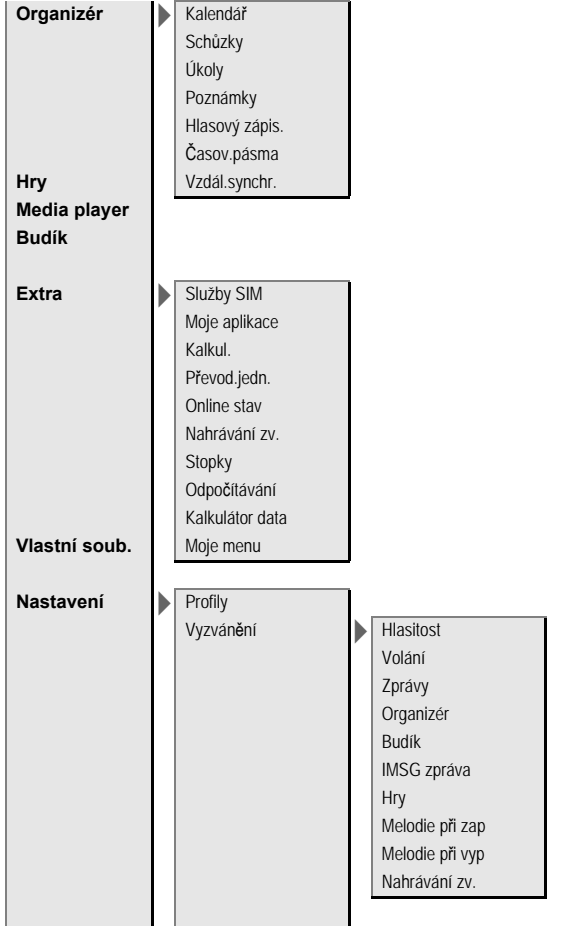

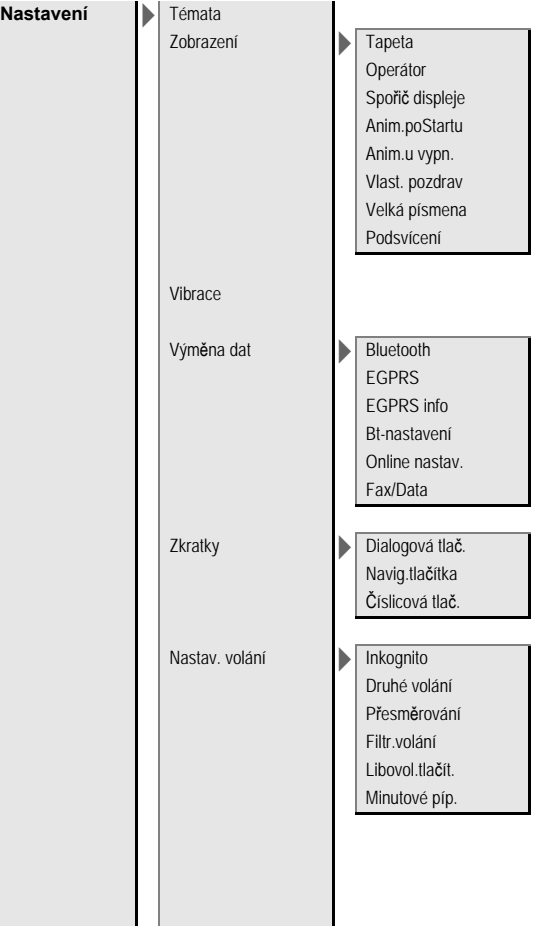

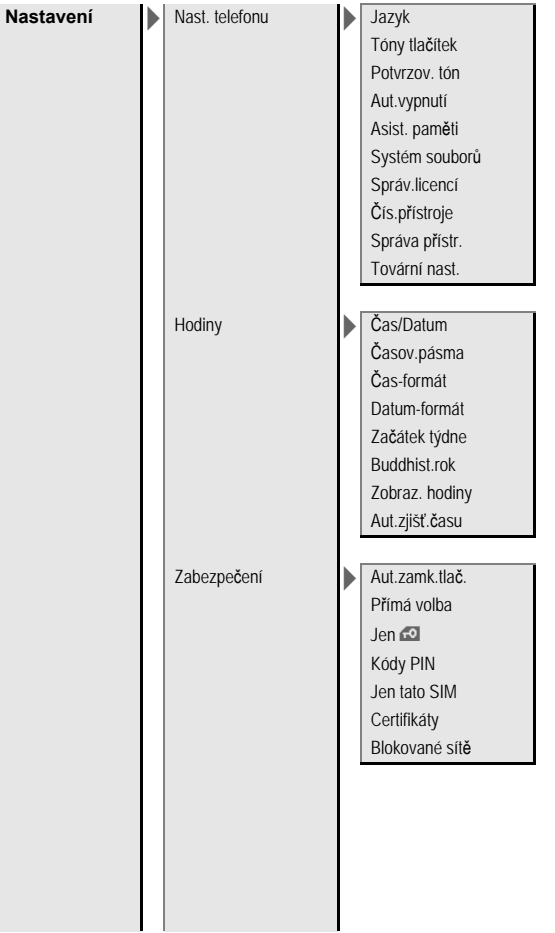

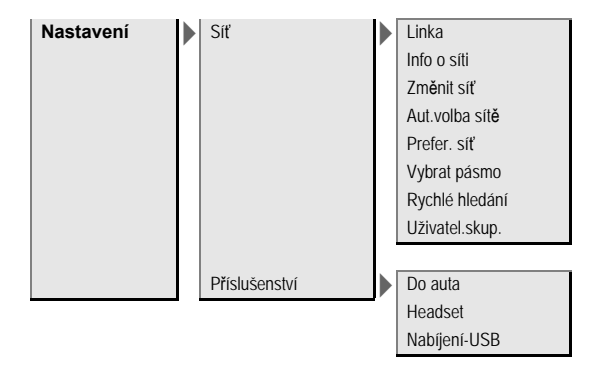

## **Rejst řík**

## **A**

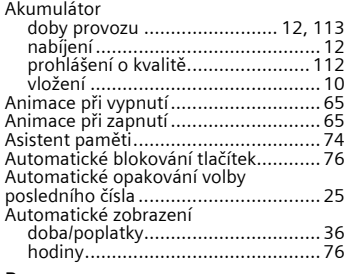

#### **B**

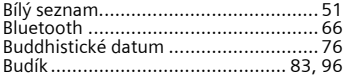

#### **C**

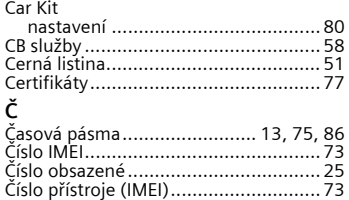

#### **D**

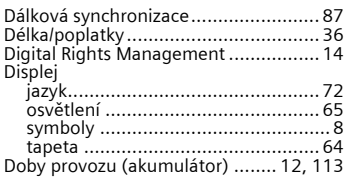

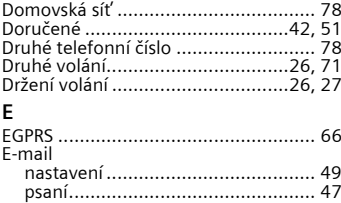

#### **F**

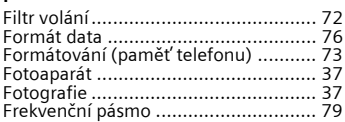

[Extra .................................................. 89](#page-89-0)

#### **H** Headset

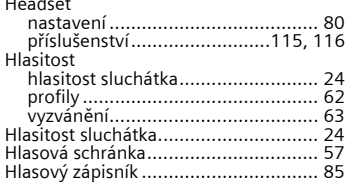

#### **I**

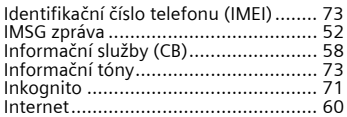

#### **J**

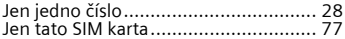

## $\sf K$

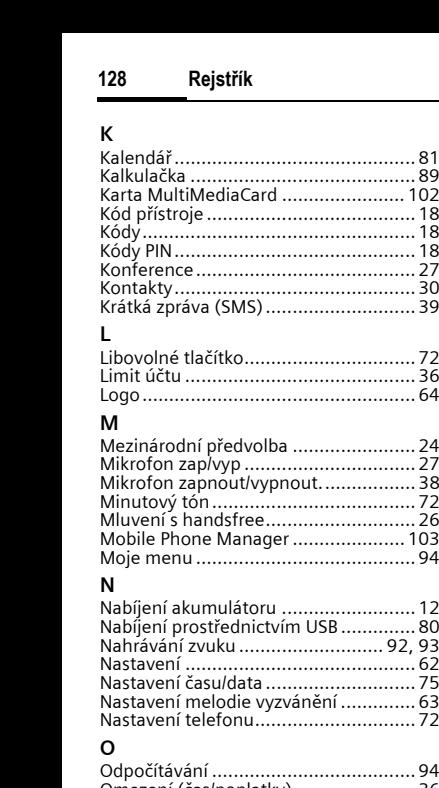

## **L**

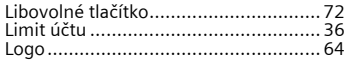

## **M**

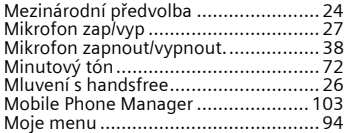

## **N**

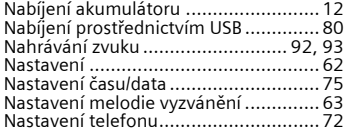

## **O**

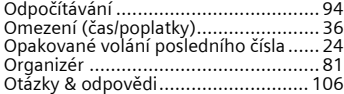

## **P**

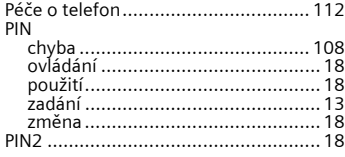

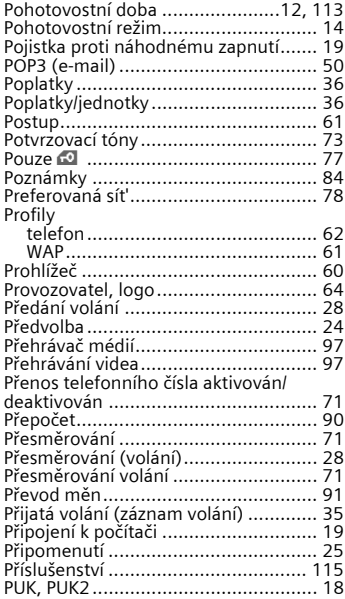

## **R**

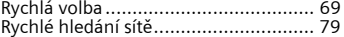

## **S**

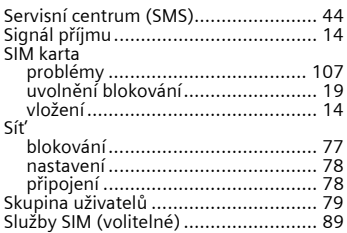

#### SMS

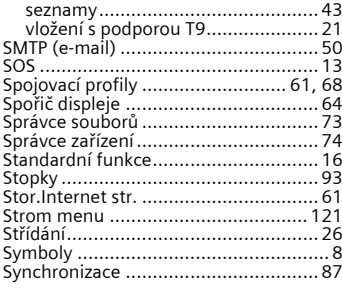

### **T**

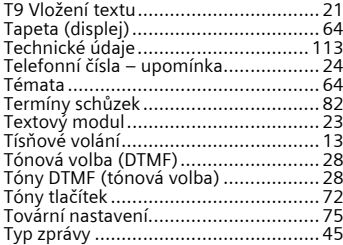

## **U**

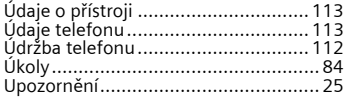

### **V**

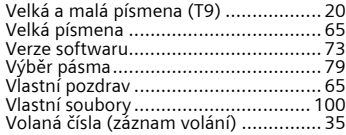

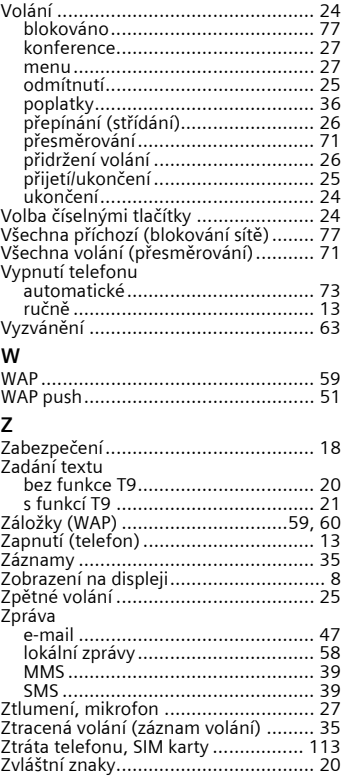